# CALCULATOR **PENTRU INSTRUIRE 03**

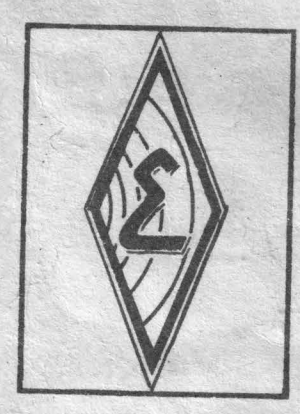

 $\sqrt{\omega}$ 

 $\sigma$ 

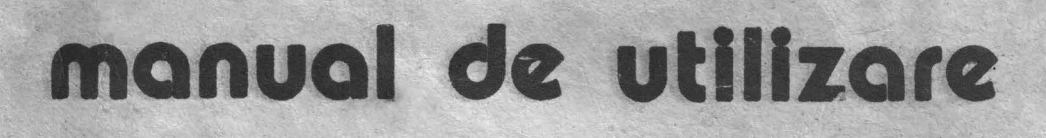

 $666 - 6 = ?$ 

رارا رارا

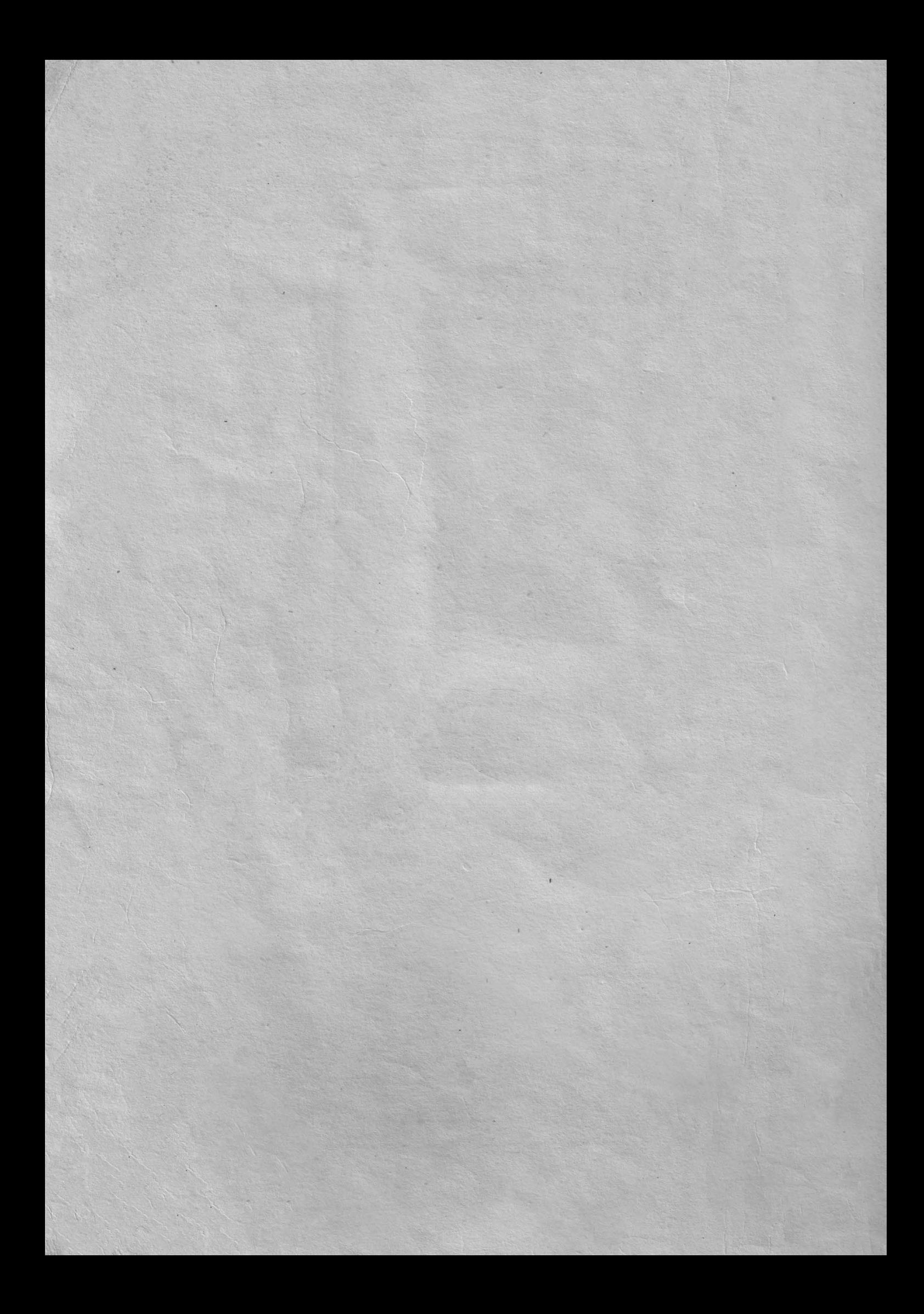

## **INTRODUCERE**

## STIMATE CUMPĂRĂTOR,

Felicitări pentru că v-aţi hotărît să folosiţi aceas tă jucărie care, vă va oferi clipe de plăcere și<sup>.</sup><br>satisfacție.

CIP-ul a fost conceput şi vă este oferit ca un spri- jin de nădejde în activitatea de instruire şcolară, în aplicaţii practice din activitatea profesională, în industrie, în medicină, în cercetare, în calcule economice, etc..

## **DATE TEHNICE**

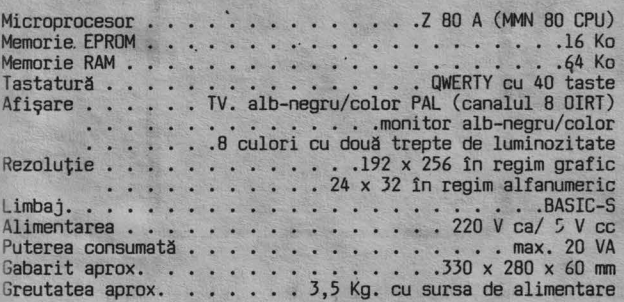

#### **INVENTAR DE LIVRARE**

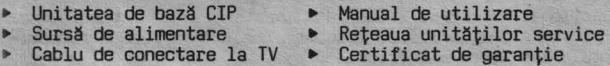

#### CONDITII DE GARANȚIE

CIP-ul este garantat de ELECTRONICA S.A. 12 luni de la data cumpărării. Ies din garanție aparatele la care a fost violat<br>sigiliul. Intreținerea aparatelor în perioada de garanție se<br>asigură de către S.A. ELECTRONICA - SERVICE prin unitățile<br>de lucru din întreaga țară nominalizate î

#### **DE CE SE NUMESTE CIP ?**

veţi în faţă un Calculator pentru Instruire Personală pro- gramabil denumit mai pe scurt şi mai nostim "CIP", conceput pentru a fi folosit în procesul de învăţămînt elementar,

mediu și superior.<br>În învățămîntul preșcolar pe CIP se pot prezenta noțiuni<br>elementare de grafică, muzică, desene animate etc.<br>În învățămîntul liceal poate fi folosit eficient în înstru-

ire asistată, pentru însușirea materiilor.<br>În învățămîntul superior CIP-ul poate reduce timpul necesar !n învăţămîntul superior CIP-ul poate reduce timpul necesar muncii de rutină în realizarea proiectelor.

CIP-ul îl puteți utiliza pentru însușirea unor limbaje evo-<br>luate de programare a calculatoarelor. CIP-ul este capabil de multe alte utilizări. Cu el puteţi

juca pe ecranul unui televizor: şah , GO, SCRABBLE, fotbal, baschet, puteți învăța să conduceți mașina, puteți desena în<br>culori pe ecranul televizorului color, puteți compune muzică<br>etc., CIP-ul dovedindu-se un partener inteligent, răbdător și perspicace.<br>Dar pentru un

Dar pentru unii dintre dumneavoastra, poate mai interesant decît folosirea programelor făcute de alţii va fi realizarea unor aplicații proprii, în care imaginația și creativitatea<br>de care veți da dovadă vă vor face să fiți foarte încîntați, iar CIP-ul se va dovedi colaboratorul inteligent, bun la<br>basi poate uneori veți îi unit de pe ste capebil, rețineți<br>Deși poate uneori veți fi unit de pe este capebil, rețineți<br>că tot ce știe el sînt creații umane, CIP-ul f

#### **CE FEL DE CALCULATOARE PERSONALE EXISTĂ?**

Calculatoarele personale sînt considerate ca fiind de două<br>mari categorii: mari categorii:<br>- calculatoare personale familiale (HOME COMPUTER), cu un

preț accesibil pentru a putea fi cumpărat "pentru acasă" și<br>avînd destule posibilități de utilizare pentru calcule,<br>desene, instruire, jocuri, etc.;<br>- calculatoare personale profesionale (PERSONAL COMPUTER) cu

posibilităţi foarte mari de utilizare în instituţii sau· întreprinderi pentru aplicaţii de cercetare-proiectare, Activități de birod, instruire asistată de cercetare-proiectare,<br>activități de birod, instruire asistată de calculator etc.

## **CE AVEȚI ÎN FAȚĂ ?**

Obiectul minunat cu care doriţi să lucraţi, face parte din categoria calculatoarelor familiale şi veţi constata cu plăcere cit de mari îi sînt posibilităţile de utilizare.

#### **CE PROOIWE POT FI FOLOSITE** ?

CIP-ul a fost conceput să înțeleagă și să execute programe<br>făcute de firme renumite pentru calculatoarele de largă<br>răspîndire SINCLAIR - SPECIRUM. De asemenea, CIP-ul acceptă<br>programe elaborate pe calculatoare românești HC româneşti HC-85 şi TIM-S.

## **CLM SE** FOLOSEŞTE **ACEST MAtlJAl.** ?

Acest manual vă prezintă, simplu şi practic, cunoştinţele necesare pentru a înţelege ce cuprinde un calculator, cum funcţionează şi cum puteţi lucra curent cu el.

Pentru a înțelege fără greutăți deosebite ce vi se prezintă

în continuare, este necesar ca parcurgerea materialului să o<br>1 aceți simultan cu folosirea CIP-ului.<br>Veți avea foarte multe exemple, nu ezitați să le verificați<br>pe calculator. Veți constata că limbajul utilizat este foarte vă orice eroare, neexecutînd decît comenzile corecte.

## **CIP-ul VĂ AJUTĂ SĂ VĂ CUNOAȘTEȚI !**

De fapt calculatorul este o oglindă a intelectului dumnea voastră, executînd cele ce-i veți da corect și clar, dar<br>sancționînd și orice lipsă de atenție, de logică sau de cunoaştere.

Manualul se adresează tuturor, fără a cere o pregătire prealabilă în electronică sau informatică. El nu vă arată cum se construieşte un calculator ci din ce este format, cum lucrează şi cum îl puteţi utiliza pentru diverse aplicaţii.

Fiecare capitol este structurat astfel:

aplicație practică;<br>noțiuni de bază;<br>exemple de programe;

- 
- 
- întrebări recapitulative și exerciții;
- probleme propuse pentru rezolvare; răspunsuri.
- 

Acolo unde în text aveţi lăsat spaţiu liber subliniat, vă solicităm să introduceţi un răspuns al dumneavoastră bazat pe notiuni explicate anterior.

Fiind un manual de autoinstruire, coimic cu vă forțează<br>5ä-l studiați contra cronometru. Apreciați posibilitățile<br>dumneavoastră de asimilare, care pot veria de la o zi la<br>alta. Vă indicăm să nu studiați mai puțin de o oră,

mai mult de trei-patru ore pe zi.<br>Materialul este astfel redactat încît să asimilați cunoștin-<br>țele noi pas cu pas, cu minimum de efort, încît veți fi<br>plăcut impresionat de posibilitățile dumneavoastră.

## $<<$ SUCCES >>>

## INS1:•.ARE ŞI PUNERE **1N** FUNCŢIUNE

► In cazul în care aparatul a fost depozitat în condiții<br>de umiditate excesivă, sau diferența dintre temperatura aerului în care a fost depozitat și cea a camerei în care<br>este instalat este mare, trebuie să treacă minimum 3 ore pînă la prima punere în funcţiune;

• Nu introduceţi sursa de alimentare în spaţii închise în timpul funcţionării; • Nu astupaţi orificiile de aerisire ale sursei de. alimen-tare şi ale CIP-ului în timpul funcţionării;

► Nu instalați CIP-ul și sursa de alimentare lîngă vase cu<br>lichid întrucit prin răsturnarea lor accidentală, lichidul<br>poate pătrunde în interior, provocînd avarii sau incendii;<br>► În cazul în care a pătruns accidental lic

cel puţin 12 ore, eventual chemaţi service-ul; ► Înainte ,de curăţarea exterioară, aparatul va fi deconectat de la rețea. Aparatul se va cur<mark>ăța cu o țesătură moale</mark><br>ușor umezită într-o soluție de săpun. Nu se vor utiliza diluanți puternici sau benzină, deoarece atacă finisajul.

ATENȚIE! ► NU LĂSAȚI CIP-ul SĂ FUNCȚIONEZE NLC "PRA-VEGHEAT - NU FOLOSIȚI CIP-ul ÎN ÎNCĂPERI CU UMILA<br>TATE EXCESIVĂ - NU PERMITEȚI COPIILOR SĂ INTRODUCĂ<br>MONEZI SAU ALTE OBIECTE METALICE ÎN APARAT, PRIN<br>POATE DUCE LA SUPRA INCENDIEREA LUI.

#### SURSA DE ALIMENTARE

CIP-ul se alimentează prin sursa de alimentare la tensiunea de 5 V cc. Sursa de alimentare a CIP-ului se alimentează de la reţeaua de curent alternativ de 220 Vef. In momentul conectării la rețea, asigurați-vă <mark>că priza este bine fixată</mark><br>în doză, iar ștecherul intră fix <mark>în priză.</mark>

#### STRICT INTERZIS !

► Să folosiți cordoane de rețea cu izolația compromisă. ► Să introduceţi două tripluştechere în aceeaşi priză.

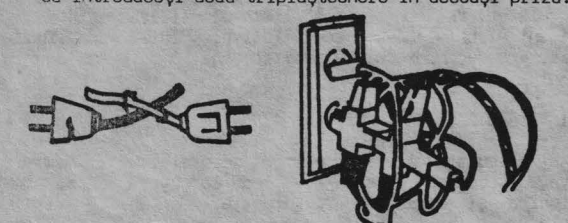

► Să înlocuiţi siguranţele cu alte valori decît cele pre văzute.

► Să folosiţi sursa de alimentare cu capacul desfăcut, întrucît riscaţi să vă electrocutaţi.

Alegeți un loc de lucru care să vă permită un spațiu confor-tabil de așezare pentru CIP, televizor (la o distanță cores-<br>punzătoare) și casetofon.

Instalarea este extrem de simpl<mark>ă. Vă trebuie o priză triplă</mark><br>și ... puțină atenție. Priviți din spate CIP-ul și veți<br>observa următoarele mufe/conectori:

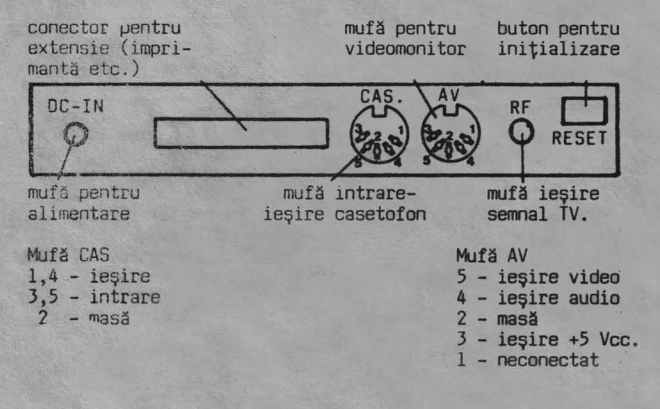

EFECTUAȚI URMĂTOARELE OPERAȚII:

▶ introduceți fișa alimentatorului în mufa DC-IN a CIP-ului;

# ATENȚIE ! FACEȚI ÎNTOTDEAUNA ACEASTĂ OPERAȚIE CU ȘTECHERUL<br>ALIMENTATORULUI SCOS DIN PRIZĂ, ALTFEL RISCAȚI<br>SĂ SE ARDĂ SIGURANȚA ALIMENTATORULUI.

- ► introduceţi cablul de casetofon în mufa notată CAS a CIP- ului;
- ► introduceţi cablul TV în borna de antenă a televizorului şi în mufa RF a CIP-ului;
- 
- ► porniți televizorul;<br>► introduceți ștecherul alimentatorului în priză (220 V);<br>► acordați televizorul pe canalele 6-12 pînă obțineți o imagine stabilă cu următorul text: BASIC-S.

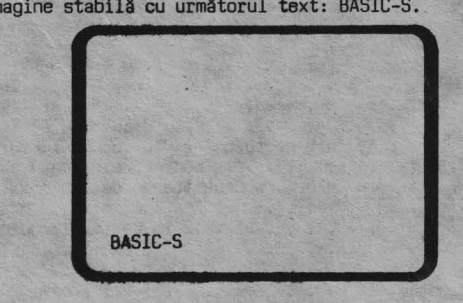

DACĂ NU APARE **DINGINEA DESCRISĂ MAI SUS VERIFICAȚI:** 

- ► dacă ați **mootat corect cablurile** și dacă mufele sînt bine împinse în contacte;
- 
- ► încercaţi **acordarea** televizorului pe canalul necesar; ► acţionaţi **butorul** RESET din spate-stinga. Acest buton provoacă iniţializarea tuturor circuitelor fără a fi opri tă **alimentarea** electrică.
- scoateţi din priză şi reintroduceţi ştecherul alimentatorului.<br>Dacă nici **una din acțiu**nile de mai sus nu au avut ca

Dacă nici **una din acțiunile de** mai sus nu au avut ca rezultat obțioerea mesajului corect, există ceva defect în configurația CIP-ului și veți proceda conform condițiilor de garanție ale produsului.

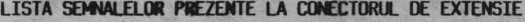

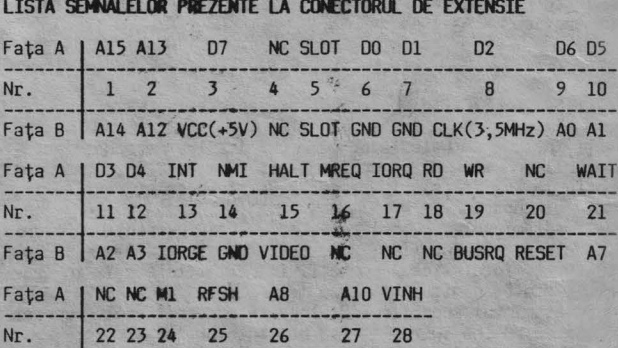

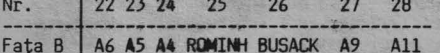

OBSERVAŢII:

1. Faţa A este faţa plantată.

- 2. Semnalele sînt numerotate privind dinspre fața A, de la<br>stînga la dreapta, ținînd calculatorul în poziție normală de lucru.
- 3. Asignarea semnalelor la conectorul de extensie este identică cu cea **de** la C9lculatorul SINCLAIR SPECTRlJ4, excep- tînd tensiunile **de** -5 *V,* +12 V, -12 V şi sennalele U,V,Y (sennale **de** culoare) care nu se regăsesc la calculatorul CIP.

#### **STRUCTURA CIP-ului**

## CUM REZOLVĂ CIP-ul O PROBLEMĂ?

Dacă, de exemplu, trebuie făcut următorul calcul :

 $D = A - (B - C)$ 

Prin operații de "intrare" se introduc:<br>▶ programul de prelucrare, prin care CIP-ul este instruit<br> cum să rezolve problema;

► datele problemei, adică valori pentru A, B şi C.

Ce este programul de prelucrare?

Programul cuprinde o mulțime de instrucțiuni (comenzi)<br>scrise într-un limbaj pe care-l înțelege calculatorul și<br>ordinea în care vor fi executate.

Instrucţiunile programului corespund unor paşi elementari în care se rezolvă problema.<br>În exemplul dat, instrucțiunile pot fi comentate astfel:<br>1 - cere / citește valori pentru B și C<br>2 - calculează (B - C)

- 
- 
- 
- 
- 3 cere/ citeşte valoarea lui A 4 calculează D = A (B C) 5 afişează/ scrie (ecran/ hîrtie) valoarea lui D 6 - mergi la punctul l (pentru a repeta secvenţa cu alte valori pentru A, B şi C)

CIP-ul rezolvă problema conform programului introdus şi rezultatele prelucrării făcute în circuitele electronice, sînt comunicate prin operaţii de ieşire.

Cum se soluționează o problemă pe CIP ?

Pentru realizarea unei aplicaţii pe calculator, se parcurg următoarele etape:

- ► formularea problemei
- ► stabilirea intrărilor (date furnizate CIP-ului) şi ieşirilor (ce trebuie să furnizeze calculatorul)
- stabilirea modului de rezolvare
- verificarea programului pe calculator
- ► executarea curentă a programului.

## **CE SE** ÎNŢELEGE **PRIN: HARDWARE** şi **SOFTWARE**

Specialiştii denumesc echipamentele calculatorul printr-un singur cuvînt: programele sînt denumite: SOFTWARE. ce alcătuiesc HARDWARE, iar

Configurația HARDWARE a CIP-ului

Citeva noţiuni generale despre fiecare componente şi despre funcţionarea lor în ansamblu sînt prezentate în cele ce urmează. Schema de funcţionare a componentelor hardware ale unui

calculator este următoarea (fig. 1.1):

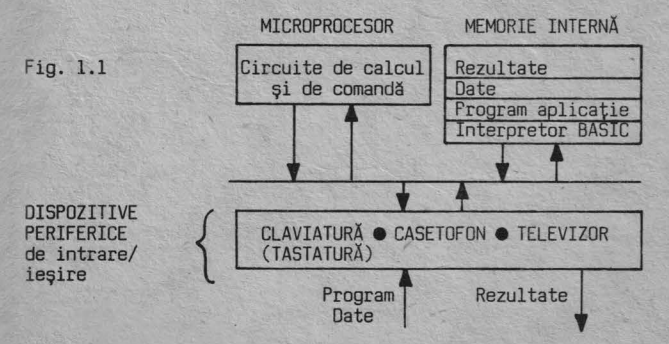

Schema funcţională descrisă se regăseşte concretizată în configurația hardware a calculatorului. Configurația minimă a CIP-ului cuprinde:

► microprocesor (tip ZBO)

- ► memorie internă
- ► circuite de control a afișării<br>► circuite de interfață
- 
- 
- difuzor<br>tastatură (claviatură)
- Se adaugă următoarele "periferice" de intrare/ ieşire casetofon
- televizor sau monitor video.

Ce ar fi bine dacă ați avea ?

O configurație mai puternică poate include ca dispozitive periferice, imprimantă, joystick şi unitate cu disc flexi-bil. Schema hardware de detaliu, incluzînd şi alte echipamente ce pot fi legate la CIP, este cea din fig. 1.2.

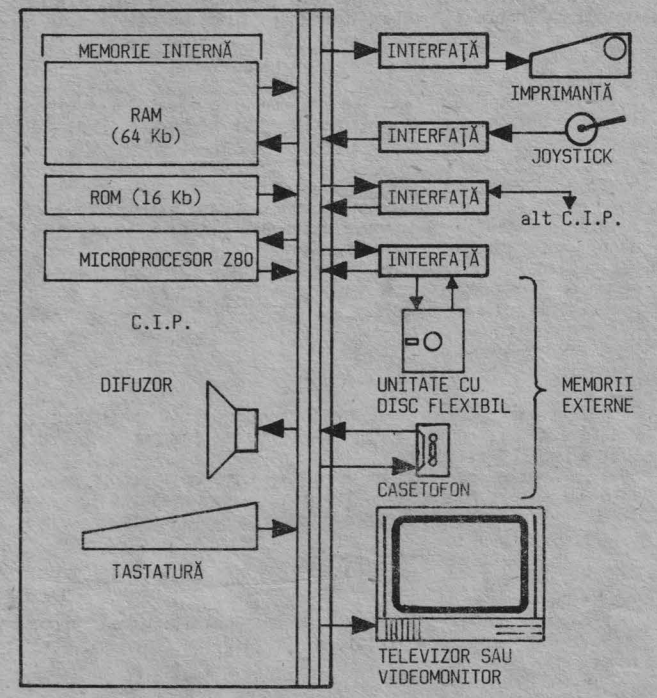

## Fig. 1.2.

#### Microprocesorul

Microprocesorul cuprinde pe o mică pastilă de siliciu (în engleză CHIP), piese electronice în miniatură care<br>descifrează, verifică și execută comenzile și calculele<br>prevăzute în program.

#### Memoria internă

În memoria internă se află un interpretor care transformă programul aplicației scris într-un limbaj ușor de învățat<br>(limbajul BASIC) într-un limbaj intern mult mai complicat,<br>specific fiecărui tip de calculator (limbaj în "COD MAŞINĂ") care va putea fi executat de microprocesor. Interpretorul permite deci introducerea în memorie (fig.1.1) a diverselor programe de aplicaţii (SOFTWARE aplicativ) şi executarea lor.

Programele solicită datele necesare și acestea sînt memorate<br>într-o altă zonă a memoriei interne. În acest fel, CIP-ul<br>știe ce are de făcut și uc esă lucreze. Microprocesorul<br>decodifică comenzile și instrucțiunile și le ex

Rezultatele prelucrării sînt (fig.1.1) expediate la dispozitivele periferice de ieşire.

Aşa după cum probabil aţi reţinut, în memoria internă se introduc informaţii prin operaţii de "încărcare" sau de "scriere", iar din memorie se "citesc" sau se "extrag" informaţiile introduse.

 $\overline{\mathbf{3}}$ 

CIP-ul dvs. utilizează două tipuri de memorii:

## **CAPITOLUL 1** ·

#### Memoria ROM

ROM (Read - Only - Memory) este o memorie al cărei conţinut este stabilit din fabricație și care nu poate fi schimbat,<br>ci poate fi numai "citit". Veți constata că, după întrerúpe-<br>rea alimentării electrice a CIP-ului, la repunerea în func-<br>țiune, programul înscris în ROM vă va sta a ' fi nevoie să-l introduceţi dvs. O astfel de memorie se spune că este "nevolatilă" pentru că nu îşi pierde conţinutul la întreruperea tensiunii de alimentare.

#### Memoria RAM

RAM (Random - Acces - Memory) este memoria în care se păstrează programele şi datele introduse de utilizator precum și informații interne necesare funcționării corecte a<br>CIP-ului.

#### Atentie !!!

Este o memorie "volatilă", la întreruperea alimentării elec-<br>trice programele și datele introduse se pierd (se "volatilizează").

Apare o întrebare:<br>Cum facem să nu pierdem ce am muncit poate cîteva ore ?.<br>Există o soluție – memoria externă – caseta magnetică – Există o soluție – memoria-externă – caseta magnetică –<br>despre care vom vorbi mai departe.<br>Capacitatea de memorare este limitată de dimensiunea

memoriei. Cum se exprimă ea și cum se lucrează cu memoria<br>puteți afla în capitolul 12.

#### Dispozitive periferice

Dispozitivele periferice sînt cele care permit introducerea programelor şi datelor-sau comunicarea informaţiilor de<br>ieşire pentru utilizator.

Sînt denumite "periferice" spre deosebire de microprocesor,<br>care mai este denumit și "unitate centrală" a aparatului.<br>CIP-ul necesită ca periferice în configurația minimă:

- ► tastatur ă
- ▶ televizor sau monitor video
- ► difuzor
- ► casetofon

Într-o configurație extinsă, prin achiziționarea unor circuite de legătură specială (interfață), se mai pot ataşa :

- ► imprimantă
- ► unitate cu disc flexibil
- ► joystick

## Tastatura

Claviatura CIP-ului (denumită TASTATURĂ) este asemănătoare cu a maşinii de scris (formată din TASTE), iar operația de<br>utilizare se numește "TASTARE". Veți afla la capitolul 3 că ea are un mod deosebit de funcţionare şi de utilizare.

#### Televizorul

Pentru vizualizarea dialogului cu calculatorul şi a rezultatelor prelucrării puteţi folosi televizorul dvs. albnegru sau color.

#### Difuzorul

are încorporat un difuzor care vă va semnala încărcarea programelor, sau prin care puteţi obţine diferite sunete (melodii) .

#### Casetofonul

Caseta magnetică este folosită ca suport de MEMORIE EXTERNĂ,<br>deoarece pe ea se pot "salva" (înregistra) programele și<br>datele din memoria internă, pentru a preveni "volatilizarea" lor la întreruperea tensiunii de alimentare.<br>Pentru a "încărca" programe de pe casetă ;

"salva" pe casetă, folosiți un casetofon obișnuit, dar în<br>bună stare de funcționare.

Un casetofon uzat, cu o mecanică defectă, vă va produce multe clipe neplăcute cînd, avînd o casetă cu n iş te

jocuri/programe frumoase, nu veţi reuşi să le încărcaţi sau veți obține mesajul "Tape loading error" indicînd o eroare<br>de bandă.

O mică îndoitură a benzii, insesizabilă în cazul casetei cu muzică nu este acceptată de calculator.

În general, vă recomandăm să utilizați același casetofon la<br>"salvarea" și la "încărcarea" programelor, pentru a evita<br>incompatibilități datorită nealinierii capetelor la două aparate deosebite.

Caseta magnetică prezintă avantajul unui preț redus, dar are<br>și dezavantajul dificultății de acces la o anumită<br>informație, deoarece permite numai o căutare secvențială (program după program) de la începutul benzii, fapt care cere timp şi ... răbdare.

#### Discul flexibil

Discul flexibil este un suport de memorie externă care înlătură dezavantajul casetei, el permițînd accesul direct<br>și imediat la orice informație stocată.

Unitatea de disc flexibil este însă un dispozitiv mai scump, şi deci mai dificil de procurat.

#### Imprimanta

CIP-ul permite, prin intermediul unei interfeţe specializate, cuplarea unei imprimante care să scrie sau să deseneze pe hîrtie rezultatele prelucrării.

#### Joystick-ul

Joystick-ul permite mai uşor deplasarea pe ecran în orice direcţie, cu ajutorul unei manete, decît prin tastatură cu ajutorul căreia puteţi obţine numai "sus"/ "jos"/ "dreap- ta" / "stînga" / "foc".

#### Întrebări recapitulative

- Î 1.1 Ce informații trebuie să introducem în calculator pentru a rezolva o problemă / a realiza un joc / desena ,pe ecran?
- 1.2 Ce echipamente hardware trebuie să aveți la dispoziție<br>
pentru a lucra cu CIP-ul ?<br>
1.3 Casetofonul ou este permanent necesar. Cînd aveți<br>
nevoie de el ?
- 

#### Răspunsuri

- 
- R 1.1 Programul aplicaţiei şi datele necesare. R 1.2 CIP-ul plus televizor plus casetofon plus o priză multiplă plus cabluri de legătură. R 1.3 a). Cînd dorim să încărcăm programe "memorate" pe
- casetă.
	- b;. Cînd am introdus prin tastatură programe mai mari pe care este bine să le "salvăm" pe casetă înainte de oprirea alimentării CIP-ului.

Presupunînd că sînteți "începător", executați aplicația care<br>urmează pentru a învăța treptat utilizarea aparatului.

## Aplicaţia practică AP.l

1. Priviți tastatura și localizați următoarele taste<br>► CAPS SHIFT (CS)<br>► SYMBOL SHIFT (SS)

- 
- ► ENTER ( ENT)
- ► SPACE
- ► Ø (cifră zero)

!n continuare ele vor fi notate în text sub forma

prescurtată din paranteze.<br>Tasta "SPACE" o folosiți atunci cînd trebuie să introduceți<br>un "spațiu" sau "blank" (în carte vom folosi pentru<br>spațiu/blank următorul desen:"\_\_". În exemple, cînd veți<br>întîlni acest semn, apă atît pe tastatură cit şi pe ecran, tăiată cu o linie pentru a putea fi deosebit de litera "O".

Avînd la dispoziţie interpretorul BASIC-5 puteţi comunica cu CIP-ul prin intermediul tastaturii. Poate la început vi se pare complicat dar prin explicaţiile pe care vi le voi da în continuare, vă puteţi antrena şi veţi constata ce ingenios este concepută tastatura.

2. Apăsaţi:

## <ENT> (tasta ENTER)

În colțul stînga jos al ecranului apare cursorul<br>clipitor, cuprinzînd litera K . CIP-ul aşteaptă nerăbdător ca dvs. să-i introduceţi o comandă în limbajul BASIC-5.

3.Introduceti:

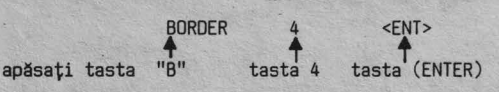

I-aţi comandat CIP-ului să afişeze un contur (Border) de culoare verde (culoarea numărului 4). El v-a executat comanda şi v-a raportat că totul a fost în ordine (OK!).

Ați realizat primul dialog cu CIP-ul.<br>Rețineți că una din principalele caracteristici ale BASIC-ului este acest mod permanent de lucru "onversațional" (sau<br>"interactiv"), interpretorul fiind tot timpul gata să<br>răspundă la

4. Introduceţi o altă comandă care vă permite să "afişaţi" pe ecran litere/cifre/semne, în timp ce exersaţi utilizarea tastaturii. Afişaţi alfabetul:

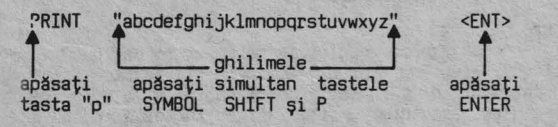

Dacă ați greșit o literă o puteți șterge tastînd în același<br>timp CAPS SHIFT și "O" (zero) ținînd CS apăsat. În conti-<br>nuare vom nota această apăsare simultană cu semnul "+". Deci

cînd vi se indică CS + 0 dvs. veți apăsa în același timp pe<br>CAPS SHIFT și pe tasta Ø.<br>Limbajul BASIC, așa după cum veți constata, este destul de<br>Limbajul BASIC, așa după cum veți constata, este destul de<br>"prietenos" adică

► acţionaţi butonul RESET din **spate.**  apoi retastati rîndul (nu uitati ghilmelele), si expediati mesajul cu ENTER.

5. Introduceţi alfabetul cu litere mari:

PRINT "ABCOEFGHIJKLMNOPQRSTUVWXYZ" <ENT>

LApăsați CS și 2 și apoi ABC...

6. Tastaţi cifrele cu un spaţiu între ele:

PRINT "lJ..\_)~4..J...,6...,7.JtJ..J" <ENT> **ttttttttt** apăsaţi tasta "SPACE"

7. Introduceţi o linie cu următoarele semne prin tastările simultane indicate:

PRINT "!C=\$%&'()<>;-+=:?/\*.," <ENT>

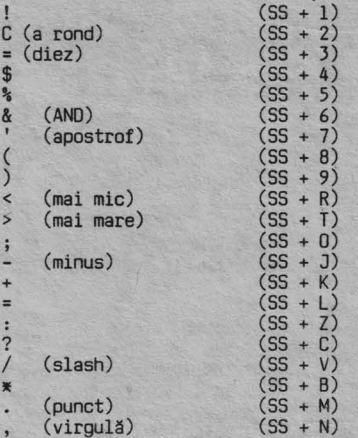

Remarcaţi că efectul tastei <ENT> este expedierea celor afişate, către interpretor, dar în acelaşi timp şi saltul cursorului la începutul unei linii noi. La alte tipuri de calculatoare această tastă este notată cu "RETURN" sau cu "CR" CARRIAGE RETURN - retur de car, prin analogie cu intro-ducerea la începutul unei linii de maşina de scris).

B. Tastaţi alături următoarele litere/cifre/semne pentru a observa diferenţele grafice între ele:

PRINT "ØØØ000''',,,III111" -<ENT>

Ø (cifra zero) 0 (litera 0) ' (apostrof) , (virgulă) **Ø** (cifra zero) 0 (litera<br>I (litera I) 1 (cifra 1)

9. Menţinînd apăsată . orice tastă, literă/cifră, semnul res~ pectiv se repetă pînă în momentul cînd încetăm âpăsarea. Verificaţi, presupunînd că aveţi de subliniat un titlu:

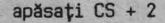

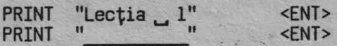

Pentru a sublinia prin repetarea semnului "\_" (SS + J), nu<br>este nevoie să apăsați de mai multe ori cele două taste, ci<br>este suficient să le mențineți apăsate pînă ajungeți sub<br>cifra 1 (dacă ați depășit-o ștergeți cu C apăsa <ENT>).

10. Apăsaţi tasta "V'' şi obţineţi:

#### CLS <FNT>

Observaţi (poate cu surprindere) că se şterge tot ecranul.

5

Ați introdus o comandă de "ștergere" a ecranului pe care<br>interpretorul BASIC a înțeles-o și a executat-o prompt (CLS<br>- Clear Screen).

11. Numerotați liniile ecranului astfel:

apostrof

$$
\verb|PRINT 1'2'3'4'5'6'7'8'9'10'11'12'13'14'15'16'17'18'19'20'21'
$$

12. Priviți mai atent la o tastă, de exemplu la tasta "H".<br>Deasupra ei șînt scrise patru caractere ce pot fi obținute ei șînt scrise patru caractere ce pot fi obținute cu acestă tastă:

 $\ddagger$ GOSUB CIRCLE SQR

Încercați obținerea lor apăsînd tastele indicate mai jos, observînd litera afişată în cursorul clipitor. Atenție! după afișarea fiecărui caracter, ștergeți cu CS + Ø pentru a obține din nou cursorul K.

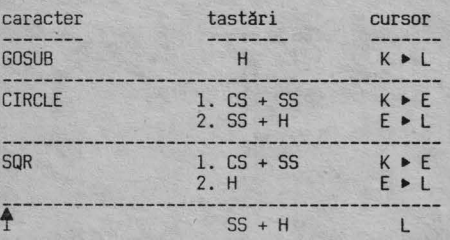

Pentru a obține "CIRCLE" este nevoie de două tastări<br>succesive: - CS + SS - CS și SS apăsate simultan

2 - SS + H - SS şi H apăsate simultan

Tastatura se află în orice moment într-un anumit MOD CURENT de lucru, indicat printr-o literă în cursorul clipitor:

- K (KEY WORD cuvînt cheie) pentru comenzi/instrucțiuni<br>| (IFTIFRS litere) pentru litere mici și cifre
- 
- 
- L (LETTERS litere) pentru litere mici și cifre<br>C (CAPITALS majuscule) pentru litere mari<br>E (EXTENDED mod extins) pentru caractere/comenzi<br>G (GRAPHICS mod grafic) pentru simboluri grafice
- 

Cum obțineți litere mari/mici ?

Tastați următoarele caractere observînd pe ecran litera din cursor şi caracterele afişate:

cursor caracter  $K$  -------> 1 løprint apăsați<br>tasta P I ₩<br>apăsați  $\overline{5S} + \overline{P}$ 

Apăsați simultan (CS + 2) și cursorul devine C permițînd introducerea literelor mari:

> PRINT "ABC C  $L (CS + 2)$

Reapăsați simultan (CS + 2) și cursorul redevine L, putînd introduce litere mici:

C L  $\frac{1}{20}$  PRINT "ABC abc DEF"  $(CS + 2)$ <sup>1</sup> <sup>1</sup> ( $CS + 2$ )  $\mathbb{C}$ <ENT> Cum obțineți VIDEONORMAL/VIDEOINVERS ?

14. Atunci cind doriţi să apară pe ecran informaţii care să iasă în evidenţă faţă de altele, puteţi folosi modul de afişare videoinvers, adică în loc de caractere negre pe fondul alb al ecranului (videonormal), să apară carac- terele albe pe fond negru (videoinvers). Tastaţi următoarele:

20 PRINT "VIDEONORMAL VIDEOINVERS VIDEONORMAL" <ENT>

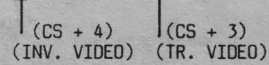

Ați remarcat că trecerea dintr-un mod de afișare în altul se<br>face tastînd (CS + 4) sau (CS + 3).<br>Dacă la apăsarea tastei <ENT> după linia 10 sau 20, vă apare<br>Castei de sau de între a de acerea de sete

Dacă la apăsarea tastei <ENT> după linia 10 sau 20, vă apare<br>un semn de întrebare în linie, BASIC-S vă semnalizează că<br>aveți o greșală. Greșala constă probabil în faptul că nu ați<br>introdus " după PRINT sau la sfirșitul lin

atent.<br>Oricum rețineți că BASIC-S nu acceptă informații neconforme Oricum reţineţi că BASIC-S nu acceptă informaţii neconforme cu regulile lui şi ă s emnalizează prompt orice eroare prin **li ? li** 

Dacă ați introdus corect linia 10 și 20, pe ecran trebuie să aveţi:

10 PRINT "ABC abc DEF"<br>20 PRINT "VIDEONORMAL <mark>(VIDEOINVERS</mark> ) VIDEONORMAL"

Nu vă impacientaţi că linia 20 continuă dedesubt şi că nu este frumos aliniată cu partea de sus . BASIC-S nu ţine neapărat la frumusețe, ci la corectitudine și el se descurcă cu linii nealiniate dar corecte .

<ENT>

15. Introduceti:

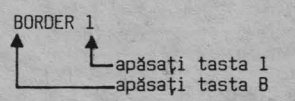

Aţi introdus o comandă BASIC-S care a fost executată imediat, avind ca rezultat ştergerea celor două linii de pe ecran şi apariţia unui chenar (o bordură) de culoare închisă (albastră). Apăsați:

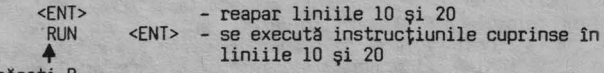

♦ apăsaţi <sup>R</sup>

Pe ecran apare rezultatul execuției:

ABC abc DEF VIDEONORMAL VIDEOINVERS VIDEONORMAL

Caracterele sînt scrise în dreptul tastelor, prin trei culori corespunzătoare modului in care pot fi obţinute. După o perioadă, lucrînd curent, vă va fi foarte ușor să<br>introduceți orice caracter, numai prin simpla asociere<br>vizuală între caracterul dorit, poziția tastei și culoare.<br>La început, de mare ajutor vă va fi Anexa B în care sînt Pentru utilizarea tabelului din anexă vă fac cîteva precizări:

- cuvintele cheie reprezentînd comenzi sau instrucțiuni,<br>sînt precedate de ":" (priviți în Anexa B)

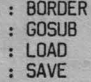

Ele se obțin prin apăsarea tastei indicate, în modul K:

```
- la începutul liniei de program<br>- după numărul de linie<br>- după caracterul THEN<br>- după : (două puncte)
```
Alte caractere se obtin astfel:

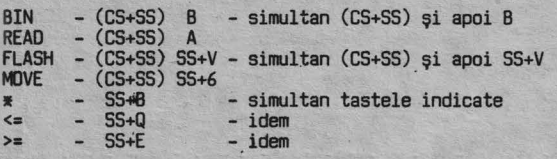

16. Exersați utilizarea Anexei B completînd rîndurile următoare:

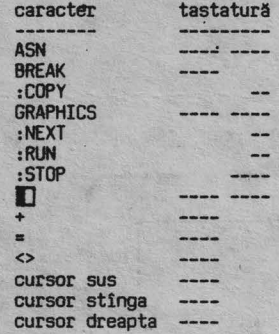

#### **fntreblri recapitulative**

Răspundeți în scris pe o foaie separată și confruntați apoi răspunsurile dvs. cu cele corecte prezentate în continuare:

!.2.1. Ce taste veţi folosi pentru:

- **a) a** introduce un spaţiu
- 
- b) a sterge înapoi<br>c) a introduce semnele speciale  $(1 ? + ;)$ d) a şterge tot ecranul
- 
- ! .2.2. Care este efectul acţionării
	- a} butonului RESET
	- b) tastei ENTER
- !.2.J. Cum opriţi CIP-ul?

#### **Rll9plniuri**

- R.2.1. a) SPACE
	- b} (CS+O) c) (SS+l) (SS+C) (SS+K} (SS+J) (SS+O) d) V <ENT>
- R. 2.2. a) Provoacă inițializarea tuturor circuitelor fără<br>a fi oprită alimentarea electrică
	- b) Expediază textul afișat către interpretorul<br>BASIC și mută cursorul la începutul liniei următoare

R.2.J. tntrerupind alimentarea electrică.

## **CUM COMUNICĂM CU CIP-ul?**

Din capitolul 1 ați reținut că un calculator electronic știe ·sa~- vă îndeplinească o dorinţă, in măsura în care l-aţi învăţat cum să o faca. Pentru •a-1 instrui, trebuie să-i introduceţi în memorie o succesiune logică de INSTRUCTIUNI / COMENZI formind un PROGRAM.

Pentru ca să înțeleagă programul și să execute instrucțiunile comenzile, acestea trebuiesc exprimate într-un limbaj<br>pe care-l "știe" calculatorul.<br>CIP-ul este astfel construit încît să înțeleagă limbajul<br>CIP-ul este astfel

multiplelor lui posibilităţi de utilizare.

#### Oe ce se cheamă BASIC

Numele limbajului BASIC provine din iniţialele cuvintelor în limba engleză:.

Beginner's All purpose Symbolic Instruction Code,

care în traducere liberă arată că este destinat tuturor aplicaţiilor şi este pentru începători.

într-adevăr, acest limbaj este mai uşor de învăţat decit limba engleză, el avind un vocabular simplu, cu puţine cuvinte, totuşi cu reguli foarte stricte.

Chiar dacă nu cunoașteți limba engleză, nu va fi greu să<br>învățați vocabularul BASIC-ului deoarece CIP-ul se va dovedi învăţaţi vocabularul BASIC-ului deoarece CIP-ul se *va* dovedi un "încăpăţinat", refuzind sa treacă peste greşelile dvs. şi nu va executa decit ceea ce ii introduceţi corect. program BASIC este constituit dintr-o multime

instrucţiuni scrise in acest limbaj şi introduse in CIP pentru a fi executate.

## Cum execută CIP-ul un program?

Programul conceput şi introdus de dvs. este de obicei numit PROGRAM SURSĂ. El este tradus de INTERPRETORUL BASIC şi transformat într-un limbaj intern al calculatorului denumit limbaj COD MAŞINĂ.

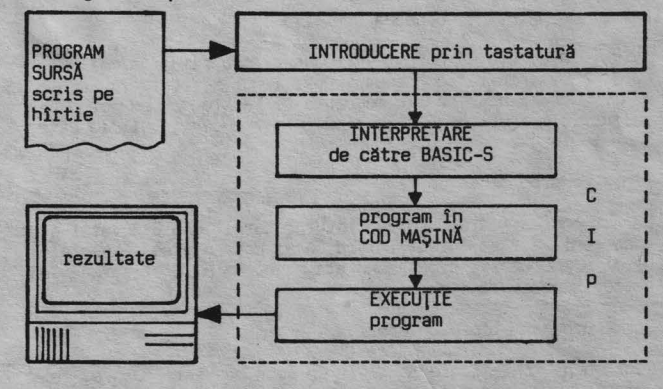

## Fig. 3.1

#### Cum codifica CIP-ul comenzile şi instrucţiunile

Instrucțiunile / comenzile / datele, pentru a putea fi<br>prelucrate în circuitele electronice ale calculatorului,<br>sint reprezentate sub formă de CARACTERE într-un cod în care<br>sint numerotate de la Ø la 255.<br>Priviți în anexa

7

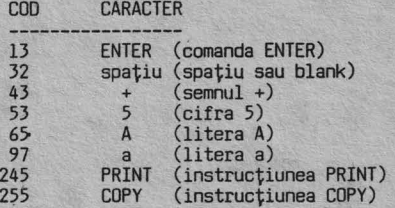

- După cum observaţi, CARACTERELE pot fi: semne speciale (aritmetice/ de punctuaţie)
	-
	-
	- litere mici<br>- caractere grafice (**I] [3** ...)<br>- instrucțiuni (PRINT, READ ...)<br>- comenzi (RUN, LOAD, ...)
	-
	-

De exemplu, cînd vom introduce următoarea instrucțiune,<br>conținutul ei va fi codificat astfel:

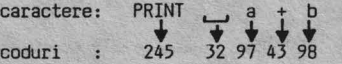

Ca începător, dvs. nu aveți decît să concepeți, să scrieți<br>și să introduceți programul BASIC-sursă, restul fiind grija<br>CIP-ului. Mai tîrziu, după inițierea în BASIC, dacă veți<br>dori, puteți învăța să lucrați direct în CO

#### CUM ARATĂ UN PROGRAM BASIC?

să vedem cum arată un mic program scris în Deocamdată, să<br>limbajul BASIC:

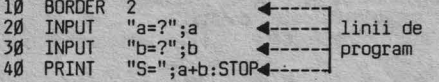

Programul este constituit din LINII OE PROGRAM numerotate

(linia nr.10, linia nr.20, ş.a.m.d.). BASIC-S admite numere de linii cuprinse între 1 şi 9999. Sînt admise numai numere întregi și de obicei, numerotarea<br>se face din 1Ø în 1Ø, pentru a putea intercala ulterior<br>eventuale linii noi.

## Cum se încheie introducerea unei linii?

Avînd calculatorul pornit introduceți programul de mai sus.<br>După ce ați tastat conținutul unei linii, acționați <ENT> pentru ca linia să fie memorată și pentru a se produce<br>saltul la o linie nouă. În timpul introducerii, linia este afişată la baza ecranului ..

## Linia de program memorată

La acționarea tastei <ENT>, interpretorul BASIC-S verifică<br>dacă linia a fost corect introdusă și dacă o găsește astfel, permite memorarea ei, semnalată pe ecran prin afişarea în partea superioară a ecranului.

Se memorează o linie cu erori?

Dacă după <ENT> apare în linie un semn de introducere, el semnalează ô eroare. Într-o astfel de situație, ștergeți cu<br>(CS+Ø) linia pînă la capăt și retastați-o corect.<br>După introducerea liniei 40, pe ecran veți avea programul ,<br>afișat ca în Fig.3.2 :

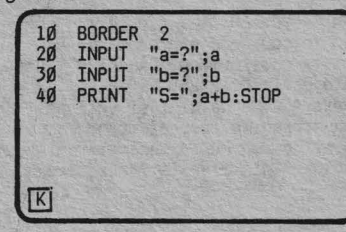

Linie de program cu execuție imediată

În acest moment programul este memorat și așteaptă o comandă<br>pentru a fi executat. Introduceți comanda RUN acționînd<br>tasta "R". Ea va fi afișată în dreptul cursorului clipitor K şi după <ENT> va declanşa execuţia programului. Reţineţi că o linie nenumerotată (de ex. RUN) este executată imediat fără a fi memorată. Pentru a anticipa ce se va întîmpla prin execuția<br>programului, să îl comentăm linie cu linie:

10 BORDER 2 - afișează un chenar roșu al ecranului<br>20 INPUT "a=?";a } - cere valori pentru a și b și le<br>30 INPUT "b=?";b } memorează suma S=a+b și oprește<br>40 PRINT "S=";a+b:STOP - afișează suma S=a+b și oprește<br>execu

Cum i-aţi introdus comanda RUN, tIP-ul prompt a trecut la treabă. El execută prima linie (colorează chenarul) şi va cere o valoare pentru "a". Introduceţi de exemplu:

#### $a=?10$  <ENT>

Acum va cere o valoare pentru "b":

#### b=?20 <ENT>

Aproape instantaneu vă afișează rezultatul execuției<br>întregului program (Fig.3.3.).

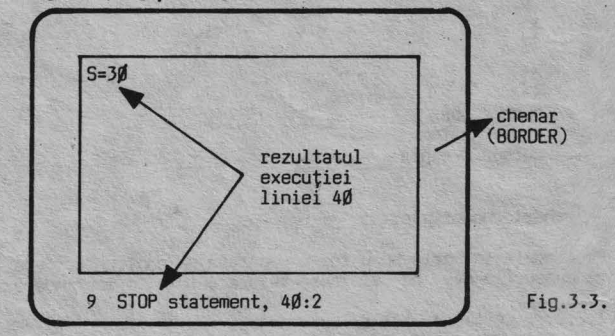

Linii de program: - simple; multiple

Să analizăm puţin formatul unei linii de program. Linia de program poate fi:

► simplă - cu o singură instrucţiune

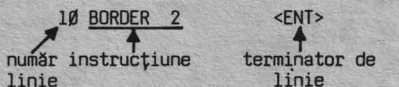

► multiplă - cu mai multe instrucţiuni separate intre ele prin":" (două puncte)

**40** PRINT "S=";a+b:STDP <ENT> RINT "S=";a+b:STOP <ENT><br>o instrucțiune Laltă instrucțiune

Programul de mai sus poate fi deci introdus pe o singură linie multiplă. Verificaţi tastind:

10 BOROER 2: INPUT "a=?";a: INPUT "b=?"; b: PRINT "S="; a+b:STOP <ENT>

Remarcaţi că vechea linie 10 este înlocuită cu noua linie multiplă. Pentru a executa programul, să ştergem liniile 20 30, 40 devenite inutile.

Fig.3.2

Cum ştergem o linie?

tergerea unei linii complete se obţine foarte uşor prin i ntroducerea numărului ei urmat de <ENT>.

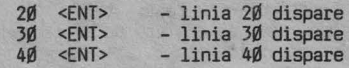

Dați din nou comanda de execuție a programului:

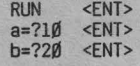

Rezultat:

S=30<br>9 STOP statement, 10:5

Rezultatul calculului este acelaşi, dar diferă mesajul de oprire a programului . La prima execuţie, oprirea s-a făcut prin instrucţiunea STOP, a doua instrucţiune din linia 4fl.

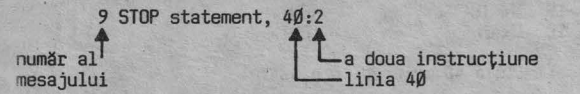

a doua execuție oprirea s-a făcut prin instrucțiunea STOP, a cincea în linia 10:

> 9 STOP statement, 10:5 linia lfl **\_\_j L\_** a cincea instrucţiune

Înainte de a trece la aplicaţia practică, să recapitulăm ce ați învățat din limbajul BASIC pînă acum:

- ► informaţiile sînt considerate în calculator ca fiind formate din caractere;<br>▶ codul conform căruia este construit CIP-ul, cuprinde
- ► codul conform căruia este construit CIP-ul, cuprinde 255 de caractere (vezi anexa A);
- ► un program se introduce prin linii numerotate (care sînt executate numai după o comandă specială) şi numerotate (care sînt executate imediat);
- ► pe o linie multiplă se pot introduce mai multe in strucțiuni/comenzi, separate prin ":";
- 
- ► execuția unui program se obține prin comanda RUN;<br>► modificarea unei linii se obține prin introducerea<br>noului conținut cu același număr de linie;
- ► ștergerea 'unei linii se obține prin introducerea<br>| numai a numărului ei (linie vidă).

## APLICAŢIE PRACTICĂ **AP 3**

1. Anulaţi programul anterior; introducînd comanda imediată:

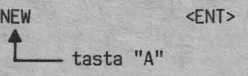

2. Tastati:

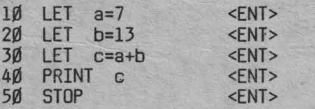

Dacă ați greșit la introducere, linia nu este admisă cînd<br>acționați <ENT> și eroarea vă este semnalată cu "?" clipitor.

5ă simulăm acum o astfel de eroare pentru a <mark>vedea cum</mark><br>procedați. Tastați linia 3Ø astfel:

$$
3\emptyset \quad \text{LET} \quad c_{+a+b} \qquad \qquad \text{}
$$

**t\_în** loc de"=" aţi introdus"+", tastele fiind alăturate. Eroarea vă este semnalată astfel :

## $30$  LET c  $\boxed{?}$  +a+b  $\boxed{L}$

Ştergeţi linia cu DEL (CS+fl) şi reintroduceţi conţinutul corect.

3. Introduceţi comanda de ştergere a ecranului **(vezi**  capitolul 2)

> <ENT>

4. Ecranul fiind şters, să afişăm programul aflat în memorie. Introduceţi comanda de listare a lui:

LIST <FNT>

Pe ecran reapare programul.

5. Instrucţiunile LET pot fi traduse astfel

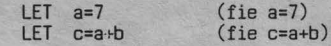

Instrucţiunea PRINT afişează valoarea lui c. Încercați să scrieți ce va fi afișat după execuția<br>programului:

9 STOP statement, \_\_\_\_\_:\_\_

6. Introduceţi comanda de execuţie a programului şi verificaţi/corectaţi răspunsul dvs:

<ENT>

Rezultat:

9 STOP statement, : numărul liniei **:uJ--1:** cita.instrucţiune instrucţiunea STOP pe linie.

7. Tastaţi:

10 LET a=127 <ENT>

Observați că vechea linie 1Ø este înlocuită cu noul conținut introdus.

B. Ce rezultat veţi obţine după execuţia programului?

9. Executaţi programul şi comparaţi rezultatul obţinut cu cel intuit de dvs.

10.Tastaţi:

50 <FNT>

<sup>11</sup> Comparaţi programul afişat cu cel anterior. Ce observaţi?

12.Executaţi programul şi analizaţi ce se afişează:

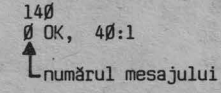

Observați că CIP-ul este un aparat "descurcăreț". Chiar fără<br>să-i spuneți unde să se oprească (fără linia 5Ø - STOP), el<br>a executat programul și v-a dat un mesaj că totul a decurs<br>bine (OK) oprindu-se singur la prima instr

CAPTTOLUL 3

13. Introduceţi comanda:

NEW <ENT>

Transcrieţi mesajul obţinut:

14. încercaţi să afişaţi programul:

LIST <FNT>

15. Încercaţi să executaţi programul:

RUN <ENT>

Nu mai puteţi obţine nimic pentru că programul a fost şters din memorie ca urmare a comenzii **NEW,** in vederea introducerii unui nou program.

16. Reintroduceţi programul:

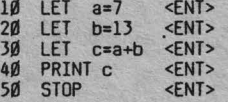

17. Tastați:

35 LET d=b-a <ENT> 45 PRINT d <ENT>

18. Priviți programul afișat și veți constata că<br>"ascultătorul" CIP a memorat cuminte noile instrucțiuni la<br>locul potrivit: linia 35 între 30 și 40 și linia 45 între 40<br>și 50. Vom spune că liniile 35 și 45 au fost "INSERAT

Mai puteţi remarca ceva in linia 45

45 > PRINT d

**Les prompter de linie curentă** 

Semnul ">" reprezintă un prompter (indicator) de LINIE CURENTĂ şi el arată întotdeauna ultima linie introdusă sau corectată.

Linia curentă poate fi modificată prin editarea (afişarea) ei la baza ecranului, printr-o comandă de editare tastind CS+l.

Incercaţi chiar acum următoarea secvenţă de operaţii:

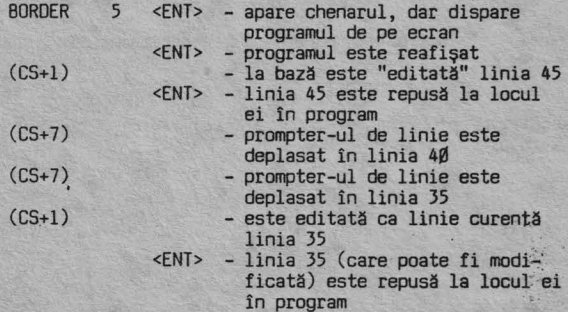

Prompter-ul de linie poate fi deplasat în sus (CS+7), sau în jos (CS+6) avînd astfel posibilitatea să stabiliți ca linie curentă, orice linie a programului.<br>Verificați deplasarea prompter-ului de linie tastînd (CS+7)· sau (CS+6).

19. Analizați programul afișat și încercați să intuiți care vor fi rezultatele execuției lui:

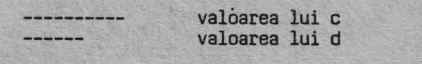

20. Introduceţi • comanda de execuţie şi comparaţi rezultatele.

21. Executaţi următoarea secvenţă:

<ENT> - programul este reafişat RUN - programul este şters de pe ecran şi apar rezultatele

22. Reintroduceti linia 3Ø cu cîte un spațiu / blank între caractere astfel;

 $30 \text{ LET} \quad \text{c} \rightarrow \text{c} \rightarrow \text{a} \rightarrow \text{c} \rightarrow \text{b} \quad \text{c} \times \text{ENT}$ 

Executați programul! Observați că totul decurge normal.<br>.BASIC-ul ignoră deci spațiile.

23. Ştergeţi din program liniile 45 şi 35 introducind două linii vide.

24. Modificați liniile 1Ø și 2Ø retastîndu-le astfel:

lll INPUT "a=?" ;a 20 INPUT "b=?";b <ENT> <ENT> .

25. Modificati linia 40 prin editare astfel:

- stabiliţi linia curentă dind comanda

LIST 40 <ENT>

Apăsînd a doua oară pe <ENT> reapare programul cu prompterul în linia **40** 

-coborîţi linia curentă in poziţia de editare cu (CS+l); -deplasaţi cursorul spre dreapta cu (CS+8), sau spre stinga cu (CS+5) şi introduceţi ghilimelele astfel încît linia să arate astfel:

**40** PRINT "c=a+b=" ;c <ENT>

26. Noul program instruieşte CIP-ul astfel:

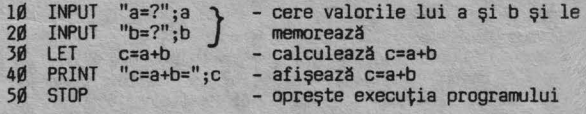

27. Executaţi programul:

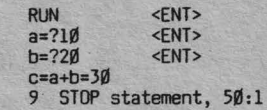

28. Repetaţi:

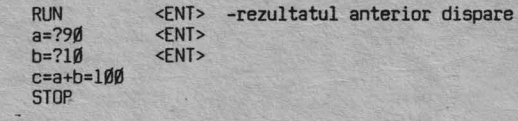

29. încercaţi altă formă de execuţie a programului:

G0T0 i0 <ENT> - rezultatul anterior nu mai dispare de pe ecran

tasta "G"

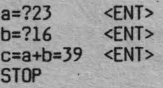

Iar:

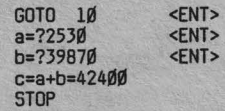

Observați că execuția programului se poate face cu RUN și în acest caz valorile unei execuții anterioare sînt anulate,<br>sau cu o instrucțiune

GOTO n

de trimitere la o linie "n" a programului de unde doriţi să înceapă execuţia. ln acest ultim caz, valorile anterioare nu sint anulate.

30. Înlocuiţi conţ1nutul liniei 50 cu următorul:

58 GOTO 18 <ENT>

Acum programul se va executa astfel:

10 (cere o valoare pentru a)

 $\frac{1}{2}$ (cere o valoare pentru b)

**i**<br>30 (calculează c=a+b)

|<br>|<br>|40 (afişează c=a+b=valoarea lui c) **t0** (mergi la linia 10) **RUN** 

 $a=$ ?50 b=?l5  $c= a + b = 65$ a=? <ENT> <ENT> <ENT>

deoarece ați înlocuit instrucțiunea de oprire STOP cu in-<br>strucțiunea GOTO ("mergi la") programul nu s-a mai oprit din execuție și va cere în continuare alte și alte valori<br>pentru a și b. Încercați !

31. !n momentul în care doriţi să întrerupeţi această execuţie fără sfîrşit a programului, la solicitarea unei valori pentru a sau b, introduceţi:

STOP <ENT> (STOP obţineţi cu SS+A)

Programul va fi oprit cu mesajul:

H STOP in INPUT

32. Anulaţi programul existent in memorie şi introduceţi:

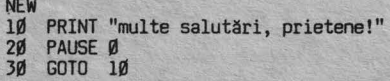

Executaţi programul:

RUN <FNT>

Veți primi mesajul:

multe salutări, prietene!

Apăsaţi pe orice tastă şi veţi fi din nou salutat:

multe salutări, prietene!

În continuare, la apăsarea oricărei taste, veți primi la<br>nesfîrșit salutări. Dar pînă cînd?. Pînă veți dori să între-<br>rupeți primirea de mesaje, determinată de fapt, de execuția

repetată a programului (se spune că programul "ciclează", adică a intrat într-un ciclu fără sfîrşit). Introduceţi comanda de întrerupere BREAK (CS+SPACE) şi exe- cuţia programului va fi întreruptă, afişîndu-se mesajul:

#### L. BREAK into program, 20:1

Apăsaţi <ENT> pentru a fi reafişat programul şi priviţi-l cu atenţie. Ce s-a întîmplat?

Ultima instrucţiune a programului GOTO 10 a determinat de fiecare dată următorul ciclu:

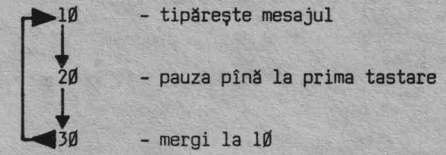

Comanda BREAK va permite întreruperea execuţiei unui program în orice moment, cu excepția cazului cînd CİP-ul așteaptă un<br>răspuns la o instrucțiune INPUT, cînd puteți întrerupe exe-<br>cuția numai prin STOP, așa cum ați văzut în exemplul prece-

dent.<br>Execuția unui program întreruptă prin BREAK/STOP, poate fi<br>reluată cu instrucțiunea CONTINUE (prescurtat CONT). reluată<br>Încercați!

O ultimă noutate în acest capitol: Instrucţiunea PAUSE permite oprirea execuţiei programului, la dorinţa programatorului, astfel:

> PAUSE n - oprește execuția pe o perioadă de (n/50) secunde

PAUSE Ø – oprește execuția pînă la apăsarea oricărei<br>BREAK <ENT> - ștergeți ecranul<br>----- <ENT> - ștergeți ecranul<br>----- - reluați programul întrerupt

- 
- multe salutări, prietene!<br>------ întrerupeți programul<br>- ștergeți programul din memorie

Recapitulare: operaţii şi comenzi pentru eiaborarea şi exe cuție program

- Linia de program curentă (în care se pot face modificări)<br>
este indicată de prompter-ul ">". Ea poate fi stabilită prin<br>
deplasarea prompter-ului cu † sau ↓<br>
- Modificări într-o linie de program se fac astfel:<br>
.se pozi

duc cele noi.<br>se apasă <ENT>.<br>- Execuția unui program:<br>RUN sau RUN nr. linie

GOTO nr. linie - Afişarea unui program

- 
- 
- 
- LIST sau LIST nr. linie<br>
 Se afișează un ecran încheiat cu<br>
scroll? (alt ecran?) puteți răspunde:<br>
.apăsînd orice tastă, pentru continuarea afișării;<br>
.tastînd "N" pentru a renunța la afișarea programului<br>
 Ștergerea unu
- 
- NEW Întreruperea execuţiei unui program: BREAK (CS+SPACE) STOP (CS+A)
	-
	- execuţia se reia cu: CONT

PAUSE n -oprește execuția pe o perioadă de n/50 sec.<br>PAUSE Ø -oprește execuția programului pînă se apasă orice tastă

- Ştergerea ecranului CLS

#### ÎNTREBĂRI RECAPITULATIVE

- 
- 
- 
- 
- 
- 1 3.1 Cum ștergeți o linie dintr-un program BASIC?<br>1 3.2 Cum inserați o linie nouă?<br>1 3.3 Cum schimbați conținutul unei linii deja introdusă?<br>1 3.4 Care este comanda de afișare a unui program memorat?<br>1 3.6 Cum ștergeți di
- **1**3.7 Cum este indicată linia curentă și cum puteți stabili<br>chimie curentă?
- Î 3.8 Cum deplasaţi la stînga şi la dreapta cursorul într-o linie de editare?
- Î 3.9 Cum puteţi întrerupe execuţia unui program şi cum
- reluaţi execuţia? î 3.10 Cum opriţi execuţia unui program pînă la prima tastare'?

RĂSPUNSURI

- R 3.1 a)Introducînd o linie vida cu acelaşi număr de linie. b)Ştergînd înapoi cu EL (CS+0) caracter după caracter.
- R 3.2 Cu un număr de linie intermediar.<br>R 3.3 Introducînd o linie cu acelasi nu
- Introducînd o linie cu același număr, dar cu un nou conținut.<br>LIST. R 3.4<br>R 3.5<br>R 3.6<br>R 3.7
- 
- Cu ajutorul comenzii NEW.
- Nu, ele sînt imediat executate.
- R 3.7 Linia curentă este indicată de prompter-ul de linie<br>
si poate fi stabilită prin deplasarea prompter-ului<br>
R 3.8 Cu ↓- sau →<br>
R 3.9 Cu BREAK/STOP; CONT.<br>
R 3.10 Cu PAUSE Ø.
- 
- 
- 

#### **CUM CALCULEAZĂ CIP-UL?**

Operaţii; Operatori; Constante; Variabile; Expresii

Deoarece acum aţi făcut "primii paşi" în BASIC, puteţi trece la noţiuni de detaliu ale limbajului. O precizare importantă!

În continuare nu veți mai avea specificată acționarea tastei<br>ENTER. Nu uitați însă ca de fiecare dată să o tastați,<br>pentru că altfel cursorul va clipi uimit la sfîrșitul liniei de program, și informațiile tastate de dvs. vor rămîne numai<br>pe ecran, fără a fi cunoscute de calculator.

## APLICAŢIE PRACTICĂ AP4

1,. Introduceţi următorul program:

10 INPUT "x=";x:PRINT"x=";x 20 INPUT "y=";y:PRINT"y=";y 30 LET z=x+y 40 PRINT"======" 50 PRINT "z=";z 60 STOP

Aşa cum probabil v-aţi dat seama, în linia 30 se face o operaţie de adunare între două numere, care vă sînt cerute în liniile 10 şi 20. Executaţi programul:

(nu uitaţi ENTER!)

 $x=14.7$  (în BASIC numerele zecimale se scriu cu punct, nu cu virgulă)  $y=15.3$ 

z=30

2. Schimbaţi linia 30 astfel:

30 LET z=x-y

Înainte de a executa programul, scrieți mai jos care va fi<br>rezultatul dacă veți introduce x=20 și y=6

 $z=$ 

Acum executați programul și comparați rezultatul cu cel presupus de dvs.

3. Introduceti:

30 LET z=xxy

Afişaţi programul. Executaţi programul cu x=B şi y=3

 $z=$  .

Ce operație aritmetică se notează cu "\*"?

4. Introduceţi:

30 LET  $z = x / y$ 

Afişaţi programul şi executaţi-l atribuind variabilelor valorile: x=36 şi y=4

 $Z =$  \_\_\_\_\_

Ce operație aritmetică se notează cu "/"? \_ \_

5. Încercaţi:

30 LET z=x+y-y/4

 $z=$   $z=$ 

Afişați programul și studiați-l puțin. Ce rezultat credeți că se va obţine dacă introduceţi x=6 şi y=12

Executaţi programul şi comparaţi rezultatul cu cel anticipat

6. Anulaţi programul şi introduceţi:

10 LET a=5\*5<br>20 LET b=5 + 2<br>34 Betut 4 30 PRINT "a=";a<br>40 PRINT "b=";b 50 STOP  $("$  $# " se obtine cu S5+H)$ 

Executați programul și veți remarca obținerea aceluiași<br>rezultat. Prin " 4 " în BASIC se notează ridicarea la putere.<br>sau exponențierea, așa încît în linia 2Ø se calculează "cinci<br>la puterea a doua" ceea ce este echivalent

7. Schimbati:

10 LET' **a=5N5N5**  20 LET. b=5 + 3

Cît credeți că se va obține?

 $a=$   $$  $b =$   $-$ 

Executaţi programul şi confruntaţi rezultatele.

8. Completaţi operatorii aritmetici folosiţi următoarele operaţii: scădere pentru

exponențiere  $înmultiple_$   $-- --$ împărţire adunare\_======

9. Anulaţi vechiul program şi introduceţi o instrucţiune imediată (fără număr de linie):

## PRINT  $"a=3+4*8/2=";3+4*8/2$

notaţi rezultatul a= -----~-----

Să analizăm puţin ce s-a întîmplat:

-instrucţiunea a fost executată imediat (fără RUN); -instrucţiunea PRINT a executat calculul expresiei şi

apoi a afișat rezultatul;<br>-operațiile s-au făcut într-o anumită ordine.<br>Instrucțiunea respectivă este transcrierea în limbajul BASIC<br>a expresiei aritmetice:

 $a = 3 + 4 \times \frac{8}{2}$ 

CIP-ul a efectuat mai întîi Jnmulţirea şi împărţirea şi apoi a făcut adunarea.

10. Introduceți, notați, analizați și comparați rezultatele:

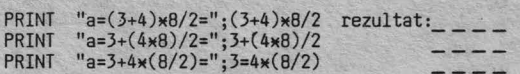

Calculatorul a efectuat calculele în următoarea ordine:

- 1. paranteza 2. înmulţirea/împărţirea
- 3. adunarea
- 

Dacă întîlnește paranteze evaluează prioritar conținutul lor

11. Introduceți și notați rezultatele:

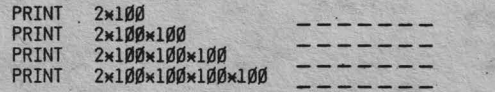

Remarcați că rezultatul ultimei operații a fost afișat sub forma 2E+B în loc de: **200000000.** 

12. Ştergeţi ecranul (CLS) şi introduceţi:

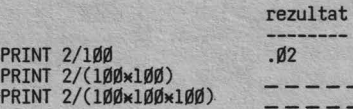

Ultimul rezultat in loc de **0.000002** a fost afişat sub forma: 2E-6 (2E minus 6) unde "E-6" arată că este un număr zecimal în care cifra 2 se află după virgulă în a şasea poziţie (cu zerouri în față).

13. Scrieţi în forma acceptată de interpretorul BASIC următoarele expresii aritmetice. Cum credeţi că vor fi afişate rezultatele?

7 **10xl0**  6· **10:10** 

Introduceţi instrucţiunile corespunzătoare şi verificaţi forma de afişare a rezultatelor.

14. Introduceţi:

PR<sub>PR</sub>

10 PRINT 17 20 LET a=l7:PRINT a 30 LET a=39:PRINT a

Executaţi programul!

în linia 10 cerem calculatorului să afişeze numărul 17. în linia 20 cerem același lucru, dar prin intermediul literei<br>"a" căreia îi vom putea da și alte valori. Limbajul BASIC vă<br>permite să lucrați atît cu valori CONSTANTE (neschimbate)<br>cît și cu VARIABILE (nume care pot lua difer Dacă nu veți respecta aceste condiții (din necunoaștere sau<br>neatenție) interpretorul BASIC va refuza să le ia în<br>considerare semnalînd eroarea cu un semn de întrebare în linia de editare.

<sup>15.</sup> încercaţi validitatea unor constante numerice introducînd yalorile date pentru x și notînd ce se afișează:

| <b>NEW</b>  |                          |  |
|-------------|--------------------------|--|
|             | 10 INPUT $"x="x:PRINT x$ |  |
| 20 GO TO 10 |                          |  |
| <b>RUN</b>  |                          |  |

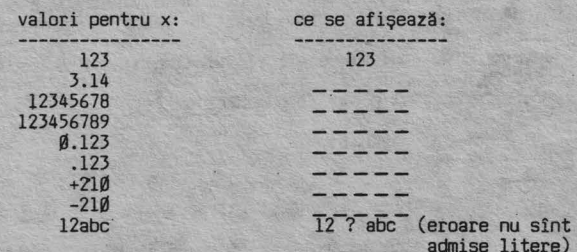

Ştergeţi literele şi valoarea va fi admisă.

16. Schimbaţi- linia 10:

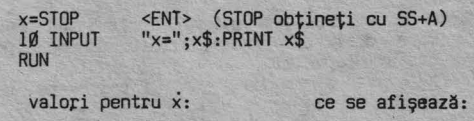

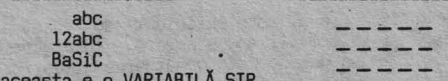

aceasta e o van Adaugarea caracterului "\$" variabila x este definită ca <br> **piin adăugarea caracterului "\$" variabila x este definită ca**<br> **o VARIABILĂ SIR în care se pot introduce orice caractere** alfanumerice.

17. Actionați butonul RESET și introduceți cu atenție:

10 INPUT "caracter 1: ";a\$,"caracter 2: ";b\$<br>20 IF a\$ > b\$ THEN PRINT a\$;"\_\_ > ";b\$:GO TO 10<br>30 IF a\$ < b\$ THEN PRINT a\$;"\_\_ < ";b\$:GO TO 10<br>40 PRINT a\$;"\_\_ = \_";b\$:GO TO 10

Programul compară două caractere introduse la cerere și afişează relaţia dintre ele, folosind operatorii BASIC

- > **(mai** mare decit . .. ) <sup>&</sup>lt;**(mai mic** decit ... ) = **(egal** cu ... )
- 

Compararea se face pe baza codurilor ASCII ale caracterelor, indicate in anexa A. Priviţi in anexa **A:** . -litera "F" are codul 70, iar litera "E" are codul 69.

Rezultă că: F > E (pentru că 70 > 69).<br>-cifra "7" are codul 55, iar litera "d" are codul 100.<br>Rezultă că: 7 < d.<br>-semnul "%" are codul 37, iar semnul "?" are codul 63.

Rezultă că: % < ?.

Verificați executînd programul și confruntînd rezultatele cu codurile din anexa A:

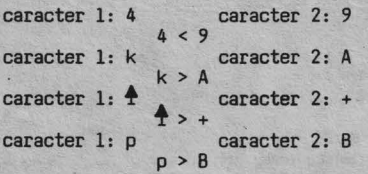

18. Introduceti:

- 
- 
- 

RESET<br>1Ø CLS:INPUT "a=(5...1Ø)=\_ ";a:PRINT "a=\_ ";a<br>2Ø IF a>=5 AND a<=1Ø THEN CIRCLE 125, 85, 3Ø<br>:PAUSE 2ØØ: GO TO 1Ø<br>3Ø IF a<5 OR a>1Ø THEN PRINT AT 18,1;FLASH 1;<br>"număr în afara intervalului!":PAUSE 3ØØ:GO TO 1Ø

Programul vă cere să-i introduceți un număr cuprins între 5

și ÎØ și în funcție de răspunsul dvs. reacționează astfel:<br>1) dacă numărul introdus va fi mai mare decît sau egal<br>cu 5 (a>=5) ȘI (în engleză AND) mai mic sau egal cu 1Ø **(a<=l0) ,** adică dacă va fi cuprins in intervalul (5,10), CIP-ul vă va oferi ca premiu un cerc in mijlocul ecranului (cu instrucţiunea CIRCLE);

2) dacă numărul introdus va fi mai mic decît 5, SAU (în engleză OR) mai mare decît 1Ø, CIP-ul vă va atrage atenția<br>clipind că numărul nu se încadrează în valorile premiabile<br>(cu instrucțiunea FLASH 1).<br>Executați programul și verificați vigilența calculatorului<br>(de ex. cu a=7, a

-şterge ecranul

- -linia 10
	- . cere un număr intre 5 şi 10 . afişează numărul introdus
- $-l$ inia  $20$ 
	- dacă numărul este intre 5 şi 10 desenează un cerc
	- aşteaptă 4 secunde şi apoi întoarce-te la linia 10

-linia **30** 

- dacă numărul este mai mic decît 5 sau mai<br>mare decît 1Ø afișează clipitor "număr în<br>afara intervalului"
- aşteaptă 6 secunde şi apoi întoarce-te la linia **10.**

19. Încercați acum dacă CIP-ul este suficient de "deștept"<br>încit să înțeleagă și informații spuse invers. În programul<br>următor să-i cereți să se descurce în următoarea situație:<br>- îi memorați printr-o variabilă șir numele

- -
	- dacă vreţi să-i încercaţi răbdarea nu-i daţi la ince-

put ce știe el, ci orice alte nume de păsări, caz în care să vă ceară cu insistență pasărea pe care o ține el minte;

el minte; · cind ii veți satisface, dorința, să afișeze bucuros cintecul cucului !

Introduceti:

- 
- 
- 
- RESET<br>10 CLS:LET p\$="cuc"<br>20 INPUT "o pasare:, ";x\$<br>30 IF NOT p\$=x\$ THEN PRINT "alta pasare!":PAUSE 50:<br>GO TO 10
- 40 PRINT AT 10,12;FLASH l;"cucu!!!":PAUSE **200:**  GO TO 10

!n program este utilizat operatorul logic NOT (in romaneşte

"nu") pentru a pune condiția: dacă p\$ NU este egal cu x\$<br>ATUNCI solicită din nou un șir pentru x\$.<br>Și acum după ce ați constată în dialog direct cu CIP-ul cum<br>calculează, dacă nu toate noțiunile vă sînt foarte clare,<br>cle v

## **NOTIUNI DE BAZĂ. OPERATORI**

Limbajul BASIC foloseşte următoarele tipuri de operatori: a) operatori aritmetici: + adunare

- 
- scădere
- înmulțire
- $\angle$  impărțire '! ridicare la putere (exponenţiere)
- b) operatori relaţionali egalitate
	- - <> neegalitate
		- > mai mare decît<br>< mai mic decît
		- mai mic decît
		- >= mai mare decît sau egal cu<br><= mai mic decît sau egal cu
		-
- c) operatori logici<br>AND "și"<br>OR "sau"
	-
	- NOT negaţie
- d) operator de alipire (concatenare) şiruri plus

## PRIORITĂȚI ÎN EXECUȚIE

Prioritatea (ordinea) in execuţie a operaţiilor **este**  următoare:<br>1- expresiile din paranteze<br>2- <del>1</del> (ridicarea la putere/e

1- expresiile din paranteze<br>2-  $\frac{4}{5}$  (ridicarea la putere/exponențierea)<br>3- \*,/ (înmulțirea, împărțirea)<br>4- +,- (adunarea, scăderea)<br>5- =,<,>,<=,>=,<>

- 
- 
- 
- 6- NOT
- 
- 7- ANO 8- OR

O expresie cu operatori de aceeaşi prioritate se execută de la stînga la dreapta.

De exemplu expresia 3 + --- - 2 se scrie in limbajul BASIC B  $3+4$   $4$   $2/8-2$  si se execută astfel:

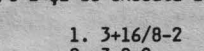

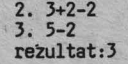

!ncercaţi:

**PRINT 3+4 + 2/8-2** 

Exemplu:  $\begin{bmatrix} 3 & (4 & x & 5 + 6^2) + 7 \end{bmatrix}$  (4<sup>2</sup> - 3)

Expresia în limbajul BASIC se scrie astfel:<br>(3\*(4\*5+612)+7)\*(412-3)

 $\begin{bmatrix} L_1 \\ 2 \end{bmatrix}$   $\begin{bmatrix} \\ 3 \end{bmatrix}$ 

Ordinea în execuţie este: 1- **6+2** 

 $2 - 4 \times 5 + 36$ 

- $3 3 \times 56 + 7$
- 4- **4+2**
- 
- $5 16 3$ <br>7-175\*13

7- 175x13<br>Calculați singuri și notați rezultatul:<br>Verificați cu o instrucțiune PRINT imediată.<br>Probabil v-ați întrebat deja: dar radicalul sau extragerea<br>de rădăcină cum se calculează? Pentru exemplificare să scriem linia de program pentru calculul ipotenuzei unui triunghi dreptunghic. Fie variabilele:

a,b - catetele triunghiului c - ipotenuza

Formula aritmetică de calcul este:

 $c = \sqrt{a^2 + b^2}$ 

În BASIC se poate scrie în două feluri:

 $(a12+b12) \times 0.5$  sau SQR( $a12+b12$ )

## CONSTANTE NUMERICE

Constantele numerice pot avea: -format întreg: 16 sau +16 -305 -format zecimal (real): 6.25 (echivalent cu 6,25) 0.95 sau .95 (pentru 0,95) -format exponențial:  $\frac{+n}{+n}$  E  $\frac{+}{-}$ n (echivalent cu 10 ) unde n este un număr întreg cuprins între -38 și +37 Exemple: -1234=-l.234E+3=-.1234E4 5000000=5E6=5E+6 - .0000123=-l.23E-5=-123E-7

Introduceţi şi verificaţi afişarea aceluiaşi rezultat:

PRINT **-.0000**123<br>PRINT -1.23E-5<br>PRINT <mark>-</mark>123E-7

## CONSTANTE ŞIR OE CARACTERE

Orice şir de caractere alfanumerice introduse între "" constituie o constantă şir.

Exemple: **"abc"** 

"NR.JRT" "Nu opriti banda, se incar.ca programul!" Dacă aveţi nevoie să folosiţi în şirul de caractere chiar caracterul" (ghilimele), îl introduceţi de două ori pentru fiecare apariţie în şir.

1Ø PRINT "CIP" -afișează: CIP<br>2Ø PRINT """CIP""" -afișează: "CIP"

## VARIABILE NUMERICE

Variabilele numerice pot fi formate din oricîte caractere alfanumerice, cu condiția să înceapă cu o literă:

Exemple:

p237 material5B Introduceţi:

10 LET lungimea=B:LET latimea=6 2Ø LET suprafata=lungimea\*latimea<br>3Ø PRINT"suprafata=";suprafata RUN

în acest program aveţi: -constante numerice: 6 şi B -constante ,şir: "suprafaţa=" -variabile numerice: lungimea, lăţimea, suprafaţa

VARIABILE ŞIR OE CARACTERE

Puteţi defini în program variabile cărora să le puteţi atribui diferite şiruri de caractere alfanumerice şi numerice. Numele unei variabile şir trebuie să conţină o singură literă urmată de semnul\$.

Exemple: A\$="0A sau NU" x\$="SALUT!"

Un șir de caractere poate fi utilizat și parțial sub formă<br>de SUBȘIR. Manevrarea subșirurilor se face cu:

de S=(nl TO n2)<br>- S este o constantă șir sau o variabilă șir

- nl primul caracter al subşirului - n2 ultimul caracter al subşirului. Fie şirul: a\$="abcde"

Verificaţi manevrarea instrucţiuni cu execuţie imediată: lui introducînd următoarele

Ce se afişează

arece

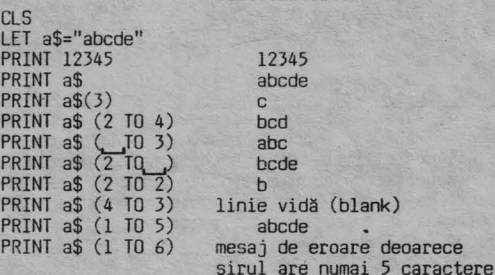

Iată un exemplu mai sugestiv. Dacă introducem într-un şir lunile anului prescurtate în trei litere astfel: 1\$="ian feb mar apr mai iun" Putem extrage pentru un eventual calendar subşiruri. Introduceţi şi verificaţi!

NEW<br>10 PRINT "12345678901234567890123456789012"<br>20 LET 1\$="ian\_feb\_mar\_apr\_mai\_iun"<br>30 PRINT 1\$<br>40 PRINT "luna 2-a:";1\$(4 TO 7)<br>60 PRINT "trim.1:";1\$(\_\_TO 11)<br>60 PRINT "primavara incepe in luna"; 1\$(8 TO 11)<br>70 PRINT "seme

## NOTAŢIA EXPONENŢIALĂ A NuMERELOR

Numerele foarte mari şi cele foarte mici pot fi exprimate sub o formă exponenţială astfel:

1234000000=1.234e+9

mantisa $\overrightarrow{1}$  exponent (se poate nota cu "E" sau "e")

Mantisa reprezintă numărul zecimal (în locul virgulei se<br>folosește punctul), iar exponentul este format din litera<br>"E" urmată de un număr care arată poziția punctului zecimal.<br>Dacă exponentul este pozitiv, numărul respecti

3.7el2= 3f00000000000

Dacă exponentul este negativ, numărul respectiv se obţine prin deplasarea spre stînga a punctului zecimal.

#### 56e-8=0,00000056 8 poziţii

314 31

Exemplul următor vă va ajuta să în<mark>țelegeți mai bine</mark><br>reprezentarea-exponențială:

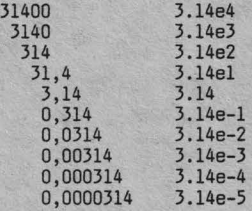

Dacă CIP-ul vă va afișa un rezultat sub formă exponențială,<br>dvs. veți putea obține forma zecimală obișnuită destul de<br>ușor, luînd în considerare semnul exponentului. Dacă este + scrieţi punctul zecimal la dreapta cu atitea poziţii cite arată exponentul.

## 9.876543E8 este 987654300<br>► B poziții

Dacă semnul este negativ, scrieţi punctul zecimal la stînga cu numărul indicat de poziţii.

23e-6 este 0,000023 6 poziţii~

#### OPERATORI RELAŢIONALI

Un program BASIC se execută "secvenţial" linie după linie, dar aveţi posibilitatea să-i spuneţi calculatorului, ca in anumite condiţii să nu mai respecte secvenţa crescătoare a numerelor de linii. Pentru aceasta veţi putea folosi instrucţiunea de testare condiţionată IF ... THEN ... (intra-ducere: DACĂ ... ATUNCI ... ).

## IF condiţie THEN acţiune

Cînd condiția este îndeplinită se execută acțiunea indicată

după THEN.<br>Condiția (sau testul) care urmează după IF o puteți pune<br>folosind operatori relaționali.

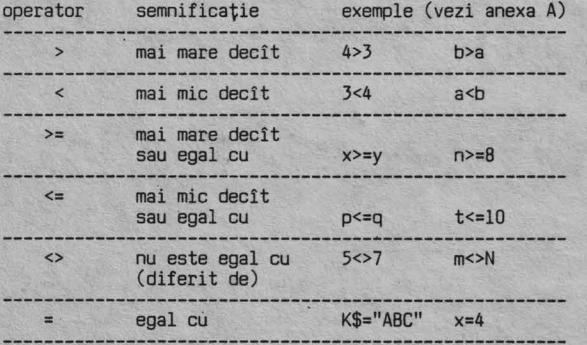

## OPERATORI LOGICI

În instrucţiunea IF veţi putea utiliza operatori logici: ANO (in traducere: ŞI) DR (SAU) NOT (NU)

**At()** 

Folosind ANO între două condiţii, impuneţi ca amîndouă să

fie îndeplinite pentru ca să se execute ce urmează după THEN

IF condiția 1 AND condiția 2 THEN...

Pentru a înțelege mai bine, închipuiți-vă o țeavă prin care curge apa și care are două robinete Rl și R2:

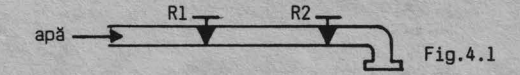

Ele pot fi în următoarele condiţii:

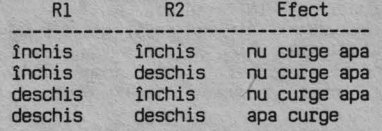

Condițiile se pun deci astfel:

```
DACĂ Rl=deschis ŞI R2=deschis ATUNCI apa curge
```
În BASIC veţi scrie:

IF  $R1 = \ldots$ ..... AND  $R2 = \ldots$ .... THEN......

**OR** 

Operatorul logic OR îl veţi folosi atunci cînd din două condiţii este suficient una să fie îndeplinită, pentru ca să se execute ce urmează după THEN.

Închipuiţi-vă acum ţeava de apă ramificată astfel:

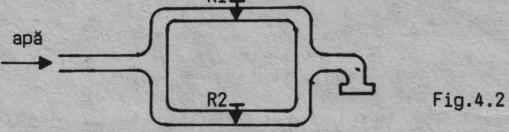

Se observă imediat că un singur robinet este suficient să fie deschis pentru ca apa să curgă. Condiţiile se pun astfel:

DACĂ Rl=deschis SAU R2=deschis ATUNCI apa curge

în BASIC veţi scrie:

IF R1=..... OR R2=.....THEN.....

#### **NOT**

Operatorul NOT se folosește înaintea unei condiții care dacă NU este îndeplinită, se execută ce urmează după THEN.

Exemplu: DACĂ NU este x diferit de y ATUNCI scrie x=y IF NOT condiţie THEN ....... .

## ALIPIREA (CONCATENAREA) ŞIRURILOR

Puteţi reunii două şiruri de caractere intr-unul singur, folosind operatorul de concatenare (alipire)"+"

 $a$=b$+c$$ 

Presupunînd că variabilele şir sînt:

LET b\$="Întreprinderea" LET c\$=''JLECTRDNICA"

după executarea liniei: LET a\$=b\$+c\$,PRINT a\$

se va afişa pe ecran: Întreprinderea ELECTRONICA

## ÎNTREBĂRI RECAPITULATIVE ȘI EXERCIȚII

- Î 4.1 În execuția operațiilor aritmetice există o ordine<br>(prioritate). Scrieți în ordine inversă ce operații se execută:
	- $---(ulturele)$  $\overline{3}$  $- - - - 2)$  $\binom{2}{1}$  ----- (primele)

Î 4.2 Scrieți forma BASIC pentru calculul expresiilor:

1) 
$$
d = \frac{a \times b}{c} + 10
$$
  
\n2)  $e = \frac{(a + 5)b}{c}$   
\n2, 7 (c -  $\frac{d}{b}$ ) +1

 $\left(3\right)$  $y = ax^2+bx+c$ 

Î 4.3 Găsiți erorile în următoarele constante:

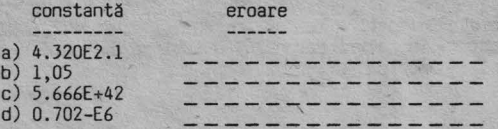

Î 4.4 Ce rezultat va fi afișat după executarea următorului program:

10 LET A=5:LET B=8:LET C=(A\*B+2)/7:PRINT C

Î 4.5 Cum vor fi afișate următoarele numere:

a)  $1200000000$ <br>b)  $0,000000444$ 

- Î 4.6 Care este forma zecimală obișnuită a următoarelor constante numerice:
	- a)  $3.001E+10$ <br>b)  $1.989E-6$
- Î 4.7 Date fiind următoarele variabile: M, M\$, Abc, P123, X\$, șir, doi, S\$ precizați care sînt:
	- a) variabile numerice:<br>b) variabile șir:\_\_\_\_\_\_
- Î 4.8 Ca urmare a instrucțiunii:
	- IF  $a \le 13$  AND b>5 THEN PRINT  $x$

se afișează x dacă:<br>1) a=13;b=13 \_ \_ \_ (răspundeți da/nu)<br>2) a=20;b=20 \_ \_ \_ (da/nu)

Î 4.9 Dacă introduceți:

10 LET D\$="am CIP"<br>20 IF b\$="știu BASIC" OR D\$="am CIP"<br>THEN PRINT "sînt bucuros!"<br>30 PRINT "regret!"

după execuția programului veți primi răspunsul "sînt<br>bucuros!"?

a)  $\frac{1}{\text{De } \text{ce?}}$  (da/nu)

î 4.10 Atenție o întrebare puțin mai dificilă!<br>Judecați cu atenție și încercați să răspundeți, apoi<br>introduceți programul și verificați-vă raționamentul inițial. Fie următorul program:

> 5 PRINT > PKINI<br>10 INPUT "x=";x,"y=";y<br>20 PRINT "x=";x,"y=";y<br>30 IF NOT x<>y THEN PRINT "AAAA":GOTO 5<br>40 PRINT "BBBB"

Ce mesaj va fi afișat dacă introducem:

- a)  $x=4$   $y=1$ <br>
b)  $x=8$   $y=8$  ----<br>
c)  $x=1$   $y=4$  ----
- Î 4.11 Fie următorul program:

10 PRINT "introduceți pentru y valoarea 1,2 sau 3"<br>20 INPUT "y=";y<br>30 IF y=1 THEN GOTO 70<br>40 IF y=2 THEN GOTO 80<br>50 IF y=3 THEN GOTO 80<br>60 GOTO 100<br>70 PRINT "ROŞU":GOTO 20<br>80 PRINT "ALB":GOTO 20<br>90 PRINT "VERDE":GOTO 20<br>90 **100 STOP** a)Ce se va afișa după execuție dacă:  $y=2$  \_ \_ \_ \_ \_ \_ \_ \_ \_ \_ \_ \_ \_ \_  $y=1$ 

 $v=3$ b)Care sint in program constantele numerice?<br>c)Care sint variabilele numerice?

- 
- d)Care sînt constantele șir?
- e)Ce se întimplă dacă introduceți pentru y o valoare<br>diferită de 1, 2 sau 3 ?

## RÄSPUNSURI

- 4) adunarea/scăderea R 4.1 3) înmulțirea/împărșirea 2) exponentierea<br>1) expresiile din paranteze
- 1)  $d=(a*b)/(c+10$ <br>
2)  $e=((a+f)*btn)/(2.7*(c-d/b)+1)$ <br>
3)  $y=a*x72+b*x+c$ R 4.2
- R 4.3 a) exponentul nu este număr întreg b) virgula nu este admisă c) exponent prea mare (>37) d) exponent greșit (trebuie:E-6)
- R 4.4  $6$

R 4.5 a)  $1.2E+9$ b)  $4.44E-7$ 

R 4.6 a) 300100000000<br>b) 0,000001989

R 4.7 a) M, Abc, P123, șir, doi<br>b) M\$, X\$, Ș\$

R 4.8 1) da 2) nu

R 4.9 a) da! b) pentru că OR cere să fie îndeplinită o singură condiţie

R 4.10 Linia 30 a paragrafului se citeşte aşa:

DACĂ NU este x diferit de <sup>y</sup>(adică x=y) afişează "AAAA" şi întoarce-te la linia 5. În cazul în care condiția pusă în linia 30 nu este<br>îndeplinită (adicăxeste diferit de y) programul trece la<br>linia 40 și afișează mesajul corespunzător.<br>Deci răspunsurile corecte sînt:

- a) 8888
- b) AAAA c) BBBB
- R 4.11 a) ALB
	- ROŞU
	- VERDE
	- b) 1, 2 şi 3
	- c) y<br>d) "ROŞU"**,"**ALB","VERDE"
	- e) execuția programului este oprită prin STOP (linia 100)

3 8113

## **INTRARI,** IEŞIRI, APLICAŢII **Silf'LE**

#### LET;INPUT;REAO;PRINT;PRINT TAB;PRINT AT;REM;SAVE;LOAO

În acest capitol cunoștințele dvs. de BASIC vor fi îmbunătăţite, prin detalii asupra posibilităţilor de introducere a datelor, de obținere a rezultatelor și prin<br>exemple de programe comentate.<br>Treptat, vă veți însuși noțiuni despre realizarea unor pro-<br>grame proprii bine gîndite și clare, despre stocarea lor pe<br>caseta magnet

1. Anulaţi programul existent în memorie. Aveţi două posibilităţi: -prin acţionarea tastei RESET

-prin instrucţiunea NEW

2. Introduceţi şi executaţi următorul program:

10 INPUT "a=";a 20 INPUT "b="·b 30 INPUT "c=";c 40 LET d=a+b+c 50 PRINT d 60 STOP RUN

Programul dispare de pe ecran şi cursorul clipeşte întrebător în colţul ecranului aşteptînd o valoare pentru variabila numerică "a".

a=2  $h=4$  $c=6$ Scrieţi ce se afişează:

Reţineţi că cele trei instrucţiuni INPUT au permis introducerea prin interogare, de valori pentru variabilele numerice a, b și c.

3. Anulaţi liniile 10 şi 20 şi introduceţi din nou comanda de execuție

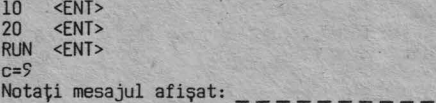

CIP-ul a încercat fără scucces să execute adunarea din linia 40 şi a semnalat că nu a găsit variabilele "a" şi "b".

4. Schimbați linia 30 punînd toate variabilele, separate prin virgule:

**30 INPUT 11 a=11 ;a, 11b=11 ;b, <sup>11</sup> c=11 ;c** 

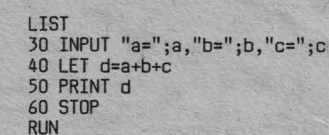

Oe această dată cursorul clipeşte cerind valoarea lui "a", după care sare la mijlocul liniei şi cere pe "b" şi apoi sare in linia următoare cerind pe "c".

a=lO  $c=5.7$ Rezultat: \_ \_ \_ \_  $b=4.3$ 

5. Introduceţi:

Aveți programul:

30 REA& a,b,c (READ obţineţi cu SS+CS şi apoi A) LIST

**CAPilOLUL 5** 

Veti avea pe ecran:

30 REAO a, b, c 40 LET d=a+b+c 50 PRINT *d*  60 STOP RUN Notați mesajul afișat:

xplicaţia este următoarea: instrucţiunea READ este o altă posibilitate de a introduce date, direct în program sub formă de constante numerice fixe. Deocamdată neavînd aceste date, execuţia liniei 30 READ .•• a generat mesajul de mai sus, care vă atrage atenţia că nu mai sînt date.

6. Acum introduceti:

35 DATA 2, 4, 6 RUN

Avînd datele cunoscute, CIP-ul execută fără **ezitare** adunarea şi va comunica rezultatul •.

7. Anulaţi linia 35 şi introduceţi linia 10:

35 <ENT> 10 DATA 2,4,6  $<$ FNT $>$ 10 DATA 2,4,6 30 READ a, b, c 40 LET d=a+b+c 50 PRINT d 60 STOP **RUN** 

Observați că deși linia DATA a fost aplicată în altă parte<br>în program (chiar și înaintea instrucțiunii READ) BASIC-S acceptă datele şi execută programul.

8. Anulați programul anterior și introduceți:

10 READ x,y<br>20 LET z=x/y<br>30 PRINT z 30 PRINT z<br>40 GO TO 10<br>50 DATA 10,2,9,3,40,4 60 STOP **RUN** 

Notaţi ce se afişează: \_\_ \_

Instrucțiunea READ a "citit" cîte două valori din DATA, în<br>linia 20 a făcut împărțirea, linia 30 a determinat afișarea<br>rezultatului și totul a fost reluat cu altă pereche de date<br>pînă cînd acestea au fost epuizate.

9. Anulați línia 50 și introduceți:

5 DATA 36,6<br>45 DATA 64,32<br>70 DATA 35,5 RUN Se afişează: 6 2

7 Out of DATA,10:l

Puteți pune deci mai multe instrucțiuni DATA într-un pro-<br>gram? (DA/NU) probabil că ati răspuns corect: da! gram? (DA/NU) \_\_\_\_ probabil că aţi răspuns corect: da! pot fi mai lllJlte instrucţiuni DATA amplasate oriunde în program. 10. Anulaţi programul şi introduceţi:

> 100 LET G=l5 110 PRINT G 120 STOP

Notați rezultatul:

11. Schimbați linia 110:

110 PRINT "G"

Ce se afişează acum ca rezultat?

şir

**RlJ4** 

De reținut:<br>-PRINT constantă numerică<br>-PRINT "constantă șir" -PRINT constantă numerică -afişează valoarea constantei -PRINT "constanta şir" -afişează conţinutul constantei

12. Dacă introduceţi:

110 PRINT "greutatea=";G

Ce credeţi că se va afişa după execuţie? \_\_\_\_\_\_\_ \_ Executaţi progranul şi verificaţi răspunsul dvs.

13. Anulați programul anterior și introduceți:

10 READ x 20 PRINT x 30 GO TO 10 40 DATA 20,21,22,23

Executați programul și notați rezultatul:

14. Schimbati:

RUN

20 PRINT x,

Observați că apare o virgulă după x. Executați programul și<br>notați din nou rezultatul:

15. Mai schimbaţi linia 20 astfel:

20 PRINT x; (; după x)

Notați modul de afișare:\_ \_

Rețineți deci modul de afișare diferit după cum este<br>încheiată instrucțiunea PRINT:

-cu virgulă: se afişează pe două coloane (la marginea şi la mijlocul ecranului); -cu punct şi virgulă: se afişează rezultatele unul alături de celălalt; -fără virgulă/punct şi virgulă: se afişează rezultatele unul sub altul

16. Adăugați și schimbați în program:

5 PRINT "012345678901234567B9012345678901" 20 PRINT TAB 3;x RUN

.Linia 5 \_ a numerotat cele 32 (0-31) poziţii ale unei linii **de** afişare;

.1n linia 20 s-a introdus TAB 3, care impune afişarea rezultatelor incepînd cu poziţia 3.

Obsevaţi pe ecran obţinerea celor de mai sus.

17. Să schimbăm poziția de afișare și datele:

20 PRINT TAB 15;x **40** DATA B,lD0,3210,9.6

Rezultatele sînt afişate începînd cu coloana 15.

19.

18. Adăugaţi şi schimbaţi în program:

8 PRINT 1:PRINT 2 < numerotează la margine linia 1 şi linia 2

10 READ x\$ 20 PRINT AT 2,lO;FLASHl;x\$

20 PRINT AT 2,10;FLASH1;x\$<br>
afișează incepind cu linia 2,poziția (coloana) 10<br>
30 DATA "abc" 40 <ENT> - pentru a şterge linia 40.

Programul trebuie să arate astfel:

5 PRINT "01234567890123456789012345678901" 8 PRINT l:PRINT 2 10 READ x\$ 20 PRINT AT 2,10:FLASHl;x\$ 30 DATA "abc!'

Executind progranui veţi obţine următorul rezultat:

+poziţia (coloana) 10 01234567890123456789012345678901  $\frac{1}{2}$ 

linia clipitor

#### Noţiuni **de** bază

Datele care sînt primite de un program şi prelucrate într-un anumit fel, sint denumite DATE OE INTRARE. 8asic-S permite trei moduri diferite de introducere a datelor, folosind instrucţiunile: LET, INPUT, REAO, DATA

LET

Instrucţiunea LET atribuie unei variabile "v", valoarea unei expresii "e" Sintaxa comenzii: LET v=e

Exemplu: LET a=l5 se citeşte "fie a egal cu 15" şi de fapt atribuie variabilei "a" valoarea 15.

**Exemple de** instrucţiuni LET: LET d=l4.3 LET L\$.= "APRILIE" LET x=(p+m)/n LET k=k+l

Ultimul exemplu pare imposibil dar îl puteţi înţelege analizÎnd următorul program:

10 lET  $k=5$ <br>- 20 PRINT  $k$ ; 30 LET k=k+l 40 GO TO 20

După execuţie se afişează: 5678910 ..• Iniţial k ia valoarea 5 care este afişată. La execuţia liniei 30, valoarea anterioară este crescută cu 1, astfel incit a doua oară va fi afişată valoarea 6 etc.

INPUT

Instrucţiunea INPUT (în traducere: introduceţi) permite introducerea datelor direct de la tastatură.

Sintaxa: INPUT "c";vl;v2 .c este un şir opţional de caracţere care explicitează datele; .vl,v2 ••. sint nume de variabile numerice/şir de caractere.

Spre deosebire de LET, instrucţiunea INPUT permite deci introducerea conversaţională a datelor. Cind CIP-ul o întîl neşte, opreşte execuţia progranului şi cursorul clipeşte întrebător pină cînd dvs. răspundeţi prin: a) introducerea datelor solicitate, după care execuția programului continuă

b) introducerea instrucțiunii STOP în vederea renunțării la execuție.

Exemple:

INPUT x - introduce pentru variabila x, valoarea tastată

INPUT "a=?";a - afişează a=? şi introduce valoarea tastată;

INPUT a;b;c -solicită pe rînd valori pentru a,b şic

Puteți deci cere introducerea datelor pentru mai multe<br>variabile printr-o singură instrucțiune INPUT.<br>Variabilele pot fi separate prin punct și virgulă sau prin virgulă:

INPUT m;n - cere date pentru m şi cursorul rămine în aceiaşi poziţie.

INPUT m,n - cere date pentru m şi apoi sare în coloana 15 pentru n

**READ** 

Instrucțiunea READ (în traducere: citește) atribuie unor<br>variabile vl, v2, ... valoarea unor expresii/date succesive<br>din listele instrucțiunilor DATA. Sintaxa: READ vl, v2...

## DATA

Instrucţiunea DATA permite introducerea valorilor pentru variabile. Sintaxa: DATA el, c2, ...

Exemple: REAO m,n,p\$,q\$ DATA 25,1703,"cuvînt","CIP"

Pentru a înțelege mai bine ce efect au cele două instrucţiuni, încercaţi exemplul de mai sus astfel:

> 10 DATA 25,1703,"cuvînt","CIP" 20 REAO m,n,p\$,q\$ 30 PRINT m,n,p\$,q\$ **RUN**

Instrucțiunea READ diferă de INPUT prin faptul că programul<br>nu se opreșe să aștepte ca datele să fie introduse prin<br>tastatură, ci le caută automat în instrucțiunea DATA.<br>Instrucțiunea DATA poate fi plasată oriunde în progr şi programul este oprit.

#### RESTORE

**RIN** 

Instrucțiunea RESTORE (în traducere: restabilește!) permite<br>folosirea aceluiași set de date, de către mai multe<br>instrucțiuni READ. Sintaxa: RESTORE In<br>Un indicator de citire este restabilit la instrucțiunea DATA<br>cu număr d

cu număr de linie n, astfel încît următoarea instrucțiune<br>READ va începe citirea de la acea linie.<br>Exemplu:

Exemplu: 10 REAO a,b,c - citeşte valori din liniile 50 şi <sup>60</sup> 20 RESTORE 50 - restabileşte ca linie de citire linia 50 30 REAO z,x - va citi din nou linia 50 40 PRINT a'b'c'z'x' (introduceţi apostrof intre variabile) 50 DAlA 1,2 60 DATA 3,4 70 DATA 5,6 ~ **de** aici nu citeşte 80 STOP

**20** 

Rezultat: 2 3 1 2 Notă: Separarea variabilelor din instrucţiunea PRINT cu apostrof, are ca efect afișarea fiecăreia într-o

#### PRINT

Afişează pe ecran constante, variabile sau **expresii**  calculate.

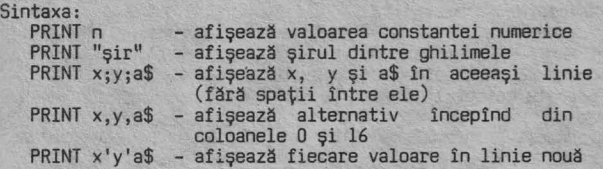

Se pot face calcule cu ajutorul instrucţiunii PRINT. Oe exemplu:

PRINT **XXV.Z** 

va afişa din coloana O rezultatul înmulţirii dintre x şi y din coloana 16 valoarea lui z.

ncercaţi: NEW

10 LET x=5:LET y=6:LET z=7<br>20 PRINT **"5**\*6=";x\*y,z RUN Notați ce se afișează: \_

Schimbaţi şi adăugaţi liniile:

20 PRINT x,y<br>25 PRINT 4----- afisează o linie vidă 30 PRINT x;y 35 PRINT 40 PRINT x'y RUN

5<br>56<br>5<br>6 6 ◄--- separare cu virgulă ◄--- separare cu punct şi virgulă separare cu apostrof

PRINT AT 1,c<br>Forma PRINT AT ... (în traducere afișează la ...) o puteți<br>folosi cînd vreți să afișați ceva într-o anume zonă a<br>ecranului. Afișarea începe cu poziția dată de:

1 (D-21) - număr linie c (0-31) - număr coloană

Încercați să afișați în mijlocul ecranului un mesaj:

PRINT AT 11,9; "QPRIȚI BANDA"

linia **11J** lîncepînd din coloana 9

Afişarea pe. ecran poate fi programată în două moduri: -grafică - pentru desene (va fi explicată în capitolul 9) -alfanumerică - pentru caractere

#### Macheta ecranului

În afișarea alfanumerică ecranul este împărțit în 24 linii<br>orizontale și 32 coloane (Fig.5.1). Afișarea unui caracter poate fi poziționată oriunde pe<br>ecran, prin două coordonate: număr linie, număr coloană.<br>Liniile 22 și 23 sint.folosite pentru editarea liniilor noi<br>de program sau a celor în care doriți să faceți mo "CIP":

tastați:CS+9 și CS+8 etastați CS+9 și apoi SS+P 10 PRINT A'. ,,7, 11 **;"WMNlft!fi-111~** AT.~, 11; ■ .., , ..a.J lt., .... ■ "; AT 9,ll;" ~IP **.w.11** ,AT 10,11, u.\_, .... ...,..., ■ ;AT 11,

Caracterul **11** îl obtineti cu (CS+9) CS+8 (Anexa B).

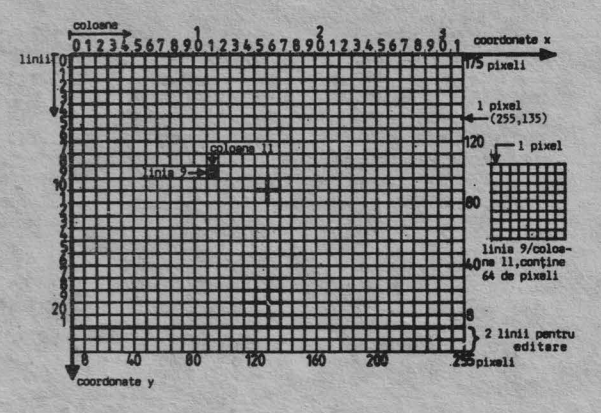

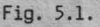

## PRINT TAB

Poziționarea pe liniile ecranului se mai poate obține și cu<br>forma: PRINT TAB c<br>unde c reprezintă coloana din care să înceapă afișarea. Dacă<br>c este mai mare decît 31 afișarea se face în continuare pe

c este mai mare decît 31 afişarea se face în continuare pe linia următoare.

Introduceţi şi executaţi:

NEW<br>10 PRINT "01234567890123456789012345678901"<br>20 PRINT TAB 5;"♣";TAB 8;"♠";TAB 25;"♠";TAB 32;<br>"\*";TAB 35;"\*"

## REM

Instrucțiunea REM (prescurtare de la REMARK) permite<br>introducerea în program a unor comentarii utile celui care<br>execuția program. REM nu este luată în considerare la<br>execuția programului, dar apare ori de cîte ori programu

în programele dvs.<br>Pentru a arăta utilizarea instrucțiunii REM și avantajele

Pentru a arăta utilizarea instrucțiunii REM și avantajele<br>ei, comparați cele două exemple care urmează. Ambele<br>programe produc aceleași rezultate, dar unul din ele este<br>"comentat"

5 LET w=D 10 INPUT x,y,z<br>20 LET w=(x+y+z)/3 30 PRINT **w** 40 STOP 10 REM nume program:PRG 20 REM calculează media aritmetică 30 REM introducerea numerelor 40 **Ilf'IJT** x,y,z 50 **REM** calculul mediei 60 LEI" w=(x+y+z)/3 70 **REM** afişarea rezultatului BD PRINT **w** 90 STOP

#### **EXEMPLE DE PROGRAME**

Stimate cititor, consider că sînteți suficient de pregătit să începeţi să analizaţi şi să scrieţi programe din ce în ce mai complicate.

în acest capitol vom analiza cîteva exemple, vom enunţa altele pe care să le realizați singuri.<br>Curaj! veți constata că ați reținut mai multe cunoștințe<br>decît vă închipuiți.

Mai întîi să recapitulăm:

-un program este format din instrucţiuni

-o linie de program poate conţine una sau mai multe instrucţiuni separate prin":"

-fiecare linie trebuie numerotată

-instrucţiunea REM se foloseşte pentru comentarea (documentarea) programului<br>-pentru introducerea datelor

introducerea datelor se folosesc instrucţiunile:

.LET . INPUT

.READ...DATA (RESTORE) -pentru calcul se folosesc instrucţiunile:

.LET

.<br>PRINT<br>-pentru

afişarea instrucţiunile: rezultatelor se folosesc

.PRINT

.PRINT AT .PRINT TAB

Iar acum cîteva sugestii, pentru ca să realizaţi programe bune și... frumoase. Este indicat să urmați următoarele faze:

-analizarea problemei în vederea stabilirii: . intrărilor

. prelucrăr ilar

.ieşirilor

-proiectarea programului

-codificarea în libaj BASIC<br>-testarea și punerea la punct a programului.<br>Știu că sînteți nerăbdător să faceți cît mai repede<br>programe, dar nu săriți findurile următoare prin care vă<br>semnalez cîteva greșeli făcute de începă

Sînt însă erori mai subtile, de logică, și acestea sînt<br>sesizabile doar prin obținerea unor rezultate necorespun-<br>zătoare. Pentru ele trebuie să faceți o "depanare" a programului, acţiune despre care vom discuta în alt capitol. Pentru evitarea greşelilor de introducere vă recomand:

-respectați sintaxa cerută de BASIC<br>-tastați <ENT> la sfîrșitul fiecărei linii de program<br>-nu tastați litera O în loc de cifra Ø (zero) <sup>·</sup>

-fiţi atent la numărul de linie, să nu îl repetaţi pe cel al uneia existente, pentru că aceasta va dispare -anulaţi vechiul program prin NEW sau RESET! ·

Exemplul 5.1

Să se realizeze un program pentru calculul unei expresii matematice date:

Intrări: a,b,c,m,n - variabile numerice introduse prin tastatură în coloanele O şi 16.

$$
\text{Prelucrări:} \quad x = \left[2(a+b)^2 + 3c^2\right]_{n+1}^m
$$

Ieşiri: x= valoare lui x.

Se doreşte deci nu numai afişarea valorii rezultatului, ci a unei forme explicite: x= rezultat

Algoritmul problemei: l.solicitarea şi memorarea datelor de intrare 2.calculul expresiei 3.afişarea rezultatului 4.stop

## Codificarea programului:

10 REM nume program PRG5.1<br>20 REM program pentru calculul unei expresii matematice<br>30 REM introducerea datelor<br>40 INPUT a;b;c;m;n<br>50 REM calculul expresiei<br>60 LET x=(2x(a+b)\*2+3xc\*2)\*(m/n=1)<br>70 REM afișarea rezultatului<br>80

Două precizări:

1. - la expresii cu paranteze trebuie să verificaţi **ca** numărul parantezelor deschise"(" să fie egal cu cel al parantezelor închise")".

2. - dacă vă aflaţi în execuţia unei instrucţiuni INPUT şi ,dintr-un motiv oarecare doriţi să întrerupeţi introducerea, singura posibilitate este de a şterge înapoi cu DELETE pînă se opreşte cursorul şi să daţi STOP <ENT> .

Introduceţi programul, notaţi pe o hîrtie datele introduse şi rezultatul: **x= \_\_\_\_\_ \_** 

Schimbati linia 60 : 60 LET x=(2x(a+b)<sup>4</sup>2+3xc<sup>4</sup>2)<sup>4</sup>(m/(n+l))

Executați programul cu aceleași date și notați din nou rezultatul: **x**=

Observaţi că rezultatele diferă deşi nu v-a fost semnalată nici o eroare la introducere. De ce diferă rezultatele?.Care este cel bun? (nu calculaţi cu creionul, ci analizaţi programul)

Exemplul 5.2.

Să se scrie un program pentru calculul sumei totale a unor cantităţi date.

- 
- 
- Intrări: c=cantitatea, cerută sub formă explicită; cantitate= valoarea ce se introduce Ieşiri: total suma cantăiţilor introduse pînă în acel
- TOTAL decalate astfel:

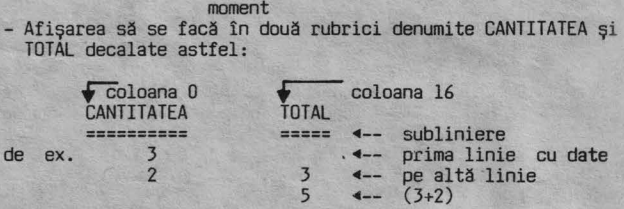

Prelucrări:

TOTAL = 0 - valoarea inițială a variabilei TOTAL<br>TOTAL = TOTAL + c - se însumează totalul anterior cu cantitatea nou introdusă

Codificarea programului:

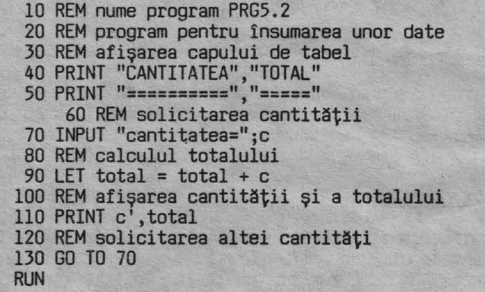

Ce s-a întîmplat?

A fost afişat capul de tabel, dar sînteţi avertizaţi că nu a fost găsită variabila în linia 90. Deoarece variabila c tocmai aţi introdus-o rezultă cĂ nu a fost găsită variabila total.

CIP-ul "v-a prins" cu o greșeală de logică. I-ați cerut ceva<br>pe care ați uitat să i-o definiți mai înainte. Corectaţi greşeala introducind ceea ce de fapt aţi prevăzut la prelucrări: -decalarea şi iniţializarea variabilei "TOTAL".

25 REM inițializarea variabilei de totalizare<br>28 LET total = Ø

RUN

Acum programul se execută. Introduceţi cîteva cantităţi şi verificaţi:

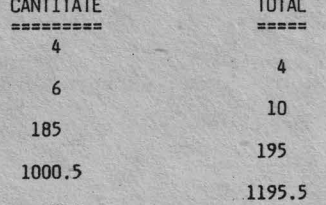

2.0000012E+9

La ultimul total, numărul fiind foarte mare, a fost rotunjit pentru a putea fi afişat cu 8 cifre:

2.0000011955 -------- 2.0000012

#### SALVAREA PROGRAMELOR PE CASETĂ

2E+9

Deoarece în continuare vă voi propune să realizați singuri<br>programe pe "teme" date, veți dori eventual să le păstrați<br>și după oprirea calculatorului ca să le revedeți altădată.<br>Pentru aceasta va fi nevoie să le salvați pe Pregătiţi deci casetofonul, o casetă (atenţie, ce veţi înregistra va şterge ceea ce aveţi deja pe casetă). Puneţi cablu de legătură între CIP şi casetofon.

#### Înregistrarea programelor pe casetă

Cind doriţi să salvaţi un program procedaţi astfel: a) - fiind in mod comanda (cursor K) introduceţi comanda:

SAVE "nume program" LINE număr <ENT>

Exemplu:<br>SAVE "PRG5.2" LINE 10 <ENT>

Obţineţi mesajul: Start tape, than press any key adică: Porniţi banda, apoi apăsaţi orice

b) - fără să porniți banda apăsați orice tastă.<br>L-ați "păcălit" pe CIP, el începe transmiterea programului<br>către casetofon și puteți astfel regla nivelul de<br>inregistrare. Acesta este bine să fie cît mai mare, chiar<br>peste l

c) – mai introduceți odată comanda<br>SAVE "nume program" LINE număr <ENT><br>și acum ascultați-i sfatul, pornind întîi banda și după<br>cîteva secunde (pentru a se crea un spațiu pe bandă între<br>programe) apăsați orice tastă obţineţi confirmarea prin OK (totul în ordine).

Un program salvat numai cu: SAVE "nume program" <ENT> la încărcarea de pe casetă va fi lansat în execuție prin<br>comanda RUN, spre deosebire de cazul în care introduceți în<br>comanda SAVE numărul primei linii din program (ca în<br>exemplul de mai sus), cînd programul va fi lansat au execuţie.

Alte forme ale comenzii SAVE le găsiți în anexa C.

VERIFY

O deprindere bună este aceea **de a** verifica de fiecare dată, dacă salvarea s-a făcut corect. Pentru aceasta:

a) - derulați banda la începutul înregistrării<br>b) - introduceți comanda: VERIFY "nume program" <ENT>

c) - porniţi banda

Dacă programul a fost înregistrat corect, pe ecran apare:<br>Program nume... și la sfîrșitul verificării se afișează<br>Ø OK

Mesajul: "R Tape loading error" indică o eroare de înregistrare

#### încărcarea programelor de pe casetă

Aşa cum v-am mai spus CIP-ul prezintă un mare avantaj, acela de a putea executa orice program elaborat pentru HC 85/TIM-

S/SINCLAIR-SPECTRUM. Programele se difuzează pe casete, aşa incit veţi fi frecvent în situaţia de a avea nişte jocuri sau programe formidabile pe o casetă şi veţi fi nerăbdători să le executaţi pe CIP-ul dvs.

Pentru încercarea unui program de pe casetă procedaţi astfel:

a) - introduceți<br>LOAD " " - dacă - dacă doriți să fie încărcat primul program care urmează pe bandă<br>"nume program" - per

LOAD "nume program" - pentru a fi căutat şi încărcat programul cu numele specificat în comandă

b) – porniți banda<br>Dacă totul este în ordine, pe ecran se afișează numele<br>programului și urmează dungile clipitoare însoțite de un<br>sunet specific. .<br>sunet specific.<br>c) - opriți banda la apariția mesajului "OK" sau a celui dat

de program.

Dacă după pornirea benzii nu apar numele programului și<br>dungile orizontale, sau dacă apare mesajul: "Tape loading<br>error" opriți banda, derulați-o rapid înapoi și reluați<br>secvența de încărcare. După 2-3 încercări nereușite, renunța la încărcarea acelui program, deoarece poate fi una<br>din următoarele cauze:

- programul a fost salvat cu un nivel de înregistrare necorespunzător;

- casetofonul dvs. nu are capul de citire aliniat la fel cu cel pe care s-a făcut salvarea; - banda este deformată (întinsă, cutată) sau·zgîriată. \_

0<sup>'</sup> ultimă soluție pe care o puteți încerca este aceea de a utiliza alt casetofon.

#### **Intrebllri recapitulative** şi exerciţii

! 5.1 Ce se va afişa dacă se execută următorul program?

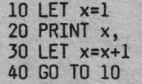

Scrieți primele 12 valori rezultate și apoi executați<br>programul pentru a vă verifica (întrerupeți cu BREAK).

î "5'.'2 .Care este scopul instrucţiunii REM?

! 5.3 Dacă introduceţi într-un program instrucţiunea READ, ce altă instrucţiune trebuie să utilizaţi obligatoriu?

! 5.4 Ce va fi afişat dacă se execută următorul program?

 $10$  LET a=6:LET b=13:PRINT"b=";a

! 5.5 Completaţi valorile lipsă:

În afişarea alfanumerică ecranul este considerat împărţit în \_\_\_ coloane şi \_\_\_ linii.

î 5.6 Ce instrucţiune folosiţi pentru a afişa incepind din diferite coloane?

Î 5.7 Diferă afişarea rezultatelor prin liniile 30, 40 și<br>50 din următorul program?

10 LET a=7 20 LET b=4 30 PRINT a 40 PRINT b 50 PRINT a b

î 5.8 Ce tastați pentru a afișa programul dacă .CIP-ul<br>așteaptă un răspuns după o instrucțiune INPUT?

<sup>î</sup>5.9 Ce instrucţiune permite utilizarea aceluiaşi set de date, de către mai multe instrucţiuni READ?

! 5.10 Scrieţi în format BASIC expresiile:

a) 
$$
2 \left(\frac{y}{1} + \frac{3x}{2}\right)
$$
  
\nb)  $x = \frac{5\sqrt{4} + y\sqrt{u+y}}{2(y)}$   
\n(a + b)

 $\begin{align*} \text{1 5.11 Scripti instructiumile BASIC pentru:} \\ \text{2 1 a crește c7 c<sub>U</sub> 0,01} \\ \text{3 2 10 a da valoarea "xxeroarexx" variabilelor T$ și U$.} \end{align*}$ 

I 5.12 Ce erori există în următorul program:

10 INPUT l,h 20 a=l\*h<br>30 PRINT 1,h,a,p<br>40 LET p=2(1+h)

Probleme

1) Scrieți un program pentru calculul suprafeței (S) și<br>volumului (V) al unei sfere cu raza r. Rezultatele să fie<br>afișate astfel:

r=  $- - \frac{S_+}{S_-}$   $- - \frac{S_-}{S_-}$ 

2) Scrieți un program pentru calculul volumului unei cutii<br>paralelipipedice avînd lungimea L, lățimea l și înălțimea h.<br>Datele de intrare să fie cerute astfel: Lungimea (cm)?<br>Lățimea (cm)? Înălțimea (cm)?<br>
Rezultatele să fie afișate astfel:<br>
L = cm

L = cm 1 = cm

h = cm centimetri cubi

Răspunsuri

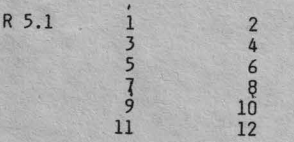

R 5.2 Instrucțiunea REM permite introducerea unor comentarii<br>care să ajute la înțelegerea programelor.

R 5.3 DATA

R 5.4 b=6

R 5.5 32 coloane (0-31) 22 linii (0-21)

```
R 5.6 PRINT TAB
```
R 5.7 Nu! Apostroful din linia 50 provoacă afişarea rezultatelor la început de.rînd, unul sub altul.

R 5.8 1. STOP <ENT> 2. <ENT>

R 5.9 RESTORE

R 5.10 a) 2x(x1 + 3xx2)<br>b) x=(5.4 + yx(u+v)(0,5)/(a+b)(2/y

R 5.11

a) LET C7 b) LET T\$ <sup>=</sup> LET U\$ <sup>=</sup> C7 + 0,1<br>"**\*\***егоаге\*\*"<br>"\*\*егоаге\*\*"

R 5.12

- 
- în linia 20 lipsește LET<br>- linia 30 trebuie să devină 50 pentru că p nu este cunoscut
- corect se scrie: LET  $p = 2*(1+h)$

## **CD4 INTRIDl:EM** CCNlIŢII **SAU ALTERNATIVE 1N PROORAM?**

Adeseori veți simți nevoia în programe să determinați CIP-ul<br>să nu mai execute instrucțiunea care urmează, ci să execute<br>un salt la o instrucțiune aflată peste un număr de linii înainte sau înapoi.

Un asemenea salt poate fi introdus în program, să fie executat in anumite condiţii sau necondiţionat.

# IF...THEN<br>GO TO

Un utilizatot necunoscător în programarea calculatoarelor va avea impresia că CIP-ul ia "decizii" în anumite momente, dar de fapt acestea sînt introduse de autorul programului/jocului sub forma unor alternative condiționate sau nu.

I.Introduceţi următorul program:

**NEW**  llO LET a=l 120 PRINT a<br>130 LET a=a+1 140 IF a<B THEN GO TO 120 150 STOP

Linia 140 o citiți astfel: "Dacă a este mai mic decît 8<br>ATUNCI MERGI (sari) la linia 120". Analizați cu atenție programul și scrieți pe o hîrtie ce<br>credeți că va fi afișat. Executaţi programul şi verificaţi-vă.

2.Schimbati linia 110: 110 LET a=6

Ce se va obține?. Executați programul și verificați!

3.Schimbaţi şi introduceţi:

130 LET a= a+ 10 140 IF a>=46 THEN GO TO 150 145 GO TO 120 RUN

Acum *linia* 140 a comandat CIP-ului: "Oacă a este *mai* mare decît sau egal cu 46 ATUNCI MERGI la *linia* 150".

CIP-ul ascultător aşa va face, dar cit timp a este mai mic decît 46 va executa linia următore (145) care îl trimite înapoi la *linia* 120.

Analizaţi programul şi rezultatele pentru a înţelege ce **s-a** întîmplat.

4.Completaţi semnele prin care veţi pune în program condiţia pentru (v. capitolul 4):

,nai mare decît mai mic decît sau egal cu \_ \_<br>egal cu \_ \_ \_ \_ \_ mai mare-decît-sau egal cu \_\_ =<br>neegal cu (diferit de)

5.Analizaţi'cu atenţie următorul program:

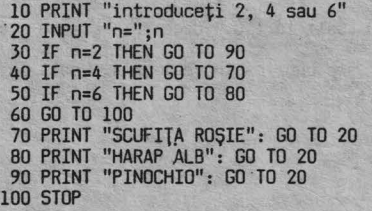

Ce valoare trebuie să introduceți pentru ca să se afișeze:

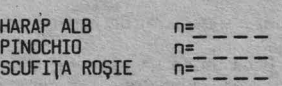

Anulaţi vechiul program, introduceţi pe cel de mai sus şi executaţi-l cu valorile anticipate de dvs. verificindu-vă!

6.Programul cere să se introducă pentru n valorile 2, 4, 6. Ce credeţi că se va întimpla dacă introduceţi altă valoare? Formulaţi răspunsul şi verificaţi!

#### NOTIUNI DE BAZĂ

GO TO Instrucţiunea GO TO produce un salt necondiţionat la linia indicată. Sintaxa: GO TO număr linie.

Fie de exemplu următorul program:

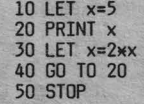

Un program BASIC este executat incepînd cu linia avind cel mai mic număr și continuă linie cu linie. Instrucțiunea GO<br>TO (în traducere: "mergi la") permite întreruperea acestei<br>secvențe printr-un transfer /salt la o linie de program specificată.

Programul de mai sus se execută în următoarea ordine a liniilor:

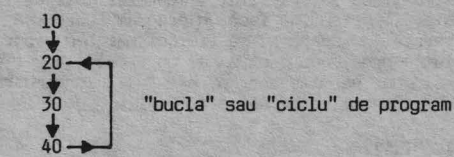

Deoarece nu este pusă nici o condiție în linia 40, GO TO constituie o instrucţiune de salt necondiţionat.

Linia 40 produce saltul execuţiei înapoi la linia 20, astfel 50 de oprire a programului nu ar fi executată niciodată.

!ntrucit programul nu se opreşte singur, se spune că "a intrat într-o buclă fără sfîrşit" sau "ciclează". întreruperea execuţiei se poate face după Gum deja ştiţi

prin: · STOP - la întrebarea dată de INPUT BREAK

IF...THEN Instrucțiunea IF...THEN (în traducere:<br>"dacă...atunci") permite introducerea în program a unui<br>transfer (salt) condiționat. Sintaxa: IF x THEN s

Dacă expresia x este adevărată (condiția este îndeplinită) se execută s, în caz contrar se execută instrucţiunea care urmează după IF.

Exemple:

IF j=3 THEN i=i+l:GO TO...<br>IF a>O AND a<10 THEN GO TO (3+ax100) IF ch=z OR z=66 AND ch<>66 THEN...<br>IF NOT a OR NOT **w** THEN...<br>IF 4x(x+5) <{a-b) THEN...

Să considerăm în acest ultim exemplu  $x=1$  a=50 b=25

x=1 a=50 b=25<br>
La execuție calculatorul ajunge să verifice dacă:<br>
4 \* (1 + 5) < (50 - 25)<br>
24 < 25

În acest caz condiția este îndeplinită și se va executa ceea ce urmează după THEN. Dacă după calculul expresiilor rezultă o condiţie neîndeplinită, s-ar executa instrucţiunea cu numărul de linie *imediat* superior după IF. Instrucţiunea de transfer condiţionat IF THEN este deosebit de utilă, dind posibilitatea calculatorului să sară in

program oriunde doriți.<br>După cum poate ați remarcat, programele luate de exemplu<br>pînă acum, au avut o mare deficiență: atunci cînd includeau<br>cicluri de repetare a unui număr de linii, nu există altă<br>cale de a fi oprite dec dvs.

Saltul condiționat (cu IF...THEN) permite o soluție mai elegantă **de a** stopa un program in anumite condiţii.

#### **EXEMPLE DE PROGRAME**

#### Exemplul 6.1

' Să se ·realizeze un program care să afişeze începînd din ~oloanele O şi 16, numerele:

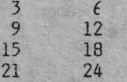

După ce ultimul număr (24) a fost afişat, execuţia să se

Analizînd puțin problema dată, observăm că fiecare număr este mai mare cu 3 decît cel anterior. Programul poate fi realizat în mai multe variante. Cea mai

puţin elegantă este:

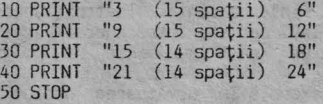

Poate unii zîmbiți cu superioritate, dar rețineți că la un<br>începător este important să facă un program care să dea<br>rezultatele cerute, nu neapărat să fie cel mai bun program!<br>Nu este o soluție prea bună pentru că cere mul introducere și nu permite ușor o eventuală schimbare a<br>numerelor, sau a spațiilor de afișare.

O altă soluție ar fi:

10 LET n=3 20 PRINT n, 30 LET n=n+3 40 IF n >= 25 THEN STOP 50 GO TO 20 RUN

Virgula din linia 20 a produs afişarea în coloanele O şi 16, iar linia 40 a condiţionat stoparea programului.

O a treia soluţie se obţine schimbînd:

40 lF n <= 24 THEN GO ·10 20 50 STOP

Introduceţi şi executaţi fiecare variantă analizînd apoi cu atenție programele și rezultatele.

Exemplul 6.2

Să se realizeze un program care să facă media aritmetică a unor numere. - Analizarea problemei: În teina dată nu se specifică la cîte numere trebuie făcută

media. Dacă este vorba de multe numere, cea mai bună formă de introducere va fi cu REAO ... OATA.

Pentru -a putea stopa programul după ultimul număr (fără a<br>ști care este), să introducem un număr - indicator care să<br>semnaleze calculatorului că este ultimul, și să se oprească programul.

Să alegem **ca** indicator valoarea "O" pentru că tot nu ar influența media<sup>t</sup>ce se calculează.

irebuie deci pusă în program condiţia ca atunci cînd este citită valoarea O programul să se oprească.

Fie următoarele variabile:·

- 
- 
- x un număr pentru calculul mediei<br>s suma numerelor<br>n numărul de numere pentru care s-a calculat s<br>, m media aritmetică

$$
m = \frac{S}{n}
$$

Codificarea programului:

```
5 REM nume program: MEDAR
 10 REM iniţializare s şi n 20 LET s=O: LET n=O 
 30 REM citire date 
 40 READ x<br>50 REM testare sfîrşit de date<br>60 IF x=0 THEN GO TO 110
 65 PRINT x 70 LET s=s+x 80 LET n=n+l 
90 GO TO 40 
100 REM calculul mediei 
110 LET m=s/n 
120 REM afişarea mediei<br>130 PRINT "<br>140 PRINT "media este: ...";m
150 DATA 6,3,7,5,4,0 
160 STOP 
      RUN
```
3  $\frac{7}{5}$ 4 media este: 5

6

Un amănunt: la scrierea liniei 60 se lasă necompletat numă-<br>rul liniei la care să se facă saltul (GO TO ...) pînă cînd rul liniei la care să se facă saltul (GO TO ... ) pînă cînd se ştie care este acea linie.

Se <sup>'</sup>pot pune în program atîtea instrucțiuni DATA cîte sînt necesare pentru a cuprinde toate numerele, avînd grijă să introducem O după ultimul număr.

## **ÎNTREBAAI RECAPITLUTIVE** ŞI **EXERCITII**

Î 6.1 Ce se va afişa după execuţia următorului program:

10 LET a=3  $20$  LET b= $2 \times a$ 30 PRINT a, b 40 LET a=a+2 50 IF a<= 10 THEN GO TO 20 60 STOP

î 6.2 Indicaţi greşelile din următorele instrucţiuni:

- 
- a) IF **O'f'3** >= 199 THEN 30 b) IF a2 = 5 THEN k=k+l c) GO TO 90 IF t=7
- 
- d) IF q > **w** : GO TO 140

6.3 Scrieţi instrucţiunile pentru următoarele condiţii:

- a) dacă **<sup>X</sup>**< 3 afişează **"negru",** în caz contrar afişează "alb"
- b) dacă şirul A\$ este "da" salt la 90, dacă nu, salt la 200
- c) dacă t=0 salt la 110, dacă nu, crește x cu i și salt la 40
- d) dacă **x** este cuprins între 1 şi 4, salt la linia (1000 + **x)**

## Probleme

Scrieţi programe BASIC:

- 1) Să ceară două numere şi să-l afişeze pe cel mai mare;
- 2) Să citească cinci numere în DATA şi să-l afişeze pe cel
- mai mic; 3) Să calculeze şi să afişeze suma tuturor numerelor de la 1
- la 50;<br>4) Să ceară două numere. Dacă amîndouă sînt mai mari decît
- 4) Să ceară două numere. Dacă amîndouă sînt mai mari decit sau egale cu 10 să se afişeze suma lor, iar dacă amindouă sînt mai mici ca 10 să se afişeze produsul lor. Dacă un număr este sub 10 şi celălalt este mai mare sau egal cu

10, să se afișeze diferența dintre cel mai mare și cel<br>mai mic.

Răspunsuri

- $R 6.1 3$  $\begin{array}{cc} 3 & 6 \\ 5 & 10 \end{array}$ 14 9 18
- R 6.2 a) lipsă GO TO după THEN<br>b) lipsă LET după THEN<br>c) IF și GO TO inversate și lipsă THEN<br>d) lipsă THEN
- R 6,3 a) 50 IF x < 3 THEN PRINT "negru": GO TO 70 60 PRINT "alb"
	- 70 .............<br>
	b) IF A\$ = "da" THEN GO TO 90<br>
	c) IF t=O THEN GO 110<br>
	LET x=x+l : GO TO 40<br>
	d) IF x>=1 AND x<=4 THEN GO TO (1000 + x)
	-
	-
	-
	-

#### **CLIM SE POT REPLTA PĂRȚI DIN PROGRAM**

Veți învăța în continuare o nouă și foarte folositoare<br>posibilitate a limbajului BASIC, de a realiza cicluri<br>automate în-cadrul-programelor.

FOR

**NEXT** 

In capitolul anterior v-am arătat cum se pot face<br>repetiții/cicluri, folosind instrucțiuni de transfer<br>condiționat sau necondiționat. BASIC are însă și<br>instrucțiuni speciale care să înceapă, să execute și să<br>termine automa

## 'APLICAŢIE PRACTICA AP 7

1. Introduceţi:

**NEW**  10 LET a=2 20 PRINT a,: LET a=a+J 30 IF a<= 17 THEN GO TO 20 40 STOP

Notați rezultatele execuției:

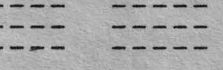

2. Tastaţi:

**NEW**  10 FOR a=2 TO 17 STEP 3 20 PRINT a, 30 NEXT a 40 STOP RUN

Remarcaţi că se obţin aceleaşi rezultate.

3. Schimbati linia 10:

10 FOR a=2 TO 20 STEP 2 RUN

Analizați rezultatele! Observați că sînt afișate din 2 în 2,<br>adică cifra pusă la cuvîntul STEP (în traducere: PAS)

4. Schimbaţi din nou:

10 FOR a=2 TO 10 RUN

Nemaifiind specificat STEP, calculatorul dă valori lui a cu un PAS egal cu 1.

5. Tastaţi:

10 FOR a=20 TO 10 STEP -2 RUN

Notați rezultatele:

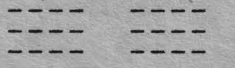

6. încercaţi acum:

10 FOR  $a = 10$  TO 20 STEP  $-2$ **RUN** 

Notați mesajul obținut și încercați să-l explicați:

7. Să vedem ce se întîmplă dacă se folosesc două variabile<br>în cicluri FOR...NEXT.

Tntroduceţi:

new<br>10 PRINT "a","b" 20 PRINT 30 FOR a=l TO 3 40 FOR b=2 TO 5 50 PRINT a,b 60 NEXT b 65 PRINT 70 NEXT a 80 STOP RUN

Notaţi rezultatele şi să încercăm acum să interpretăm puţin programul: - linia 10 afişează numele variabilelor - linia 20 introduce o linie vidă - linia 3G se citeşte: "pentru a egal cu 1 la 3" şi

- 
- 
- deschide un ciclu pentru variabila a<br>- linia 40 se citește: "pentru b egal cu 2 la 5" și
- deschide un ciclu pentru variabila b linia 60 se traduce: "următoarea valoare pentru b" şi
- comandă reluarea ciclului variabilei b, cu<br>linia 40. Pentru a=l, b ia succesiv valorile
- 2, 3, 4, 5 (priviți la rezultate)<br>- linia 70 produce salt la linia 30 și trecerea<br>variabilei a la valoarea următoare: a=2<br>reluîndu-se ciclul variabilei b. Același lucru<br>se întîmplă și pentru a=3 după care programul este intimplă și pentru a=3 după care programul<br>este stopat de linia 80.

## 8. Modificaţi:

40 FOR b=l TO 2

încercaţi să scrieţi ce se va obţine şi apoi executaţi programul şi confruntaţi rezultatele cu cele anticipate.

## NOTIUNI DE BAZĂ

FOR

**NEXT** 

Instrucţiunile FOR ... NEXT permit execuţia instrucţiunilor cuprinse între ele de un număr limitat de ori.

Sintaxa: FOR x=n TO m sau FOR x=n TO m STEP s

NEXT x

- x este numele variabilei (o singură literă) - m, n, s sînt numere sau expresii aritmetice.

Exemple:

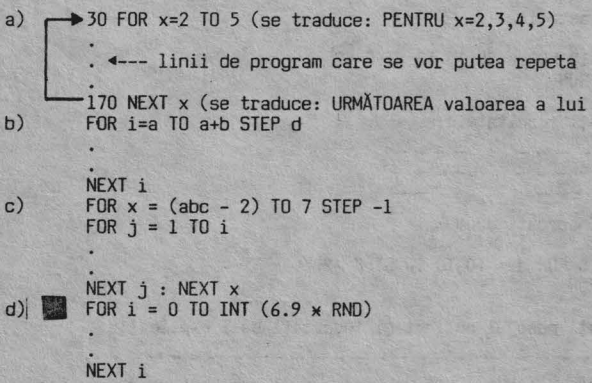

vedem puțin mai în detaliu cum lucrează instrucțiunile FOR ... NEXT

Introduceti:

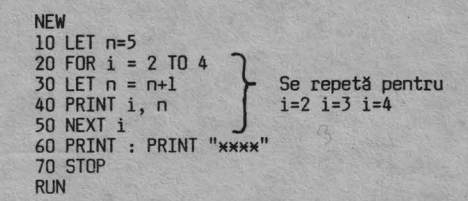

Iată rezultatele după execuţia fiecărei linii:

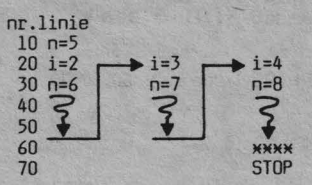

La început n primește valoarea 5, apoi calculatorul intră în<br>prima execuție a ciclului, variabila i luînd valoarea 2. Se<br>execută liniile 30 și 40 cuprinse în ciclu și linia 50 care<br>produce "saltul" execuției înapoi la lini Bucla se repetă pînă cind i atinge valoarea limită 4 cu care calculatorul iese din ciclu şi se execută instrucţiunea imediat următoare, adică linia 60.

Clauza STEP<del>i</del>s determină creșterea, respectiv scăderea<br>variabilei cu "s" la fiecare execuție a ciclului.

FOR x=O TO 9 STEP 3 **x** va fi 0,3,6,9 FOR x=l6 TO O STEP -4 x va fi 16,12,8,4,0

în program puteţi introduce aricite cicluri FOH ... NEXT, respectînd următoarele condiţii: - un ciclu deschis cu FOR trebuie închis neapărat cu NEXT,

deoarece în caz contrar execuția are loc o singură dată, pentru prima valoare a lui x buclele să nu se intersecteze

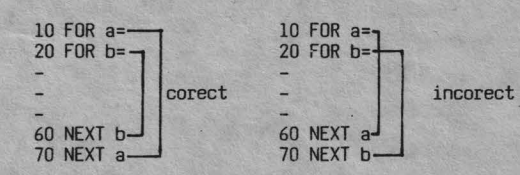

Iată alt exemplu de bucle multiple organizate corect:

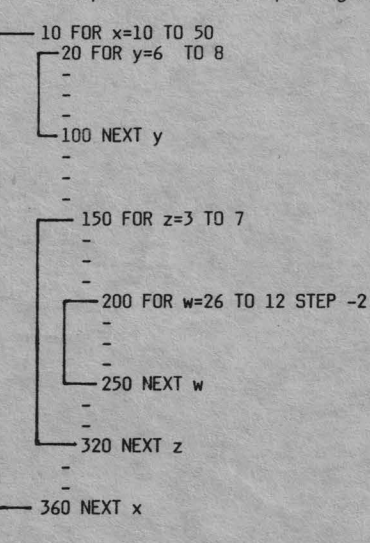

**x)** 

#### **EXEMPLE DE PROGRAME**

Exemplul 7.1

Program pentru afişarea numerelor cuprinse între 10 şi 50, din 5 în 5.

- **a) NEW**  10 LET a=lO 20 PRINT a,<br>30 LET a=a+5<br>40 IF a<=50 THEN GO TO 20<br>50 STOP
- b) 10 FOR a=lO TO 50 STEP 5 20 PRINT a, JO NEXT a 40 STOP

Introduceţi programele (aveţi grijă! NEW înainte de al doilea) şi executaţi-le verificînd identitatea rezultatelor.

Exemplul 7.2

Se reluăm programul realizat la 6.2, pentru calculul mediei aritmetice a unor numere introduse de la tastatură.

- Analiza problemei.<br>Se cere să introducem numere la cerere (interactiv) și<br>programul să calculeze media lor.<br>Afișarea numerelor să se facă la marginea ecranului, unul sub altul, şi la sfîrşit sub o linie de total să se afişeze media .

-Variabile:

x - un număr pentru calculul mediei

x - un număr pentru calculul mediei<br>s - suma numerelor<br>n - numărul de numere pentru care să se calculeze s<br>m - media aritmetică: m=s/n

- Codificarea problemei:

5 REM nume program: MEDAR1<br>10 INPUT "cîte numere? , ";n<br>20 LET s = 0 JO REM calculul sumei 40 FOR i ~ 1 TO <sup>n</sup>50 INPUT "numărul? **<sup>u</sup>**"; **<sup>x</sup>**60 LET <sup>s</sup>= s + **<sup>x</sup>**70 PRINT x 80 NEXT i 9o REM calculul mediei aritmetice 100 LET m=s/n 110 PRINT " 120 PRINT "media este:";m 130 STOP

Executați programul cu setul de numere din exemplul 6.2: n=5 numere x=6,J,7,5,4

#### Exemplul 7.J

Un program care să vă arate.că sînteți atît de bine<br>pregătit, : încît puteți descifra conținutul memoriei<br>calculatorului. Despre lucrul intim cu memoria principală<br>veți afla în capitolul 12. Acum anticipăm însă puțin cu<br>cî

Memoria principală <sup>o</sup>putem imagina ca un dulap cu multe sertare numerotate unul după altul, începînd cu sertarul av!nd numărul O şi continuînd din 1 în 1 pînă la. sfîrşitul **memoriei.** 

Intr-un asemenea "sertar" calculatorul memorează un caracter<br>și numărul sertarului reprezintă o ADRESĂ.

Caracterele, vă amintiţi, sînt reprezentate prin codurile cuprinse în anexa A.

Dacă introduceți o linie program:

**PRINT "x+y=";5** 

## ea este memorată astfel (verificaţi codurile din anexa A):

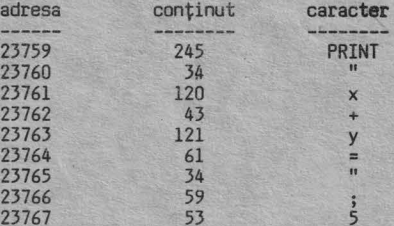

Există o instrucţiune care citeşte conţinutul **memoriei** la orice adresă dorim şi îl afişează pe ecran:

PEEK a unde "a" reprezintă adresa

Iată un program care vă afişează adresele de mai sus şi conţinutul lor:

<sup>10</sup>PRINT "x+y=";5 100 PRINT "adresa"; TAB 7; "conţinut" 110 PRINT "======"; TAB 7; "========" 120 REM ciclu pentru citirea şi afişarea adreselor 130 FOR a= 23759 TO 23767 140 PRINT a; TAB 7; PEEK a 150 NEXT <sup>a</sup>

Executaţi programul începînd cu linia 100:

160 GO TO 100

Analizaţi rezultatele, aşa-i că este interesant!

## **lNTREBARI RECAPITI.l.ATIVE** ŞI EXERCIŢII

I 7.1 Ce **se** va afişa după execuţia următoarelor programe:

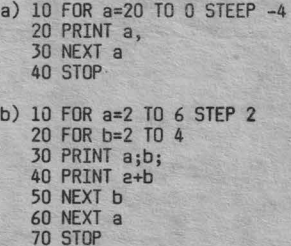

I 7.2 Indicaţi greşelile din următoarele linii:

a) FOR a+ 3 = n TO 120 STEP 5 b) FOR k\$ = 1 TO 25 c) FOR x = y TO n STEP **x** d) FOR a= 25 TO 70 STEP i NEXT i .

- 
- 
- 

I 7.3 Scrieţi buclele FOR ... NEXT pentru:

- 
- 
- a) o repetiție de 30 de ori, cu pas 2<br>b) x cuprins între 1 și 10 și o repetiție cu pas 1<br>pînă cînd x>6 și atunci să se afișeze x și "abc"<br>c) o repetiție cu n cuprins între 0,8 și (a<sup>1</sup>+3) și cu pasul de (a+b)

#### Probleme

1. Scrieți un program pentru calculul și afișarea<br>următoarelor numere ridicate la cub:

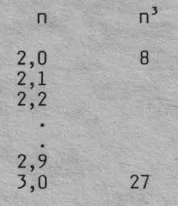

2. Scrieți un program care să citească în DATA numele a 5 elevi, notele obținute de fiecare la 3 materii și să se<br>calculeze media. Afișarea să se facă în următorul format:

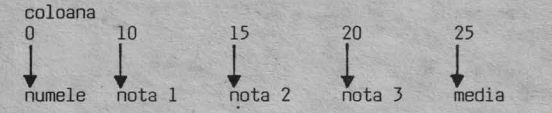

Indicație: utilizați 5 enunțuri DATA sub forma: DATA<br>"ANDREI";7,9,10 numele fiind de maximum 10 caractere.

3. Scrieți un program pentru numerotarea coloanelor și<br>liniilor ecranului, sub forma

01234567890123456789012345678901 1

- $\overline{2}$ 3
- 21

Răspunsuri

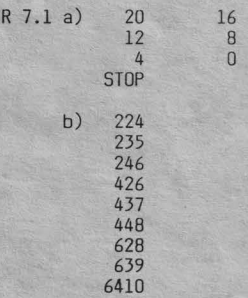

R 7.2 a) variabila nu poate fi o expresie

- 
- b) nu se pot folosi variabile șir<br>c) variabila de la FOR nu se poate pune la STEP<br>d) variabile diferite la FOR și NEXT
- 

R 7.3 a) FOR-n = 2 TO 60 STEP 2

b) 10 FOR x=l TO 10 20 IF x > 6 THEN GO TO 40<br>30 NEXT x 40 PRINT x: PRINT "abc"

c) FOR  $n = 0.8$  TO  $(a + 2 + 3)$  STEP  $(a+b)$ 

## **CLH FOLOSIM** COLECŢII **CE OATE?**

Pe măsură ce dvs. deveniţi un programator tot mai experimentat, începeţi să aveţi pretenţia justificată să cunoaşteţi ş1 posibilităţile mai deosebite ale calculatorului la care lucraţi.

## Tablouri de numere/şiruri

Una din aceste posibilități este aceea de a folosi, într-un<br>mod relativ simplu, colecții mari de date.<br>Pentru o mai ușoară înțelegere a noțiunilor, să le comentăm

puţin înainte de a trece la aplicaţia practică.

## **OIM. GOSUB. RETURN**

Dacă într-un program se utilizează cîteva numere, cinci de<br>exemplu, ele pot fi identificate ușor prin tot atîtea<br>variabile, să zicem a, b, c, d, e. Cum vom proceda însă dacă<br>vrem să lucrăm cu 100 de numere, sau șiruri de c diferite?

#### Tablou de date

Într-o asemenea situație se lucrează cu un TABLOU DE DATE.<br>Un TABLOU reprezintă o colecție de date identificată printr-Un TABLOU reprezintă o colecţie de date identificată printr- un singur nume de variabilă. Un tablou conţine ELEMENTE şi poate fi cu o singură dimensiune sau poate avea două dimensiuni.

Un tablou unidimensional se mai numeşte LISTA de elemente.

Fie următorul şir de numere: 14, B, 9, 11, 16, 20, 5, 3

Pentru a putea localiza oricare din aceste numere, le considerăm într-o listă cu opt elemente, căreia îi dăm un nume, să zicem "a". Elementul 1 al listei conţine valoarea 14, elementul 2 conţine 8 ş.a.m.d.

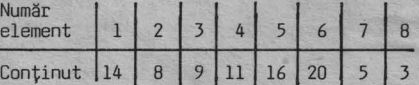

a (se citeşte "a indice l") conţine "14",

 $\frac{1}{a}$ a conține "11", iar a conține "<u>L</u>".<br>4

Într-un tablou bidimensional, fiecare element poate fi localizat prin două coordonate.

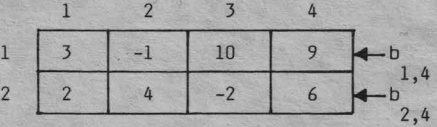

Dacă vom da tabloului numele "b", valorile cuprinse în el<br>pot fi identificate astfel:

b =  $10$  - element din rîndul 1, coloana 3  $1,3$ 

b  
\n
$$
2,3
$$
  
\nb  
\n $1,2$   
\n $1,3$   
\n $1,4$   
\n $2,1$   
\n $-$   
\n $2,1$   
\n $-$   
\n $2,1$   
\n $-$   
\n $2,1$ 

În BASIC indicii se scriu în paranteză:

a se scrie  $a(1) = 14$  $\frac{1}{a}$ a se scrie  $a(8) = 3$ <br>  $a(3) =$  $a(3)$  $a(5)$ b se scrie  $b(1,3) = \overline{10}$  $1,3$ b se scrie b(2,3) 2,3 b(2,4) ++ rîndul coloana

APLICAŢIE PRACTICĂ **APB** 

Introduceţi:

 $10$  DIM  $a(3)$ 20 LET a(l) = 6 30 LET a(2) = 33 40 LET a(3) =999 50 PRINT a(l), a(2), a(3) RUN

Notaţi rezultatele in: lista "a"

2. Adăugaţi linia:

60 PRINT: PRINT *a(l)* + a(2) RUN

Aţi obţinut afişarea conţinutului celor trei elemente ale listei şi suma primelor două.

 $a(2) a(3)$ 

 $a(1)$ 

3. Tastaţi:

50 FOR i=l to 3 55 PRINT a(i), 60 NEXT i RUN

4. Modificați linia 50 pentru a fi afișate nummai primele 2 elemente.

50 " RUN - - - - - - - - - - - - -

5. Introduceţi:

50 FOR i=l TO 4 RUN

Notați mesajul obținut<br>Vi s-a semnalat că a s-a semnalat că ați cerut un al 4-lea element al unei liste declarată doar cu 3 elemente prin instrucțiunea:

 $DIM a(3)$ 

6. Anulaţi programul existent şi introduceţi :

5 REM tablou cu 6 elemente<br>
10 DIM b(2,3)<br>
20 LET b(1,1) = 3<br>
30 LET b(1,2) =-1<br>
40 LET b(2,1) = 2<br>
50 LET b(2,1) = 2<br>
60 LET b(2,2) = 4.25<br>
70 LET b(2,3) =-2<br>
80 PRINT b(1,1),b(1,2),b(1,3),b(2,1),b(2,2),b(2,3)<br>
RUN<br>
RUN

Completați rezultatele în tabloul "b"

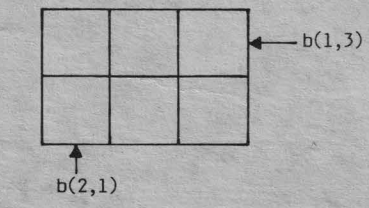

(rinduri) (coloane)

7.Schimbaţi programul astfel:

80 FOR i=l TO 2 90 FOR j=l TO 3 100 PRINT b(i,j) 110 NEXT j 110 NEXT j<br>120 NEXT i RUN

```
Notați rezultatele:
```
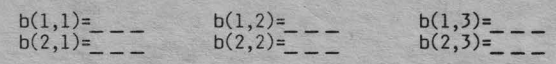

8. Schimbaţi programul:

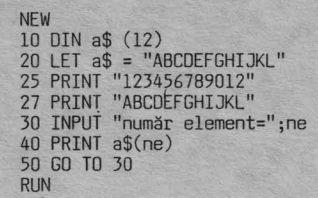

Notați ce se obține: număr element =

 $= 4$ <br>= 9 =10  $=11$ 

9. Anulați liniile 25, 27 și schimbați:

30 FOR n=l TO 10 40 PRINT a\$(n); 50 NEXT n<br>RUN

Obţineţi conţinutul listei de caractere.

10. Introduceti:

NEW 10 OIM a\$(5) 20 FOR n=1 TO 5<br>30 READ a\$(n)<br>40 PRINT a\$(n)<br>50 NEXT n<br>60 DATA "A", "B", "C", "D", "E" RUN

11. Tastaţi :

5 REM tablou cu 5 rînduri şi 2 coloane  $10$  DIM  $t(5,2)$ 15 REM r=rînd, c=coloana 20 FOR r=l TO 5 30 FOR c=l TO 2 40 READ t(r,c)<br>50 NEXT c: NEXT r<br>60 REM afișarea tabloului<br>70 FOR r=l TO 5<br>80 FOR c=l TO 2 90 PRINT t(r,c),<br>100 NEXT c: NEXT r 100 NEXT c: NEXT r 110 DATA 1,2 120 DATA 3,4 130 DATA 5,6 140 DATA 7,8 150 DATA 9,10 RUN

Comparaţi ce s-a afişat, cu ce conţin enunţurile DATA.

12. Introduceţi alt program:

NEW 10 REM program cheltuieli rechizite 15 REM------------------ 20 REM afişare cap tabel<br>30 GO SUB 100<br>35 LET total = 0<br>40 REM ==================== 45 REM introducere rechizite 50 GO SUB 150 60 REM-------------------- 65 REM calcul cheltuieli 70 GOSUB 210 80 GO TO 40

```
90 REM ===================
 91 REM calcul total
 95 GO SUB 300
100 PRINT "obiect"; TAB9; "bucăți"; TAB18; "preț"; TAB25; "cost"
110 PRINT "***********************
120 PRINT
120 FRIURN<br>150 RETURN<br>150 INPUT "obiect?" ;o$<br>152 IF o$="gata" THEN GO TO 90<br>155 INPUT "bucăți? ... ";b,"pret unitar? ... ";p
160 RETURN<br>210 LET cost = bxp
220 PRINT o$; TAB9; b; TAB18; p; TAB25; cost
230 LET total = total + cost
305 PRINT
310 PRINT "TOTAL: u ";TAB25;total
330 RETURN
RUN
```
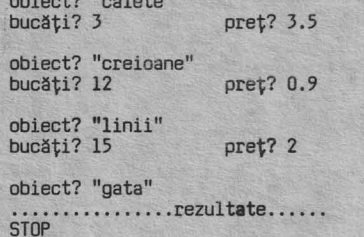

acest program au apărut două instrucțiuni BASIC pe care In nu le-ați întîlnit pînă acum:

GO SUB - prescurtare de la GO SUBROUTINE (în traducere: salt la subrutina)

**RETURN** - (în traducere: întoarcere)

Aceste instrucțiuni permit o structurare a programelor astfel încît să se evite scrierea repetată a anumitor părți (denumite subrutine sau subprograme). Analizați programul de mai sus.

El este structurat cu o parte principală cuprinsă între<br>prima linie (10) și linia STOP (99) și alte părți secundare<br>denumite SUBRUTINE (subprograme).

In cadrul programului principal se fac trimiteri<br>subprogramele (subrutinele) pentru:<br>- afișarea capului de tabel la

- aristae capull de tabel<br>- introducerea rechizitelor cumpărate<br>- calculul costului acelor rechizite (cheltuieli)<br>- calculul sumei totale cheltuite<br>0 subruină începe cu linia dată în GOSUB și se termină cu<br>RETURN care prod

100 PRINT...

#### 130 RETURN

Subrutina este apelată prin linia: 30 GO SUB 100

Urmează execuția liniilor subrutinei pînă la linia 130 care produce întoarcerea la linia care urmează sub GOSUB adică:

35 LET...

Încercați să urmăriți singuri logica programului și<br>completați informațiile lipsă:<br>Calculul totalului este determinat de linia: 60SUB<br>Subrutina începe cu linia  $\frac{1}{\sqrt{2}}$ , și se termină cu linia 730<br> $\frac{1}{\sqrt{2}}$  după ca

Introducerea rechizitelor cumpărate, a cantității și a<br>prețurilor corespunzătoare se face ca urmare a liniei :

#### GO SUB

 $\begin{tabular}{l|c|c|c|c|c} \hline & $\text{GO} & \text{SUB} & \text{---} & \text{--} & \text{--} &$ STOP.

## NOTTUNT DE BAZĂ

0 colecție de date poate fi memorată în programe BASIC, sub<br>formă de TABLOU conținînd ELEMENTE.<br>Pentru a localiza orice element într-un tablou,<br>programatorul trebuie să cunoască numele tabloului și<br>poziția elementului în e

## LISTA

Un tablou în care orice element este localizat printr-un<br>singur indice se numește LISTA.<br>Fie de exemplu o listă cu numele "1". Un element al listei este localizat prin:

1(i)<br>nume listă  $\bigoplus$  poziția/numărul elementului în listă

#### **MATRICE**

Un tablou bidimensional mai este denumit și MATRICE și conține elemente ce pot fi localizate prin doi indici.<br>De exemplu, într-o matrice numerică cu numele "t", un element este localizat prin rîndul (r) și coloana (c) în care se află:

Elementele unui tablou pot fi:

>numere reale=numele tabloului este o singură literă; >șir de caractere=numele tabloului este o literă urmată de \$

na<br>1

## **DIM**

nume

Înainte de a fi utilizat un tablou, în program se pune o<br>instrucțiune de rezervare a spațiului corespunzător în memorie. Instrucțiunea DIM (de la DIMENSION - în engleză) declară

tablouri de numere sau de șiruri de caractere. Sintaxa:

DIM 1(i) sau DIM 1\$(i) - pentru LISTA<br>DIM t(r,c) sau DIM t\$(r,c) - pentru MATRICE

- 1,t nume ale tabloului
- $i$  numărul elementului în listă<br> $r,c$  numărul rîndului, coloanei la intersecția<br>cărora se află elementul
	-

Cu o instructiune DIM se defineste numai un singur tablou:

Instrucțiunea DIM are următoarele defecte:

- 1 rezerva pentru tablou spațiul corespunzător DIM  $a(7)$  - spațiu pentru 7 elemente<br>DIM  $t(3,2)$  - spațiu pentru 6 elemente (3\*2)
- inițializează elementele tabloului cu zero  $2 -$ 
	- $\frac{1}{20}$  PRTNT a(1):a(2):a(3)

$$
RUN
$$

3 - sterge orice alt tablou cu același nume

În progam puteți da același nume unui tablou și unei varia-<br>bile simple, fără să apară eroare deparece numele tabloului<br>este întotdeauna indexat. Este deci permis să aveți:

## variabila simplă<br>tablou LET  $a = ...$ <br>LET  $a(i) = ...$

Un tablou de şiruri nu poate avea acelaşi nume cu o variabilă şir simplă. Un tablou de şiruri are un şir în fiecare rînd, toate fiind de aceiaşi lungime (completate sau scurtate pînă la aceeaşi

lungime declarată):

DIM g\$(3,6) <sup>3</sup>şiruri\_\_j **L** 6 caractere în fiecare şir

- Tastaţi: 10 DIM g\$(3,6)<br>20 LET g\$(1)="abcdef"<br>30 LET g\$(3)="mdgip<br>40 LET g\$(3)="mdgip<br>50 PRINT g\$(1)´g\$(2)´g\$(3) **RUN**
- Obţineţi conţinutul.matricii: abcdef ◄---- rîndul 1 şirul2 ◄---- rîndul 2 mdgill\_, ◄---- rîndul 3 **t~--~6** caractere
- Completaţi: 60 PRINT g\$(1,4) se va afişa d 70 PRINT g\$(2,4) se va afişa 80 PRINT g\$(3,3 TO 5) se va afişa gip şirul **3..J** ~aracterele 3 la 5 (3,4 şi5)

Adăugaţi: 90 PRINT g\$(1,l) + g\$(2) .+ g\$(3,l TO 2)

- Ce credeți că va afișa linia 90?<br>Executați programul și verificați!
- În liniile 80 şi 90 au apărut două lucruri noi: 1 - se pot oferi odată mai multe caractere ale unui şir sub forma: sub forma: m TO n<br>de la acest caracter<br> $\begin{pmatrix} 1 & 0 & 0 \\ 0 & 1 & 0 \\ 0 & 0 & 1 \end{pmatrix}$  acest caracter (inclusiv)

2 - se pot alipi caractere din diferite şiruri prin localizarea şi însumarea lor.

## **SLIBRUTTNE**

Un program BASIC dacă are anumite părți care se repetă,<br>poate fi structurat astfel încît aceste părți să fie scrise<br>o singură dată și să fie apelate ori de cîte ori este<br>nevoie. Astfel de părți de program sînt denumi

## GO SUB

Instrucţiunea GO SUB nr.linie produce saltul în program la subrutina care începe cu linia indicată şi se termină cu prima instrucţiune RETURN.

## **RETURN**

Instrucţiunea RETURN este obligatorie pentru încheierea unei subrutine şi provoacă întoarcerea execuţiei programului la prima instrucţiune după GO SUB.

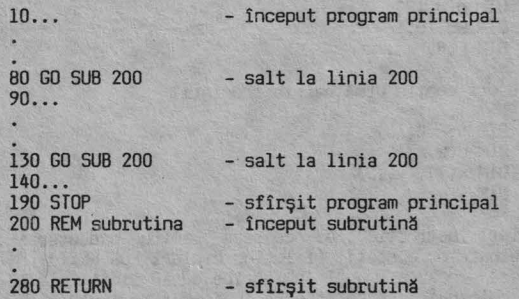

Linia 280 produce întoarcerea la programul principal la liniile 90 şi 140. În general subrutinele sînt amplasate spre sfîrşitul programului. Este permis apelul unei subrutine dintr-o altă subrutină. Oe exemplu:

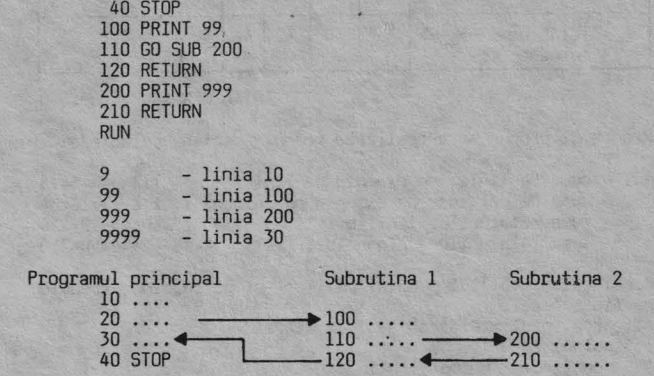

#### **EXEMPLE DE PROGRAME**

10 PRINT 9 20 GO SUB 100 30 PRINT 9999

Exemplul 1.

Program pentru declararea unei liste cu 9 elemente care să conţină valorile 1 2 3 4 5 6 7 8 9 şi să totalizeze după fiecare element introdus de la tastatură. Rezultatele să fie afişate astfel:

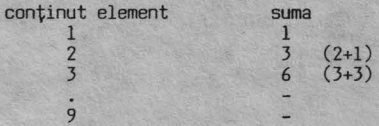

Variabile: 1 - numele listei

n - numărul elementului din listă s - suma elementelor

Codificarea programului:

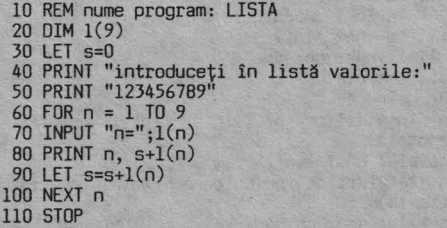

Exemplul 2.

Program pentru însumarea valorilor dintr-un tablou bidimensional.

Analizarea problemei:

Fie un tablou cu un număr oarecare de linii şi coloane dat la cerere. Programul să cirească datele de calcul într-unul<br>sau mai multe enunțuri DATA, memorîndu-le în tabloul dimensionat corespunzător. Să se facă suma pe linii şi coloane, precum şi totalul general.

Pentru a înțelege mai bine problema să considerăm, ca un<br>exemplu particular, un tablou cu 4 linii și 5 colcane, care să contină:

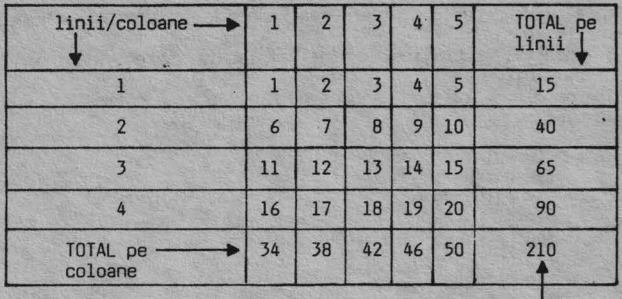

TOTAL GENERAL

Programul propus spre realizare trebuie deci să calculeze:

- 
- suma pe linie; de exemplu pe linia 1: 1+2+3+4+5=15<br>- suma pe coloană, de exemplu pe coloana 1: 1+6+11+16=34<br>- suma totalurilor liniilor: 15+40+65+90=210<br>- suma totalurilor coloanelor: 34+38+42+46+50=210
- 

Bineînţeles totalul general pe linii şi pe coloane trebuie

să fie acelaşi. Afişarea rezultatelor să se facă astfel: 1. tabloul cu date conţinutul primei linii conţinutul ultimei linii .totalizarea pe linii linia 1 linia 1 total: total general= 2. tabloul cu date (vizualizat din nou pentru a verifica uşor totalizarea verticală) . totalizarea pe verticală coloana 1 total: coloana c total: total general= **STOP** Variabile:<br>nl – număr de linii nc - număr de coloane t(nl,nc) - tabloul de calculat s(nl) - lista unei linii v(nc) - lista unei coloane

- 1 număr de linie<br>c număr coloană s - suma totalurilor pe linie (total general pe orizontală)<br>s(1) – totalul unei linii v - suma totalurilor pe coloană (total general pe verticală) v(c) - totalul unei coloane t(l,c) - tabloul cu date Codificarea programului: 5 REM cerere număr linii şi coloane
	- 6 REM.~~-~~~~---- 10 INPUT 11 nl=11 ;nl, <sup>11</sup> nc=11 ;nc 15 REM declararea dimensiunilor tablourilor
	- 16 REM 15 REM declararea dimensiunilor tablourilo<br>16 REM<br>20 DIM t(nl,nc):DIM s(nl):DIM v(nc)<br>30 REM citirea unei linii 35 REM<br>40 FOR 1=1 TO n1<br>50 FOR c=1 TO no 50 FOR c=1 TO nc<br>60 READ t(1,c)<br>70 NEXT c 80 NEXT 1
	- 90 REM afişarea datelor

95 REM 100 GO SUB 600 110 REM totalizare orizontală<br>115 REM<br>120 PRIN**T** 130 PRINT "totalizare pe linii" 140 PRINT<br>150 LET s=0<br>160 FOR 1=1 TO nl<br>170 LET s(1) = 0 190 LET  $s(1) = s(1) + t(1,c)$ <br>200 NEXT c 200 NEXT c 210 PRINT "linia w ";l,"total: w ";s(l) 220 LET s=s+s(l) 230 NEXT 1 235 PRINT 240 PRINT "total general= $\sqrt{\phantom{a}}$ ";s 250 PRINT 260 REM afişarea datelor 265 REM 270 GO SUB 600 280 REM totalizare verticală<br>285 REM<br>290 PRINT 300 PRINT "totalizare verticală" 310 PRINT 320 LET v=O 330 FOR c=l TO ne 340 LET v(c) = O 350 FOR l=l TO nl 360 LET  $v(c) = v(c) + t(1,c)$ <br>370 NEXT 1 370 NEXT 1<br>380 PRINT "coloana **..** ";c,"total: **..** ";v(c) 390 LET ·v=v+v(c) 400 NEXT c 405 PRINT 410 PRINT "total general= ...";v<br>500 DATA 1,2,3,4,5,6,7,8,9,10,11,12,13,14,15,16,17,18,<br>19,20<br>550 STOP<br>600 REM rutina pentru afișarea datelor<br>605 REM<br>610 PRINT "tabloul cu date" 605 REM<br>610 PRINT "tabloul cu date" 620 PRINT 630 FOR l=l TO nl 640 FOR c=1 TO nc<br>650 PRINT t(1.c) 650 PRINT t(l,c) 670 PRINT

680 NEXT 1 690 RETURN

Analizaţi programul şi sub aspectul scrierii lui (cu linii decalate) astfel incit să fie cit mai uşor de urmărit. Atenţie! Dacă vi se afişează mesajul: E Out of DATA, 60:1 **nu**  aţi introdus în linia 500 date într-un număr egal cu: număr linii \* număr coloane.

## **ÎNTREBARI RECAPITULATIVE** ŞI EXERCIŢII

- ! 8.1 Ce tipuri de tablouri (listă/matrice) sînt următoarele şi cite elemente conţin?
	- a) DIM A\$(20) b) DIM q(5,10) c) DIM w\$(10,16) d) OIM F(8)

î 8.2 Ce erori conţin următoarele enunţuri?

- a) OIM a(6.B,14) b) DIM b(k,-3) c) DIM x(7), y(l5) d) DIM 1
- t 8.3 Scrieţi instrucţiunile necesare pentru **executarea** următoarelor operaţii (folosind cicluri FOR **NEXT):**  a) sa încarce cu "l" o matrice cu 10 linii şi 10 coloane și să se afișeze în format de 10x10

## \_CAPITOLUL **8 .**

b) să genereze, să încarce şi să se tipărească o listă cu următorul conţinut:

> 4 16 64

2 8 32

î B.4 Fie o listă a(B). Să se afişeze indicele (i) şi valoarea (v) pentru toate elementele mai mici decît 15, cuprinse in:

DATA 1, 12, 17, 4, 28, 20, 2, 13

Afişarea să se facă începînd din coloanele 3 şi 12.

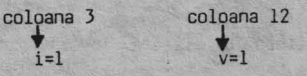

î 8.5 Ce va afişa următorul program?

10 LET n=lO 20 GO SUB 100 30 LET n=n/2 40 GO SUB 100 50 LET n=n+i:GO SUB 100 60 STOP 100 LET s=O 110 FOR i=l TO n:LET s=s+i 120 NEXT i 130 PRINT s: RETURN

## Probleme

- 1. Pentru un tablou numeric "a" cu x linii și x coloane,<br>scrieți un program care să calculeze produsul:<br>a(1,1)xa(2,2)xa(3,3)x...xa(x,x)
- 2. Program pentru afişarea elementelor coloanei a şasea a unui tablou T(B,10).
- 3. Program pentru afişarea liniei a treia a unui tablou d(5,8). 4. în instrucţiuni DATA puneţi notele obţinute de 15 elevi la 5 materii.
- 

Realizaţi programul pentru calculul mediilor.

Tabloul datelor:

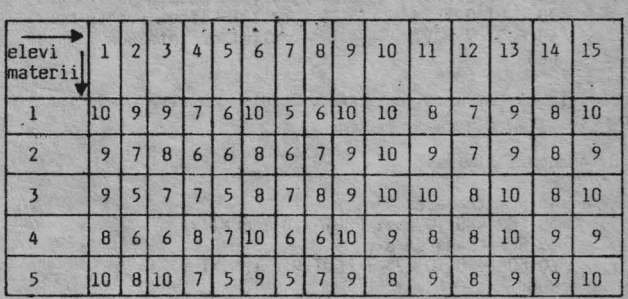

Rezultatele să fie afişate astfel:

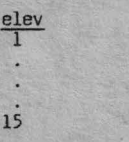

## Răspunsuri

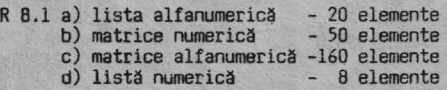

media

?

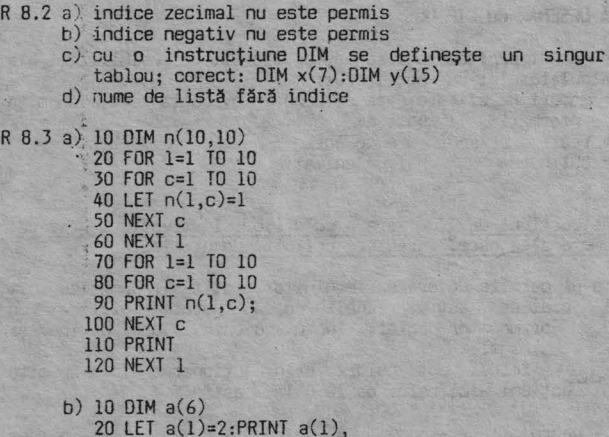

- 20 LET a(l)=2:PRINT a(l), 30 FOR 1=2 TO 6 40 LET a(l)=2wa(l-l) 50 PRINT a(l), 60 NEXT 1
- R 8.4 10 DIM a(B) 20 FOR i=l TO 8 30 READ a(i) 40 IF a(i) > 15 THEN GO TO 60 50 PRINT TAB 3; "i=";i;TAB 12;"v=";a(i)<br>60 NEXT i 70 DATA 1,12,17,4,28,20,2,13

R 8.5

55 15 66

## CAFITOLUL 9

## **SĂ DESENĂM CU CIP-UL**

În acest capitol veți cunoaște alte cîteva posibilități ale<br>calculatorului cu care lucrați:

- > moduri de afişare care să pună in evidenţă numai anvmite
- realizarea de desene pe ecran
- > obţinerea desenului de animaţie

# Instrucţiuni de utilizare a culorilor. Instrucţiuni grafice. Numere aleatoare. Caractere definite de utilizator

Cip-ul permite colorarea imaginilor, atît alfanumerice cît şi grafice astfel încît dacă puteţi utiliza un televizor/monitor color, lucrul cu calculatorul devine şi mai fascinant.<br>Puteți folosi opt culori prin <mark>acțio</mark>narea în anumite<br>instrucțiuni a cifrelor de la O la 7 astfel:

O - negru 2 - roşu 4 - verde 6 - galben 1 - albastru 3 - mov 5 - albastru deschis 7 - alb

Pe ecranul unui televizor/monitor alb-negru aceste culori<br>apar ca nuanțe de la negru la gri deschis.<br>Cele opt culori pot fi utilizate în următoarele<br>instrucțiuni:

BORO:R 0 ... 7 - colorarea conturului (bordurii) ecranului PAPER 0 ... 7 - colorarea fondului (hirtiei) INK 0 ... 7 - colorarea caracterului/punctului afişat

Stabiliţi legătura cu televizorul color şi executaţi aplicaţia practică, observînd cu atenţie ce se întîmplă.

#### APLICAŢIE **PRACTICA AP9**

1. Introduceţi următoarele instrucţiuni (nenumerotate) şi notaţi ce culori se obţin pe contur.

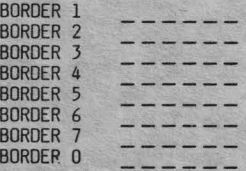

2. Tastaţi:

10 FOR b=O TO 7: BORDER b: PAUSE 50: NEXT b **RUN** 

3. Introduceţi următoarea instrucţiune şi veţi obţine afişarea în mijlocul ecranului a unui mesaj clipitor, cu litere albe pe fond albastru:

NEW PRINT AT 11,lO;PAPER l;INK 7;FLASH l;"OPRIŢI BANDA!"

S-a afișat în linia \_\_\_ începînd cu coloana \_\_\_ .<br>Afișarea clipitoare se obține cu instrucțiunea-FLASH-I, iar efectul intermitent se anulează cu FLASH-O.

4. Ştergeţi ecranul cu CLS şi introduceţi instrucţiunile necesare pentru a se afişa clipitor, in ultimele două linii ale ecranului un mesaj in roşu şi verde.

CLS<br>PRINT AT 20,1;FLASH 1;INK 2;"Pentru continuare";<br>INK 4;" , apăsați orice tastă!";INK 0

"Cerneala" (INK) roşie şi verde a fost dată de instrucţiunile \_\_\_\_\_\_ şi \_\_\_\_\_\_ .

5. Tastaţi următoarea linie care va afişa în linia 3, începind din coloana 3, pe fond (hirţie) galben şi **verde:** 

CLS<br>PRINT AT 3,3;"Ecranul are";PAPER 6;" , 22 linii";<br>PAPER 7;" , ي أي ";PAPER 4 ;"32 coloane"

6. Următoarea linie va afişa cu litere albe pe fond negru:

CLS PRINT INVERSE l; AT 4,lO;"ALB" **RUN** 

Comanda INVERSE 1 ihversează culorile pentru PAPER și INK.<br>Reveniți la afișarea curentă (fără CLS):

PRINT INVERSE O;AT 4,10; "NEGRU" **RUN** 

Am lăsat intenţionat litera "B" afişată invers pentru a sesiza diferenţa.

*Î.* Introduceţi:

CLS

PRINT AT 4,10 ;FLASH l;"clipitor:";FLASH O;"/NORMAL"

8. În exemplul următor realizați și afișarea color a unor<br>linii, dar rețineți și semnificația textului care are<br>coordonatele extreme ale ecranului în afișarea grafică;

CLS<br>PRINT PAPER 6;AT 3,3;"punctele extreme sînt:";PAPER<br>4; ;"(0,0) "(0,175)..,...., .\_.- colţul s~în~a,sus,"<ht ';"(255,0) ..... ...., ..... - colţul dreapta JOS ; **u** ; ~255,175) ...., - colţul dreapta sus"

*Din* această linie lungă de program reţineţi două aspecte: - culoarea verde (PAPER 4) a fost scrisă o singură dată, أبرية ea urmat;<br>- un blank între apostrofuri (´...,') introduce o linie vidă.

9. Introduceți următorul program, urmărind cu atenție comentariile:

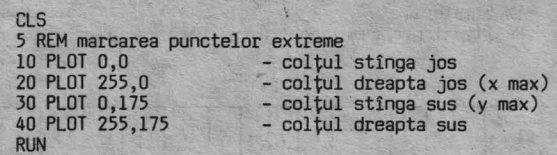

Priviți cu atenție ecranul și veți observa cele patru puncte.

10. Adăugaţi liniile:

45 REM trasarea axei x 50 FOR x=O TO 255: PLOT x,O: NEXT x 55 REM trasarea axei <sup>y</sup> 60 FOR *y=O* TO 175: PLOT *O,y:* NEXT *y*  RUN

11. Continuaţi introducerea:

65 REM punct de coordonate x=l50, y=lOO 70 PLOT 150, 100 75 REM trasarea abscisei punctului BO PLOT 0,100 90 FOR x=O TO 150: PLOT x,100: NEXT x 95 REM trasarea ordonatei punctului 100 FOR *y=O* TO 100: PLOT 150,y: NEXT *<sup>y</sup>* **RUN** 

12. Anulaţi liniile 65,70,75,B0,90,95,100 şi modificaţi liniile:

50 PLOT 0,0 **: DRAW 255,0 RUN** 

Se trasează axa x dintr-a dată şi mai rapid decît prin puncte.

60 PLOT 0,0: DRAW 0,175 **RUN** 

Se trasează rapid axa y.

65 REM desenarea diagonalei ecranului 70 PLOT 255,175 80 ORAW -255, -175

13. Desenaţi un pătrat cu latura de 30.

NEW 5 BDROER 2 10 PLOT 50,50 - punctul de plecare 20 DRAW 30,0 25 PAUSE 50 30 DRAW 0,30 35 PAUSE 50 40 DRAW -30,0. 45 PAUSE 50 50 DRAW O, -30 RUN <ENT> <ENT> (tastaţi de două ori)

Instrucţiunea PAUSE am introdus-o pentru a observa treptat trasarea laturilor pătratelor. Anulaţi liniile 25, 35 şi 45 şi executaţi din nou programul. Completaţi linia 5

5 BORDER 1: PAPER 5 INK 7 RUN <ENT>

Ce s-a schimbat în privinţa culorilor?

14. Descrieţi un cerc cu raza de 30 şi cu centrul în punctul de coordonate x=l70 şi y=l20.

55 PLOT 170,120 60 CIRCLE 170,120,30 RUN

15. Desenaţi acum un cerc prin două arce de cerc (semicercuri):

70 PLOT 40,120 80 DRAW 20,20,PI:PAUSE 50 90 DRAW -20,-20,PI RUN

16. Să recapitulăm (vezi figura 5.1) -punctul de origine la afişarea alfanumerică pentru instrucţiunea: PRINT AT linia, coloana este în colţul

-punctul de origine la afişarea grafică, pentru instrucțiunile : DRAW x, y<br>CIRLE x, y, r este în colțul **=** 

17. Introduceţi un nou program:

NEW 5 BORDER 6 10 FOR n=l TO 10 20 LET x = 100 **×** RND<br>30 LET y = 170 **×** RND<br>40 PLOT 120, O<br>50 DRAW x, y<br>60 PLOT 120, O<br>70 DRAW -x, y<br>80 NEXT n<br>RUN

Iată o nouă surpriză:

CIP-ul poate obține efecte neașteptate (deosebit de utile la<br>jocuri), generînd numere la întîmplare, între anumite limite<br>date prin program. Acestor numere li se mai spune numere<br>ALEATOARE (în engleză RANDOM = aleator,

Linia 20 va produce la întîmplare numere cuprinse între O şi 100 pentru x, iar linia 30 va produce numere aleatoare între O şi 170 pentru y.

18. Schimbaţi în program:

5 BORDER 4: FOR i=6 TO 2 STEP -1 50 ORAW INK i ; x, y 70 DRAW INK i; -x, y 90 NEXT i **RUN** 

19. încă a schimbare în program:

50 DRAW PAPER i-l; INK i; x,y 70 DRAW PAPER i-l; INK i;-x,y RUN

Observaţi că instrucţiunea DRAW permite utilizarea opţiunilor de culoare pentru PAPER şi INK, în mod asemănător cu PRINT. Executaţi de cîteva ari programul cu RUN.

20. Să analizăm acum puţin numerele aleatoare generate prin instrucţiunea RND, reluînd primele linii din programul anterior:

NEW 10 FOR n=l TO 4 20 LET x=100\*RND<br>30 LET y=170\*RND<br>40 PRINT x,y 50 NEXT n

Notați valorile afișate: \_ \_ \_ \_

Executați programul din nou-RUN--Comparaţi cele afişate acum cu cele înscrise mai sus şi observaţi valorile diferite pentru **x** şi y. Dacă doriţi numere întregi aleatoare, schimbaţi, de exemplu linia 30:

30 LET 'x=INT(170\*RND) RUN

Notați: \_ \_ \_ \_ \_ \_

<u>and a s</u>

De data aceasta y ia valori întregi.

- 21. Şi acum un program pentru trasarea graficului funcţiei trigonometrice SIN între O şi 2 PI cu două culori şi două valori de amplitudine:
- NEW 10 BDRDER 6 20 PLOT 0,88:DRAW 255,0<br>30 FOR y=O TO 255<br>40 PLOT INK 4;y,88÷40×SIN(y/128×PI)<br>50 PLOT INK 1;y,88÷85×SIN(y/128×PI) 60 NEXT y RUN 22. Introduceţi: NEW 1 REM folosirea caracterelor grafice standard ■ şi *,1*

5 BORDER 6<br>10 PRINT AT 18,6;INK 2; "■■■■■■■■■■■■■■■■" 20 LET 1=17 30 LET y\$=**'--"**<br>40 FOR c=6 TO 20<br>50 PRINT AT 1,c;y\$ 60 LET 1=1-1 80 FOR 1=3 TO 18 90 PRINT AT 1,21;INK 2;" ■ " 100 NEXT 1 RUN

Obțineți o scară solidă. Să-i dăm o utilizare făcînd să sară<br>pe ea o... minge reprezentată prin litere "O". Veți învăța<br>astfel cum se realizează animația pe ecran. Adăugați liniile:

```
110 FOR k=l TO 5 
120 LET lm=l 
130 FOR c=21 TO 4 STEP -1 
135 REM se desenează mingea 140 PRINT AT lm,c; INK l;"O" 
150 PAUSE 8 
155 REM se șterge mingea<br>160 PRINT AT 1m,c; "
170 LET lm=lm+l 
180 NEXT c<br>190 REM mingea pe orizontală<br>200 FOR c=5 TO 22<br>210 PRINT AT 19,c; INK 1; "O"
220 PAUSE 4
230 PRINT AT 19,c; "....
240 NEXT c 250 REM mingea pe verticală 
260 FOR 1=18 TO 1 STEP -1 
270 PRINT AT 1,22; INK l; "O" 
280 PAUSE 2 
290 PRINT AT 1,22; " ... ".
300 NEXT 1 
310 NEXT k 
RUN
```
Animaţia se obţine intr-un ciclu FOR ... NEXT, prin afişarea intr-o poziţie, menţinerea imaginii pe o anumită durată şi ştergerea imaginii, urmată de afişarea in poziţia următoare. Oe exemplu, ridicarea verticală a mingiei este realizată cu liniile:

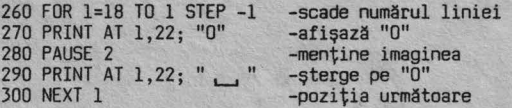

## **NOTIUNI DE BAZĂ**

Dacă aveţi la dispoziţie un televizor color; cu CIP-ul

puteţi realiza opt culori, astfel: 1. albastru 2. roşu 5. bleu (cyan) 6. galben Un caracter este afişat într-un puncte. Oe exemplu litera "I" şi astfel: 3. magenta 4. verde 7. alb O. negru pătrat format din **8w8**  sînt afişate

#### INK. PAPER

Pentru fiecare caracter se pot folosi două culori: INK c - culoarea punctelor negre din desen PAPER c - culoarea punctelor albe din desen, c putind avea

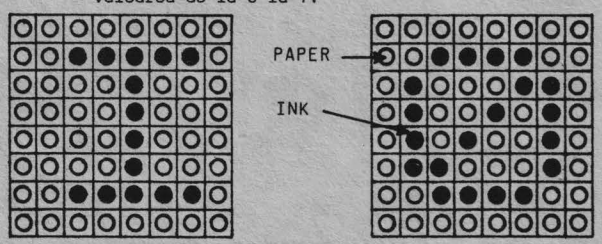

## **BORDER**

Instrucţiunea BOROER c colorează marginea imaginii cu culoarea dată de valoarea lui c. BOROER 2 - margine roşie BORDER 6 - margine galbenă

Culorile și afișarea clipitoare (FLASH) sînt considerate ca<br>ATRIBUTE ce pot fi asociate unui caracter.<br>Să afișăm litera I cu cerneală (INK) albastră pe fond (PAPER) galben:

NEW<br>10 FOR n=l TO 5<br>20 PRINT PAPER 6; INK 1; "I";<br>30 PRINT PAPER 7; INK 7; " \_\_\_\_";<br>40 NEYT P 40 NEXT n

Atributele de culoare pot fi utilizate fie separate, fie in instrucţiunea PRINT. Următorul program va afişa cele opt culori şi cifrele

corespunzătoare: NEW

10 FOR n=l TO 80 20 FOR c=O TO 7 40 PRINT c; 50 NEXT c: NEXT n RUN

Dacă dorim ca cifrele să fie mai evidente, se poate obţine un contrast mai bun introducînd: INK 9 sau PAPER 9 Cifra 9 nu este asociată unei culori, ci are ca efect cerneala mai deschisă pe fond închis (negru, roșu, magenta)<br>și cerneala mai închisă pe fond mai deschis (verde, bleu,<br>galben, alb).<br>Verificați introducînd linia:

15 INK 9 **RUN** 

Atributele de culoare și clipire le puteți folosi cu mare efect, atunci cînd doriți să scoateți în evidență anumite informaţii de pe ecran.

Dacă, de exemplu aveți ecranul plin și afișarea este<br>uniformă, cel care analizează cele afișate trebuie să<br>parcurgă tot conținutul pentru a găsi o informație. Afișînd insă in altă culoare şi eventual clipitor, **imediat** informaţia respectivă atrage atenţia privitorului. Poziţionarea pe ecran se face cu: PRINT AT linie, colona

unde: linie = O - 21 coloana= O - 31

Atributele pot fi plasate în linia de program fie imediat după PRINT, fie după AT linie, coloana:

PRINT AT 11,10;PAPER 1;INK 7;FLASH 1;"OPRIȚI BANDA"<br>PRINT PAPER 1;INK 7;FLASH 1;AT 11,10;"OPRIȚI BANDA"

Realizarea desenelor pe ecran se obține prin puncte.<br>Un punct este denumit PIXEL și poate fi poziționat prin m<br>program, cu două coordonate față de colțul din stînga – jos al ecranului (vezi figura 5.1)

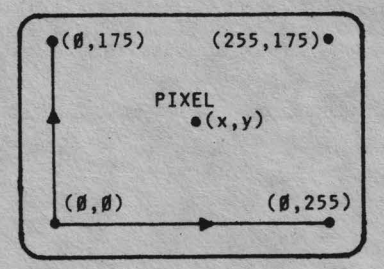

PLOT

Instrucțiunea PLOT x, y stabilește poziția și desenează un<br>puncț la coordonatele x, y:

X= Q - 255 y = O - 175

Desenele pot fi afişate punct cu punct. De exemplu trasarea a două axe la extremităţile ecranului se poate face astfel:

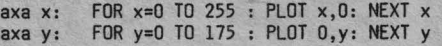

#### **DRAW**

Instrucțiunea DRAW x,y desenează o linie de la poziția<br>curentă a cursorului grafic pînă la un punct de coordonate x şi y pixeli. De exemplu trasarea celor două axe, luînd ca punct de ori'gine (10,10) se poate obţine cu:

NEW 10 PLOT 10, 10 20 **DRAW** 245, O 30 PLOT 10,10 40 DRAW O, 165

Pentru a înţelege mai bine folosirea instrucţiunii DRAW să analizăm desenarea paralelogramului din figură:

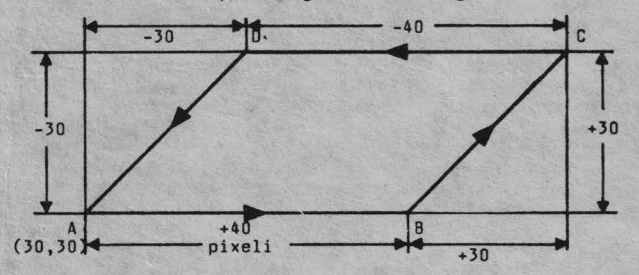

Ne propunem să începem desenul din colțul A de coordonate x = 30; y = 30 și să trasăm laturile în sensul arătat.

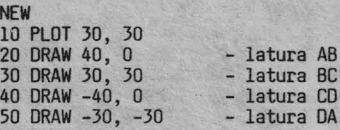

Folosind un asemenea paralelogram în cicluri FOR ... NEXT puteţi obţine construcţii spectaculoase ca în programul următor:

**NEW** 10 BDRDER 6 20 FOR n=l 100 STEP 1.2 30 PLOT 30, 30 + n 40 **DRAW** 40,n-n 50 DRAW 30,(n-n)+30<br>55 BEEP 0.1, n/10<br>60 NEXT n<br>70 DRAW -40,n-n<br>80 DRAW -30,(n-n)-30<br>90 FOR n = 1 TO 105 STEP 2 100 PLOT 150, 50 + n llO INK 2 120 ORAW 10,n-n 130 15,(n-n)+l5 135 BEEP O.Ol, n/5 140 NEXT n<br>150 DRAW -10,n-n<br>160 DRAW -15,(n-n)-15 170 STOP **RUN** 

<sup>O</sup>altă formă a instrucţiunii DRAW este: DRAW x, y, z, -z este unghiul (în radiani) pentru desenarea unei linii curbe între poziția cursorului grafic și poziția dată de x, y:

**NEW**  10 FOR i=l TO 7: READ z 20 PLOT 125, O 30 DRAW 0, 100, z<br>35 PAUSE 40: NEXT i<br>40 DATA PI/2, PI/4, 2wPI<br>50 DATA -PI/2, -PI/3, PI, -PI

Observați că între cele două extremități date de (125, 0) și<br>(0, 100) se obțin curbe diferite în funcție de valoarea lui<br>z dată în radiani.

## CIRCLE

Instrucţiunea CIRCLE x, y, r desenează un cerc de rază r cu centrul în punctul de coordonate x şi <sup>y</sup>

**NFW** 10 FOR i = 1 TO 4 20 READ raza 30 CIRCLE 100, 85, raza 40 DATA 20, 30, 50, 80 50 NEXT 60 PLOT 100, B5 **RUN** 

Sau:

NEW 10 BORDER 5 20 FOR r = 1 TO 50, STEP 2 30 CIRCLE INK l; 127, 85, r 40 NEXT r RUN

## Generarea unor numere la întîmplare

Adesea în program (în special în jocuri) se folosesc numere diferite generate "la întîmplare". Astfel de numere ALEATOARE (în engleză: RANDOM NUMBERS). Imaginaţi-vă diferite combinații de numere date de aruncarea a două zaruri și<br>veți realiza ce se înțelege prin numere aleatoare. Există<br>diferite metode matematice pentru a produce numere aleatoare. CIP-ul generează astfel de numere cu func

#### **RND**

- RNO generază numere zecimale între O şi 0,99999999
	- NEW 10 FOR i=l TO 20 20 LET n=RND 30 PRINT n, 40 NEXT i
- ► a **w** RND generează numere zecimale între O şi a. Schimbaţi linia 20:

20 LET n=l5wRNO **RUN** 

Executaţi programul de cîteva ori şi veţi obţine numere între O şi 15.

► b + **aw** RND - generează numere zecimale întreb şi (a+b) Schimbaţi:

 $20$  LET  $n = 2 + 15$   $\times$  RND

Se obtin numere zecimale cuprinse între 2 și 17.

20 LET 
$$
n = 4.4 + 0.6 \times RND
$$

Se obţin numere între 4,4 şi 5

► INT **(aMRNO)** -generează numere întregi între O şi a

20 LET  $n = INT(6 \times RND)$ 

► b + INT(aMRND) -generează numere întregi întreb şi (a+b)

20 LET  $n = 1 + \text{INT}(6 \times \text{RND})$ RUN

Executaţi de cîteva ori programul şi veţi obţine numere aleatoare cuprinse între l şi 6, deoarece funcţia INT întregeşte numărul la valoarea întreagă inferioară.

$$
INT (3,65) = 3
$$
  

$$
INT (5,999) = 5
$$

#### RAND (RANDOMIZE)

Uneori este însă nevoie de numere aleatoare în seturi care să se repete. Această posibilitate o dă enunțul RANDOMIZE<br>(prescurtat: RAND). Pe tastatură obțineți (vezi anexa B):

"RANO" cu tasta T în modul K "RND" cu tasta T în modul E

Pentru a vedea diferența între funcția RND și enunțul RAND, introduceţi următorul program:

```
NEW 
50 FOR r = 1 TO 3 
100 FOR i = 1 TO 5 
110 LET a= 1 + INT(lO M RND) 
120 PRINT a 130 NEXT i: PRINT: .NEXT r
```
L**a f**iecare execuție a programului veți obține trei seturi<br>diferite de numere întregi aleatoare între 1 și 10.<br>Completați programul cu liniile:

10 FOR x = 1 TO 5<br>20 INPUT "n= \_ ";n<br>30 CLS<br>70 RANDOMIZE n 140 NEXT <sup>n</sup>

Enunţul RANO are sintaxa: RANO n unde n = O la 65535. Executaţi programul dind lui x valorile următoare şi notaţi rezultatele pentru a sesiza diferenţele şi asemănările între ele:

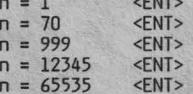

Analizînd rezultatele notate, observați că pentru o valoare<br>dată lui n se obțin aceleași seturi de numere, aleatoare,<br>dar diferă numerele din seturi, pentru diferite valori ale lui n.

RANO şi RANO O utilizează timpul trecut de la punerea în funcțiune a calculatorului, care dacă nu crește mult între<br>două ex<mark>ecu</mark>ții ale lui RANDOMIZE, determină generarea unor seturi cu numere aproximativ aceleaşi. Încercaţi execuţia programului repetînd n=O!

#### **CARACTERE GRAFICE STAttJARD**

Folosind caracterul grafic " ", următorul program vă va da un ecran clipitor:

**NFW** 10 BOROER 3 20 LET n = 1 + INT(7×RND): INK n<br>30 LET 1 = 1 + INT(21×RND)<br>40 LET c = 1 + INT(3<u>1×</u>RND)  $50$  PRINT AT  $1, c;$   $\blacksquare$ 60 GO TO 10

Întrerupeţi cînd doriţi cu BREAK. Caracterele grafice standard se obţin în modul G (CS+9), cu tastele numerice 1 la 8 (vezi anexa B). Ele sînt utile cînd doriţi să afişaţi texte sau grafice de dimensiuni mai mari decît cele obişnuite.

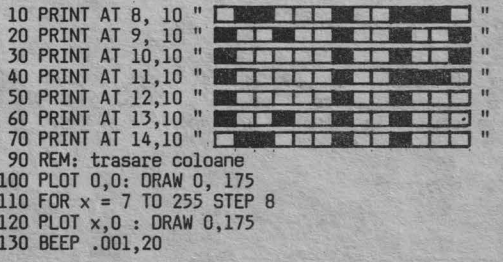

140 NEXT x 190 REM:trasare linii 200 PLOT 0,0: DRAW 255,0 210 FOR y = 7 TO 175 STEP 8 220 PLOT O, y: ORAW 255,0 230 BEEP .001,20 240 NEXT <sup>y</sup>

#### Cum se pot realiza caractere grafice speciale?

Aşa cum am arătat, un caracter este reprezentat (afișat)<br>într-un pătrat de 8 x 8 puncte. Folosind acest mod de într-un pătrat de 8 **MB** puncte.• Folosind acest mod de reprezentare utilizatorul poate să-și definească, simboluri<br>grafice introducind O pentru PAPER și lpentru INK.<br>Dacă priviți în Anexa 1, codurile 144 la 164 sînt rezervate<br>pentru caractere grafice definite de utilizator (în

Fiecare UDG poate fi asociat prin program unei taste<br>alfabetice, astfel încît să poată fi obținut oricînd se<br>trece în modul grafic și se acționează tasta respectivă.<br>Pentru exemplificare să încercăm să definim litera grece *"oC."* pe tasta <A>:

1. punctăm noul caracter în 8 **M** 8 puncte lăsînd însă la margini cîte un șir nefolosit pentru a separa caracterul de<br>altele alăturate:

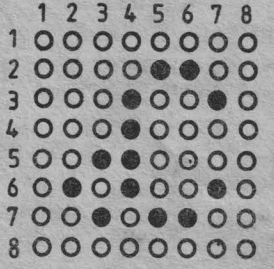

2. se memorează fiecare din cele'B rînduri cu enunţul BIN (provenit din BINAR) urmat de 8 cifre binàre:

O - pentru fond hîrtie (PAPER) 1 - pentru cerneală (INK)

Cele opt numere binare rezultate sînt înscrise în memoria internă a CIP-ului în opt poziții, fiecare poziție avînd o<br>ADRESĂ. Adresa primului rînd este URS"A" (URS de la USER și<br>"A" de la tasta pe care am stabilit-o pentru noul caracter).

Pătratul  $8 \times 8$  puncte devine:

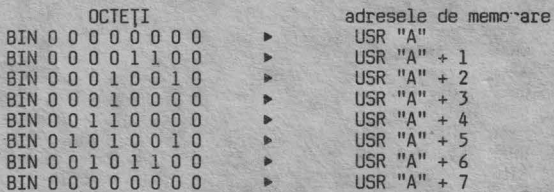

Numărul binar dat de un rînd, fiind format din 8 biţi (cifre binare) poartă numele de octet (în engleză BYTE). Recapitulînd puţin:

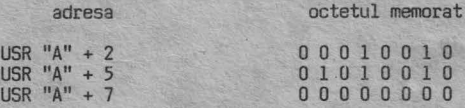

Memorarea directă a unui număr la o anumită adresă se poate face cu: POKE adresă, număr<br>Următorul program va memora program va memora cei 8 octeți reprezentînd<br>"∠".  $carcterul$ 

International Control of the Control of the Control of the Control of the Control of the Control of the Control of the Control of the Control of the Control of the Control of the Control of the Control of the Control of th

**NEW**  10 FOR r = TO 7 20 READ b 30 POKE USR "a" + r, b 40 NEXT r<br>110 DATA BIN O O O O O O O O<br>120 DATA BIN O O O 0 1 1 O O<br>130 DATA BIN O O 0 1 O O 1 O 140 DATA BIN O O O 1 O O O O 150 DATA BIN O O 1 1 O O O O 160 DATA BIN O 1 O 1 O O 1 O 170 DATA BIN O O 1 O 1 1 O O **180** DATA BIN O O O O O O O O

După execuția programuļui vi se afișează mesajul: OK, 180:1

3.Introduceţi linia:

**RUN** 

200 PRINT "aaaa (fără <ENT>)

4.Intraţ;i în ood grafic şi apăsaţi din nou "A". Acum se afişează **".C** ". Completaţi linia 200:

200 PRINT "aaaa .... *dddd"* 

Atenţie! Pentru a introduce ghilimelele de la sfîrşitul şirului, reveniţi din modul G, în modul L reapăsînd (CS + 9)

RUN 200

Se afişează aaaa **.c..c.c.c Oe** cite ori stabiliţi modul G, prin apăsarea tastei **<A>**  veţi obţine " **.C** ".

#### Animaţia (mişcarea) pe ecran

Efectul de mișcare se obține prin afișarea unui desen într-o<br>poziție, menținerea imaginii pe o durată scurtă, ștergerea<br>desenului și reafișarea lui în poziția următoare.<br>Menținerea limitată a imaginii se realizează cu co

PAUSE n

Opreşte execuţia programului pe o durată dată de valoarea lui n = O - 65535

Pauza maximă este de aproximativ 22 minute: PAUSE 65535 <sup>D</sup>pauză de cca 1 secundă va fi dată de PAUSE 50. Puteţi opri programul pînă la apăsarea oricărei taste cu: PAUSE O

Programul următor simulează săritura unei mingi lansată de o<br>paletă. Vom folosi pentru minge litera "O" iar pentru paletă. Vom folosi pentru minge litera "O" iar pentru paletă, sennul "/":

**NEW**  5 BORDER 1 10 REM mingea va fi lansată de 5 ori 20 FQR K = 1 TO 5<br>30 REM ridicarea mingii<br>40 FOR n = 21 TO 10 STEP -1-<br>50 REM afișarea paletei<br>60 PRINT AT 21, 10; "/"<br>70 PRINT AT n, 10; "0".<br>80 PAUSE 5. 80 PAUSE 5.<br>90 PRINT AT n, 10; " ... " . 100 NEXT n- , 110 REM căderea mingii<br>120 FOR n = 10 TO 21 130 PRINT AT n, 10; "O" 140 PAUSE 5 150 PRINT AT n, 10; "..." 160 NEXT n<br>170 NEXT k -

#### Exemple de programe

Să realizăm un program pentru a contoriza numărul de apariţii ale cifrelor 1 la 7 (utilizate pentru culori) generate de funcţia RNO, dintr-un numllr mare de execuţii.

Dacă de exemplu cerem prin program generarea a 700 numere întregi aleatoare, între 1 şi 7, ne-am aştepta ca să obţinem fiecare cifra de 100 de ori. Este un mod de a vedea cum lucrează generatorul de numere aleatoare cu care este dotat calculatorul dvs.

- Analiza problemei<br>Se va genera un număr mare de numere aleatoare întregi (de<br>ex. 700) între 1 și 7 și vor fi contorizâte (însumate)<br>aparițiile fiecăreia dintre ele. Rezultatele să fie afişate sub forma:

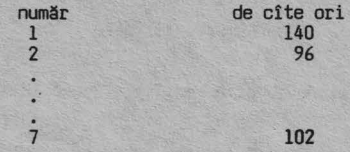

Pentru ca exemplul să cuprindă cît mai multe din noţiunile acestui capitol şi pentru ca afişarea rezultatelor să fie cît mai expresivă, să se asocieze cifrelor 1 la 7 culorile corespunzătoare și să se obțină sub liniile cu rezultate, un<br>grafic vertical cu șapte coloane a căror înălțime să fie<br>proporțională cu numărul de apariții pentru fiecare cifră<br>(culoare).<br>Pentru a însuma numărul de apariții

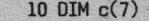

- Codificarea programului:

- 10 OIM c(7) 15 PRINT FLASH l; AT 10, O; "AŞTEPTAŢI cca 20 sec.- calculez!";FLASH O
- REM generarea numerelor
- 
- 20 FOR k = 1 TO 700 30 LET a= 1 + INT(7~RNO) 35 REM contorizarea apariţiilor 40 LET c(a) = c(a) + 1
- 
- 50 NEXT k
- 
- 55 REM afişare rezultat 60 CLS: PRINT "număr", "de cite ori" 70 PRINT
- 
- 
- 80 FOR p = l TO 7 90 PRINT PAPER p; **INK** 9; p,c(p)
- 
- 100 NEXT p llO REM graficul rezultatelor 120 BOROER O
- 
- 
- 
- 
- 
- 
- 130 PLOT 155,0:DRAW PAPER 1; INK 9;0,c(1)<br>135 BEEP c(1)/100,c(1)<br>140 PLOT 163,0:DRAW PAPER 2; INK 9;0,c(2)<br>145 BEEP c(2)/100,c(2)<br>150 PLOT 171,0:DRAW PAPER 3; INK 9; 0,c(3)<br>155 BEEP c(3)/100,c(3)<br>160 PLOT 179,0: DRAW PAPER
- 
- 
- 
- 
- 
- 

Vă propunem să încercați înțelegerea programului răspunzînd la întrebările următoare:

#### **lNTREBARI RECAPITILATIVE**

! 9.1 Ce instrucţiune a determinat:

- 
- a) colorarea conturului ecranului?<br>b) afișarea clipitoare a mesajului "AŞTEPTAŢI..." ?<br>c) colorarea rezultatelor orizontale?
- ! 9.2 Care a fost efectul instrucţiunii **INK 9?**
- t 9.3 Ce linie de program a trasat graficul vertical pentru apariţiile cifrei 3?

41

- ! 9.4 !n ce linii de program trebuie să faceţi modificări pentru a genera 10000 de numere întregi aleatoare?
- I 9.5 Ce instrucţiune bănuiţi că generează sunete proporţionale ca durată şi înălţime cu numărul. de apariţii ale cifrelor? (căutaţi singura instrucţiune neexplicată p1nă la acest capitol).

## Probleme

Realizaţi probleme pentru:

- a) generarea şi afişarea d 20 de numere aleatoare intre O şi 100
- b) trasarea axelor x şi y de lungime maximă, începînd cu colțul din dreapta sùs
- c) umplerea ecranului cu puncte aleatoare, pe fond închis (ca un cer înstelat)
- d) săritura amortizată a unei mingi (înălţimea să descrească pînă la zero)
- e) desenarea unui "stadion" de forma:

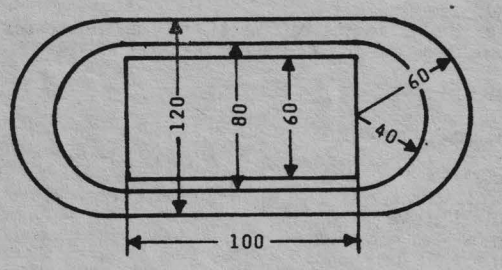

f) obținerea literei grecești  $\beta$  prin apăsarea tastei "B"

## **RÄSPUNSURI**

- R 9.1 a) 120 BOROER O b) 15 PRINT FLASH l; AT 10, O; "AŞTEPTAŢI. .. "; FLASH <sup>O</sup> c) 90 PRINT PAPER p ...
- R 9.2 Afişarea contrastă între INK şi PAPER
- R 9.3 Linia 150
- R 9.4 !n linia 15 pentru a modifica timpul de aşteptare şi în linia 20 care devine: 20 FOR k = 1 TO 10000
- R 9.5 Instrucţiunea BEEP (vezi anexa C) care va fi explicată în capitolul 10.

## **SÄ INTRODUCEM SUNETE**

După cum vă amintiţi din capitolul 1, Cip~ul este înzestrat cu un difuzor şi este capabil să oroducă multe melodii pe placul dvs.

#### APLICAŢIE PRACTICĂ AP 10

l.Introduceţi următorul program:

NEW 2 PRINT AT 10,1;FLASH;"ASCULTAŢI!"<br>3 PRINT:PRINT FLASH 0;"Cunoaşteţi melodia?" 5 FOR n=1 TO 3<br>10 BEEP .2,11:BEEP .2,12:BEEP .2,14:BEEP .2,11<br>20 BEEP .2,12:BEEP .2,9:BEEP .2,11:BEEP .2,7<br>30 BEEP .2,9:BEEP .2,12:BEEP .2,11:BEEP .2,9<br>40 BEEP .4,14:BEEP .4,14<br>50 BEEP .2,11:BEEP .2,12:BEEP .2,14:BEEP .2,1 90 NEXT n:CLS RUN

Observaţi ce se întîmplă ... Fără a comenta prea mult, aţi programat calculatorul să facă muzică, respectiv să interpreteze ceva foarte cunoscut, nu?

2.Tastati: NEW

Mai î

BEEP 1,0

Ce se întîmplă? Pentru circa 1 secundă, pe ecran nu apare nici o schimbare, în schimb, în microdifuzorul încorporat se aude un sunet în care veţi recunoaşte nota DO din octava 1 (cei cu ureche muzicală, bineînţeles).

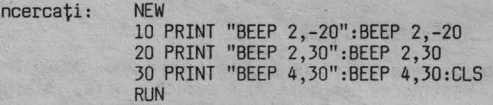

Sesizați că înălțimea diferă, în funcție de valoarea celui de al doilea argument din BEEP, iar durata sunetului este dată de primul argument.

#### **NOTIUNI DE BAZĂ DESPRE PRODUCEREA SUNETELOR**

Producerea sunetelor se face cu instrucțiunea BEEP, care are<br>forma generală: . BEEP d,i<br>> d (primul argument) reprezintă durata sunetului. Durata în

secunde are valori permise între O și 10.<br>
> i (al doilea argument) indică înălțimea sunetului (frecvența), și are valori permise între -60 și +69.

Folosirea unor valori în afara limitelor produce o eroare care se soldează cu întreruperea execuţiei şi un mesaj de eroare.

## Codificarea notelor

Corespondenţa între valorile lui i şi gama muzicală

(temperată) este dată de următoarea regulă: Notei DO din octava 1 (DO CENTRAL de pe claviatura. unui plan) îi corespunde valoarea O mergînd în sus (DO DIEZ, RE, RE DIEZ ...) se crește valoarea lui i cu cite o unitate,<br>mergînd în jos (SI, SI BEMOL, LA ...) se scade cîte o unitate,<br>mergînd în jos (SI, SI BEMOL, LA ...) se scade cîte o unitate pînă la limitele date mai sus. Precizăm unei unitați la valoarea corespunzatoare notel (similar<br>La pian).<br>**A film de la pian de la pian de la pian de la pian de la pian de la pian de la pian de la pian de la pian de** 

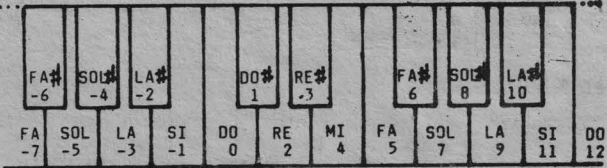

#### Exenple de programare

Să încercăm pentru început să punem calculatorul să cînte<br>arpegiul gamei DO MAJOR. Avem nevoie de notele DO, MI, SOL,<br>DO și să convenim o durată de .2 secunde pentru toate no-<br>tele. Programul ar trebui să fie (sau să semen

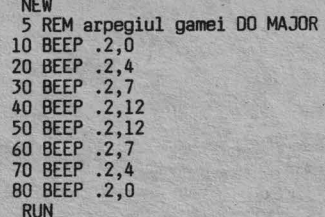

Schimbarea octavei

Pentru arpegiul aceleiaşi game, dar in altă octavă, ar trebui să adunăm sau să scădem multiplii de 12 (sintem siguri că aţi observat că intre doi de 00 sint 12 unităţi diferență). Respectiv, pentru octava 2, ar trebui să foloșim<br>valorile 12, 16, 19, 24.<br>Mai elegant însă ar fi să scriem programul astfel:<br>(editați programul anterior, linie cu linie, pentru a-l<br>obține pe acesta)

5 REM arpegiul gamelor 00 MAJOR 10 BEEP .2,0+n 20 BEEP .2,4+n 30 BEEP .2,7+n 40 BEEP .2,12+n 50 BEEP .2,12+n 60 BEEP .2,7+n 70 BEEP .2,4+n BD BEEP .2,0

şi să-i dăm lui n valori de forma <u>+</u> 12xk avînd grijă să nu<br>ieşim din limitele permise. Ca rafinament suplimentar, pro-<br>punem următorul program (procedați la fel, prin editarea programului anterior):

#### Schinbarea duratei

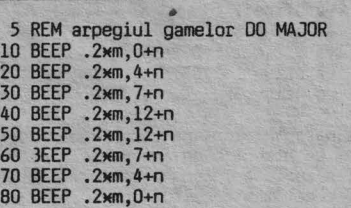

şi să-i dăm lui m diverse· valori avind deasemeni grijă să nu ieşim din gama valorilor permise.

#### Schinbarea tenpou-lui

Am realizat "parametrizarea" programului pentru diverse durate ale notelor şi diverse octave. Dacă am conveni, de exemplu că .2 secunde este durata unei optimi, dind diverse valori (întregi sau nu) lui m, am putea interpreta

efectul prin schimbarea tempo-ului, sau înlocuirea optimi- lor cu doimi, note intregi, şaisprezecimi etc ... O utilizare a acestui mod de programare a muzicii ar fi posibilitatea "acordării" calculatorului cu alte instrumente.

Ca soluție de "codificare" a unei partituri, sugerăm să completați portativul cu o linie dedesubt și una deasupra,<br>și să scrieți cu creionul în dreptul liniilor și spațiilor<br>(ținînd cont de armura cheii) valorile corespunzătoare notelor.

Încă o treabă foarte importantă: cum codificăm pauzele? o<br>soluție ar fi folosirea instrucțiunii PAUSE n, ținînd cont că în produce o pauză de 20xn milisecunde. (Deci PAUSE - 50 sete echivalent cu BEEP 1...)

Sau altfel, se poate folosi un BEEP cu durata

corespunzătoare şi o valoare pentru înălţime care să iasă din spectrul practic audibil (ex.69). In acest mod uniformizăm regula de durată şi pentru pauze.

#### Exemplul 10.2

Să urmărim programul de mai jos care codifica partitura "Cucule pasăre sură" după Ioan D.Chirescu. Iată începutul:

10 BEEP 2,7:BEEP 4,7:BEEP 4,9<br>20 BEEP 2,7:BEEP 4,2:BEEP 4,7:BEEP 4,412<br>30 BEEP 2,4:BEEP 4,12:BEEP 4,9<br>40 BEEP 14,9:BEEP 4,12:BEEP 4,9<br>50 BEEP 2,7:BEEP 2,7:BEEP 4,7:BEEP 4,9<br>50 BEEP 2,7:BEEP 2,7:BEEP 4,7:BEEP 4,12<br>60 BEEP 4

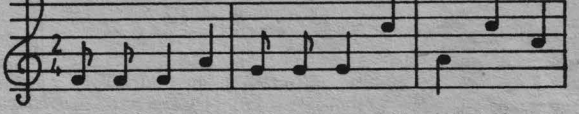

**.2,S** . 2,5 **. 4,S** *.• ,9* **.2,7 . 2,7 .4,7 . 4,12 . 4,9 .,,12 . 4,9** 

Introduceţi programul şi cu RUN însărcinaţi calculatorul cu descifrarea partiturii. Melodia care se aude nu se poate să<br>nu o recunoașteți. Dacă doriți, vă puteți folosi la<br>introducere de "parametrizarea" tempo-ului și octavei. Putem folosi ca nume de variabile numele notelor.

- 
- 5 READ 0, p, fa, sol, la, si b, do, re<br>
8 DATA .2, 4, 5, 7, 9, 10, 12, 14<br>
10 BEEP 0, fa: BEEP 0, fa: BEEP p, fa: BEEP p, la<br>
20 BEEP 0, sol: BEEP 0, sol: BEEP p, sol: BEEP p, la<br>
30 BEEP p, la: BEEP 0, a: BEEP p, la<br>
40 B
- 
- 

Continuați...<br>Mai facem o precizare pentru cei care doresc să facă din acest pomeniu un cimp de aplicaţii mai serioase: există programe utilitare specializate, așa numite editoare de<br>muzică cu care se poate ajunge la performanțe mai ridicate<br>în componistica asistată de calculator.<br>Deasemeni mai precizăm că la frecvențe joase, sunetele ies<br>din clas

#### *INTREBÄRI RECAPITULATIVE SI EXERCITII*

- Î 10.1 Care este forma generală a instrucțiunii BASIC de prelucrare a sunetelor?
- Î 10.2 Care sînt limitele permise pentru cele două argumente ale instrucțiunii BEEP?
- t 10.3 Cărei note ii corespunde valoarea O a celui de al doilea argument al instrucţiunii BEEP?
- t 10.4 Care este regula de construire a codificării notelor, plecînd de la corespondența Do central=0?

## Probleme

1. Scrieţi un program care să cinte gama 00 MAJOR în ambele sensuri.

- 2. Combinaţi BEEP cu RNO pentru a genera sunete de durate şi înălţimi aleatoare, pe un timp nedefinit (întrerupeţi cu (BREAK!).
- 3. Codificați următoarea partitură:

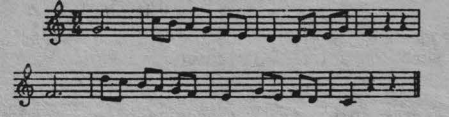

4. Codificaţi următoarea partitură:

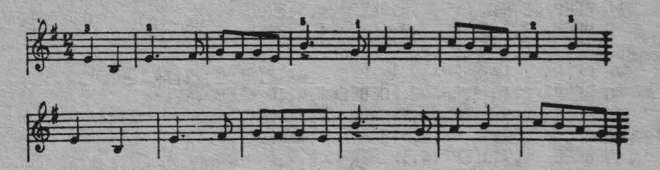

## **RĂSPUNSURI**

R 10.1 BEEP d,i

- R 10.2 O< d < 10  $-60 < i < +69$
- R 10.3 DO central
- R 10.4 Faţă de DO central se adună 1 spre dreapta şi se scade 1 spre stînga, pentru fiecare notă din gama temperată (clapa de pian) .

#### Problema 1

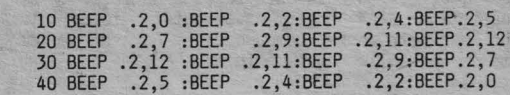

Problema 2

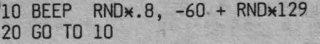

## Problema 3

5 LET d=...<br>
10 BEEP 3xd,7 : BEEP d,12 :BEEP d,11<br>
20 BEEP d,9 :BEEP d,7 :BEEP d,5:BEEP d,4<br>
30 BEEP 2xd,2 :BEEP d,2:BEEP d,5 :BEEP d,4<br>
40 BEEP d,7:BEEP 2xd,5:BEEP 2xd,69:BEEP 2xd,69<br>
50 BEEP 3xd,5:BEEP d,14:BEEP d,12:BEE BD BEEP 2\*d,O :BEEP 2\*d,69 :BEEP 2\*d,69

Se va alege pentru d o valoare convenabilă pentru durata<br>unei optimi (ex: .3).

#### Problema 4

5 LET d=...<br>
10 BEEP 2xd, 4 : BEEP 2xd,-1<br>
20 BEEP 3xd, 4 :BEEP d, 6:BEEP d, 7:BEEP d, 6:BEEP d, 7<br>
30 BEEP d, 4:BEEP 3xd, 11:BEEP d, 7:BEEP 2xd, 9<br>
40 BEEP 2xd, 11:BEEP d, 12:BEEP d, 11:BEEP d, 9<br>
45 BEEP d, 7:BEEP 2xd, 6 80 BEEP d,9 :BEEP d,7 90 BEEP 2\*d,7 :BEEP 2Nd,6 :BEEP 4Nd,4

Se va alege pentru d ca și în exemplul precedent, o valoare<br>convenabilă (ex: .3).

#### FUNCȚII

BASIC-S vă pune la dispoziție anumite funcții pe care le puteţi folosi în expresii introducind numele funcţiei urmat

Efectul este că în calcularea expresiei respective numele de functie va fi înlocuit cu valoarea funcției corespunzătoare valorii argumentului.

## APLICAȚIE PRACTICĂ AP 11

Să introducem următorul program:

10 FOR x = 0 TO 2\* PI STEP .1<br>20 PRINT "PENTRU x=";x;" RADIANI"<br>30 PRINT TAB 4;"SIN(x)=";SIN(x)<br>40 PRINT TAB 4;"COS(x)=";COS(x) 50 NEXT x RUN

Se va observa că pe ecran apar valorile lui SIN(x) şi CDS(x). Oeasemeni, se observă că în linia 10 apare PI, semnificînd funcția constantei cu acest număr, respectiv:<br>3,1415927, deasemeni SIN și COS, apelul lor provocînd furni-<br>zarea unor valori numerice pe care le-am folosit în liniile 10, 30 şi 40.

## **NOTIUNI DE BAZĂ**

Funcţiile trigonometrice **SIN, COS, TAN, ASN, ACS, ATN:**  Forma generală a acestor funcţii este:

 $[n]$  SIN x sau  $[n]$  SIN(x)

variabilă pentru toate cele trei funcţii: SIN, COS, TAN şi inversele lor.

Semnificaţia lor este cea cunoscută din trigonometrie, argumentul funcţiilor directe este o expresie numerică în radiani. Toate aceste funcţii se pot utiliza oriunde este acceptată o expresie numerică.

#### Exemplificare:

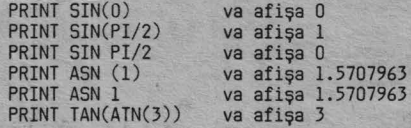

Se observă că folosirea parantezelor poate schimba valorile<br>obținute. Vă recomandăm ca atunci cînd argumentul este o<br>expresie, aceasta să fie inclusă între paranteze. Altfel<br>rezultatul poate să nu fie cel mai corect.

#### Funcţia **PI**

Forma generală este: PI şi are ca efect obţinerea valorii numărului (3.1415927 ... ). Se poate folosi oriunde avem nevoie de o valoare mai exactă a numărului fără a-i scrie noi efectiv atîtea zecimale cîte avem nevoie. (Calculatorul îl generează cu 7 zecimale).

Funcțiile ABS, SGN, INT, SQR, EXP, LN, BIN:

Forma generală pentru **ABS:** 

 $[n]$  ABS x sau  $[n]$  ABS  $(x)$ 

valabilă pentru toate funcţiile . enumerate, argumentul x fiind un număr sau o expresie numerică.

ABS - returnează valoarea absolută **a** expresiei argument calculată.

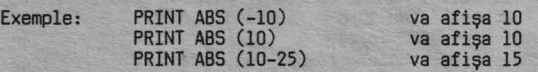

 $44$ 

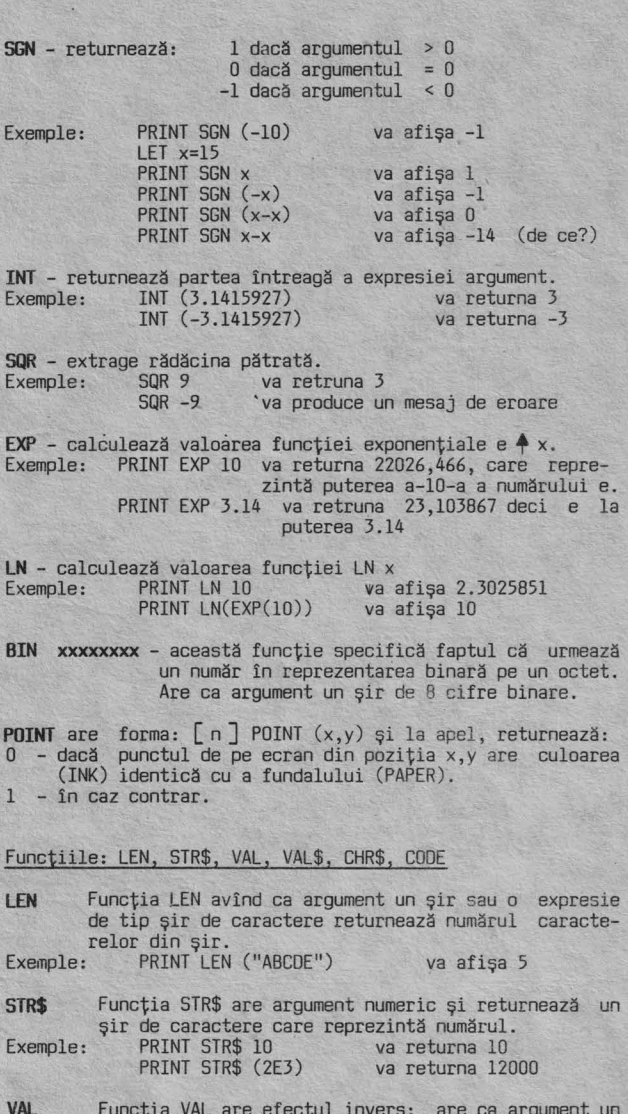

**VAL** Funcția VAL are efectul invers; are ca argument un șir de caractere numerice și returnează un număr.<br>Exemple: PRINT VAL "34.756" va afișa 34.75<br>PRINT VAL "34.75" va afișa 30000<br>PRINT VAL ("2"+"\*3")) va afișa 6

**VAL\$** Funcţia VAL\$ este similară dar are ca rezultat tot un şir. un şir.<br>VAL\$ """abcde"""

**CHR\$**  Exemplu: Funcţia CHR\$ are ca argument un număr şi returnează caracterul care are cod acel număr (v. şi anexa A). PRINT CHR\$(42) va afişa **lE** 

**COOE**  Exemplu: Funcția CODE este inversa funcției CHR\$. Ea are ca argument un șir și întoarce codul primului caracter al şirului.<br>PRINT CODE "x" va afişa 42

**IN<EY\$**  Exemple: Funcţia INKEY\$ returnează caracterul corespunzător tastei apăsate ultima dată. Dacă nu s-a<br>apăsat nici o tastă, se returnează șirul vid. 10 PRINT INKEY\$; :PAUSE 10 va afişa caracterul de pe tasta pe care ați apăsat-o sau un şir vid.

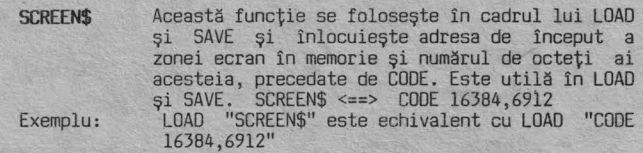

#### Funcţii definite de utilizator: DEF FN şi FN

În afară de funcţiile enumerate pe care calculatorul vi le pune la dispoziție, aveți posibilitatea să vă definiți<br>funcții proprii, corespunzătoare programelor pe care le<br>scrieți. Pentru aceasta se alege un nume, format dintr-o<br>literă sau dintr-o literă urmată de \$ dacă funcția va<br> argumente.

Definirea se face cu: [n] DEF FN nume(xl,x2 ... xn)= expresie unde prin expresie se înţelege o expresie numerică sau de tip şir de caractere, care poate la rîndul ei să conţină

apeluri de funcții.<br>Trebuie motat că argumentele funcției sînt în număr de<br>maximum 26 numerice și 26 de tip șir. De asemenea, ca notă<br>specială, trebuie reținut că variabilele funcției sînt numite "legate", în sensul că val mite "legăte", în sensul că valabilitatea lor este restrînsă<br>la lînia de definire a funcției, neavînd nici o legătură cu<br>o altă posibilă variabilă cu același nume care apare în altă parte în program.

De exemplu, în următorul program:

10 LET x=O:LET y=lO 20 LET a=15<br>30 DEF FN m(x,y)=x+y+xxy+a<br>40 DEF FN n()=x+y+xxy+a<br>50 PRINT FN m(2,5)<br>60 PRINT FN n()

La execuția liniei 50, valorile 2 și 5 sînt trecute pe seama<br>variabilelor x și y din linia 30 fără a altera pe cele din<br>linia 10. Pentru evaluarea funcției m, rezultînd valoarea 32 (verificați!), care se afișează. La evaluarea liniei 60, se<br>apelează funcția n definită în linia 40, x și y fiind de data aceasta variabilele libere x şi y definite în linia 10<br>cu valorile 0 şi 10 deci rezultatul funcției, deși are aceeaşi expresie, va fi altul - cel care se va afişa pe ecran (25).

## Exerciții recapitulative

e =

E 11 . 1 Să se scrie un program de afişare a valorilor funcţiilor EXP şi LN.

E 11. 2 Să se afişeze pentru fiecare x valorile expresiei:

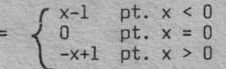

pentru x între -100 şi +100 cu pasul 2.

- E 11.3 Folosind funţia · BIN să se memoreze într-o variabilă vector codurile binare ale literelor mici de la a la h (vezi anexa la manuai), după care să se afişeze caracterele respective.
- E 11.4 Să se calculeze şi să se afişeze pentru fiecare **x** folosind funcţii utilizator valorile funcţiei:

$$
e = \begin{cases} \frac{x+0.5 \text{ ln}x}{2x + \text{ ln}x} & \text{pentru } x \ (0,1) \\ \frac{2x+2}{2x+2} & \text{pentru } x \ (1,10) \\ \frac{2x+2}{2x+2} & \text{pentru } x > 10 \end{cases}
$$

E 11.5 Afişaţi valorile funcţiei POINT pentru 10 puncte de pe ecran alese aleator.

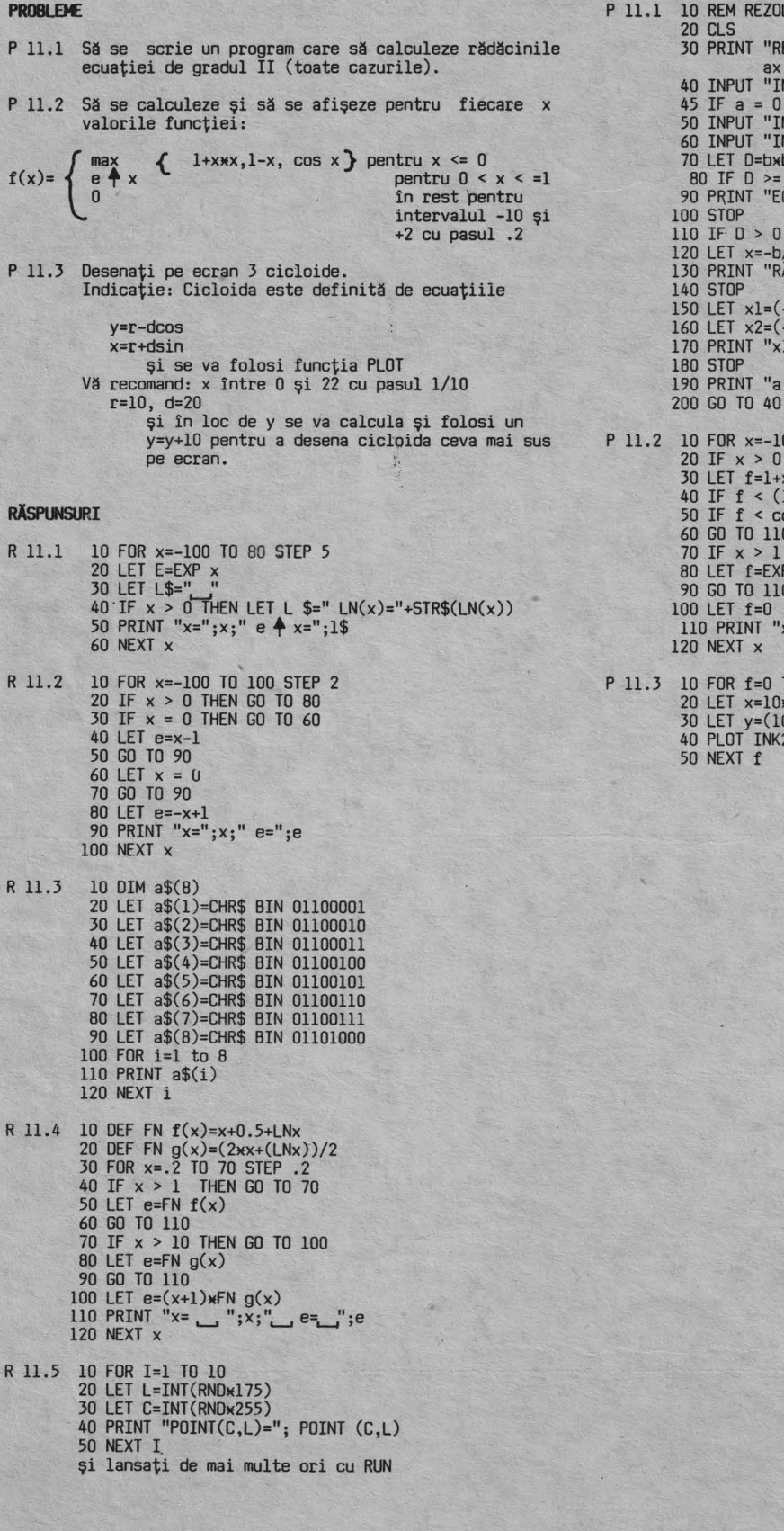

LVAREA ECUAȚIEI DE GRADUL II REZOLVAREA ECUAȚIEI DE GRADUL II, DE FORMA<br>( +bx+c=0"<br>INTRODUCEȚI VALOAREA a:";a<br>) THEN GO TO 190<br>INTRODUCEȚI VALOAREA b:";b<br>(NTRODUCEȚI VALOAREA c:";c<br>(b-4xaxc<br>= 0 THEN GO TO 110<br>CCUAȚIA NU ARE RĂDĂCINI REALE" THEN GO TO 150 /(2\*a)<br>ĂDĂCINĂ UNICĂ,,×=";× -b+SQRD)/(2\*a)<br>-b-SQRD)/(2\*a)<br>1=";x1;"x2=";x2 = 0 ecuația degenerată" 0 TO 2 STEP .2<br>THEN GO TO 70

 $x+x$ <br>  $1-x$ ) THEN LET  $f=1-x$ <br>  $0$  OSX THEN LET  $f=cosx$ THEN GO TO 100  $P_X$  $x=$ "; $x$ ;" f=";f

TO 23 STEP .2<br>Wf-20WSINf<br>0-20WCOSf)+10<br>2, x,y

## CUM LUCRĂM DIRECT CU MEMORIA CIP-ULUI

Pentru acei dintre dvs. care au asimilat bine noțiunile prezentate pina acum și reușesc să scrie ușor programe în<br>BASIC-S, există o mare tentație de a intra tot mai adînc în basic CIP-ului. Pentru aceasta aveți la dispoziție anumite<br>funcții / instrucțuni care vă permit să lucrați direct cu<br>memoria CIP-ului, să introduceți informații direct fin ea, să<br>citiți conținutul ei și să vedeți cum sînt caracterele etc.

## APLICAȚIE PRACTICĂ AP12

1. Introduceți:

5 REM program pentru afișarea setului de caractere<br>10 PRINT "CARACTER", "COD":PRINT<br>20 FOR c=32 TO 255<br>30 PRINT CHR\$ c,c

- 40 PRINT 50 NEXT c
- **RUN**

Notați codurile pentru următoarele caractere (priviți Anexa  $\Lambda$ 

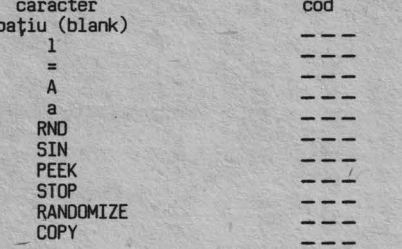

2. Introduceți și executați:

**NEW** 20 PRINT "x+y="<br>30 PRINT "adresa", "continut"<br>40 PRINT "------", "------" 50 FOR a=23759 TO 23765 60 PRINT a, PEEK a: PRINT 70 NEXT a **RUN** 

Notați rezultatele și folosind Anexa A scrieți caracterele corespunzătoare codurilor:

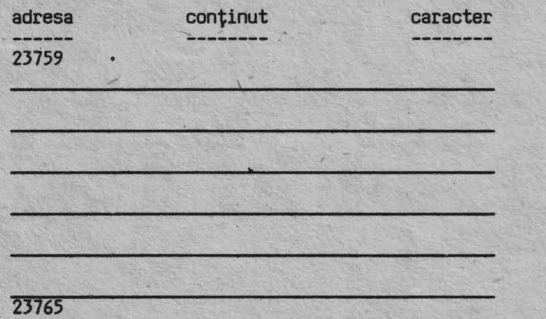

#### NOTIUNI DE BAZĂ

Memoria internă a CIP-ului o putem imagina ca un fișet cu o mulțime de sertare numerotate unul după altul, începînd cu<br>sertarul avînd numărul 0, urmat de sertarul numărul 1, apoi<br>de cel cu numărul 2 ș.a.m.d. pînă la ultimul sertar de la sfîrșitul memoriei.

Un asemenea sertar poartă numele de LOCAȚIE DE MEMORIE și<br>numărul sau reprezintă ADRESA la care se poate memora orice caracter din setul de 255 pe care le cunoaste CIP-ul.

Caracterele se memorează prin codurile cuprinse în Anexa A, dar de fapt în circuite ele sînt memorate sub forma binară prin combinații între două cifre:

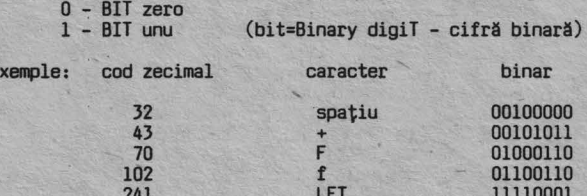

Observați că pentru a fi exprimat un caracter se folosesc 8 biți (cifre binare) formînd un OCTET (în engleză: BYTE).

Reanalizați cuprinsul memoriei de la AP 12 - exercițiul 2:

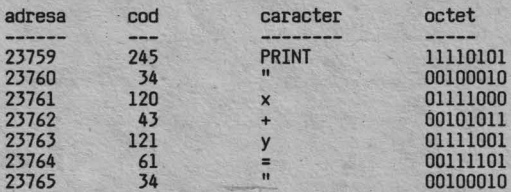

Orice octet poate fi localizat în memorie prin ADRESA sau LOCAȚIA sa

Memoria CIP-ului poate cuprinde un număr maxim de 65536<br>octeți primul avînd adresa 0, iar ultimul 65535 (pentru că numărătoarea începe cu zero).

Capacitatea memoriei se exprimă în KILOOCTEȚI / KILOBYTES  $IK0 = 1024 octeti.$ 

Memoria maximă a CIP-ului este deci de 64 KO.

Memoria calculatorului dvs. este de două feluri:

# RAM (Random Acces Memory) și<br>ROM (Read Only Memory)

Informația scrisă în ROM rămîne nealterată la decuplarea<br>alimentării CIP-ului. În schimb, informația din RAM se<br>pierde la scoaterea de sub tensiune.

#### Memoria cu BASIC-S

E

Memoria ROM este invalidată, arhitectura RAM-ului avînd următorul conținut:

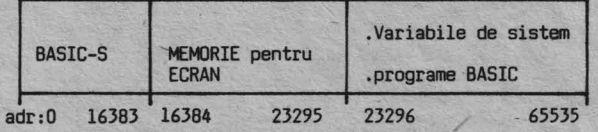

Acces la o locație de memorie

Pentru început să vedem cum putem avea acces la memorie. Introduceți următorul program:

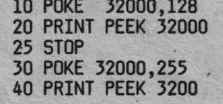

Instrucțiunea din linia 10 introduce în locația de memorie cu adresa 32000 numărul 128, iar instrucțiunea din linia 20<br>afișează conținutul locației de memorie de la adresa 32000. Lansarea în execuție a programului, cu comandă RUN va avea<br>ca efect afișarea pe ecran a numărului 128.<br>Executînd \_însă programul cu RUN 30, pe ecran va fi afișată

valoarea 255.

Valoris - 200.<br>Deci s-a modificat informația scrisă în RAM la adresa 32000<br>Dinlocuind valoarea 128 cu 255. Funcția POKE scrie în memorie<br>la adresa specificată un octet de informație, iar funcția<br>PEEK extrage de la adresa s

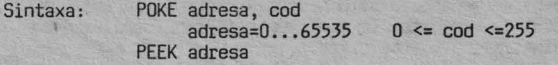

#### RAM VIDEO

Memoria pentru ecran conține informația care va fi afișată pe ecranul televizorului. Introduceți:

10 CLS<br>20 FOR i=16384 TO 16384 + 6144 30 PDKE i, 255 40 PRINT AT 10,lO;i 50 NEXT i RUN

Să lansăm în execuţie programul. Ecranul va începe să se umple cu linii negre şi *în* centrul lui va fi afişată adresa locației de memorie ce va<sup>'</sup>fi încărcată cu 255., 'adică un<br>octet în care toți biții sînt 1. Dacă vom modifica linia 30<br>înlocuind astfel: ''30 POKE i,15

la rularea programului pe ecran va apare o structură de linii albe şi negre, octetul 15 avînd structura 00001111. Fiecare caracter este o matrice de 8 \* 8 pixeli. Fiecare asemenea matrice are atribute de culoare care sînt poziționate începînd de la adresa 22528 pe o lungime de 22 **M** 24. Fiecărui caracter îi este asociat un octet care conţine atributele.

Structura octetului de atribute poate fi determinată astfel:

 $\text{attribute} = \text{INK} + 8 \times \text{PAPER} + 64 \times \text{BRIGHT} + 128 \times \text{FLASH}$ 

Încercați acum următorul program:

NEW 10 CLS 20 PRINT AT 10,JO;"A" 30 POKE 22528+10\*32+10,121 RUN

În linia 30 a acestui program am calculat poziția octetului de atribute pentru caracterul tipărit prin comanda din linia 20.

## VARIABILE DE SISTEM

Pentru a vorbi despre zona variabilelor de sistem să prezentăm mai în amănunt structura memoriei.

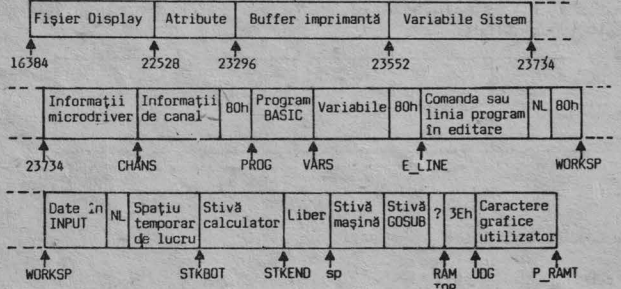

Variabilele de sistem sînt explicate în anexa F.

## **CLEAR**

Instrucţiunea CLEAR fixează noul RAM -TOP, adică adresa maximă alocată de calculatorul dvs. pentru un program BASIC.<br>Atenție! La o comandă CLEAR se poate şterge conținutul memoriei.

În plus, comanda CLEAR are următoarele efecte:<br>- alterează conținuturile variabilelor de sistem;<br>- șterge VIDEO-RAM<br>- resetează pozițiile PLOT<br>- execută o comandă RESTORE

- 
- 
- 

Sintaxa: CLEAR adresa

48

Exemplu: 10 CLEAR 40000 **RUN** 

După execuția acestei linii zona de memorie alocată pentru<br>programul BASIC este limitată pînă la adresa 40000.

#### **tEW**

Comanda NEW şterge memoria RAM pînă la adresa RAM -TOP. Zona UDG rămîne neschimbată.

#### Linie BASIC

Informaţia este stocată în memorie după diferiţi algoritmi. De exemplu în continuare este prezentat modul de organizare al unei linii BASIC în memoria calculatorului.

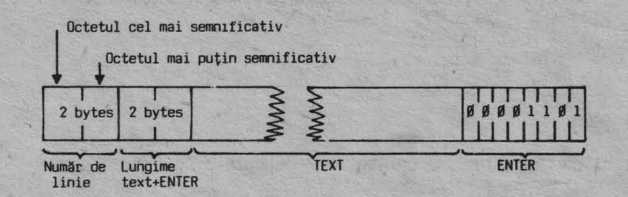

#### Cod maşină

Și acum mai mult despre programele scrise în cod mașină.<br>Calculatorul are un procesor care execută anumite comenzi.<br>Comenzile sînt indicate prin codurile lor. Octeții ce repre-<br>zintă codurile se găsesc stocați în memoria De exemplu introduceţi următorul program:

10 FOR i = O TO 17 20 REA□ adr 30 POKE 32DOD+i,adr 40 PRINT 32DOO+i: PEEK(320DO+i) 50 NEXT i 60 DATA 62,2,205,l,22,62,22,215,62,10,215,62,10,215, 62,49,215,201

RUN

Pe ecran vor apare în stînga adresele de memorie începînd de la 32000 iar în dreapta conţinutul lor. Cei 18 octeţi între 32000 şi 32017 conţin o rutină echivalentă cu:

PRINT AT 10,10;1

Pentru a executa programul scris în cod maşină se foloseşte comanda RANDOMISE USR 32000.

#### **RANDOMISE USR**

Să încercăm acum comanda RANDOMISE USR 32000. La execuţia

programului, pe ecran va apare cifra 5. Acesta a fost un program scris în cod maşină. Programatorii experţi pot folosi un ASAMBLOR adică un program care preia memonicele asociate codurilor de instrucţiune şi le transformă într-un format direct executabil.

#### **SAVE CODE**

Pentru salvarea pe casetă a rutinelor scrise în cod maşină se foloseşte instrucţiunea:

SAVE "nume" CODE adresa,nr.octeţi

#### **LOAD CODE**

Pentru încărcarea programului în memorie: LCAD "nume program" CODE adresa de încărcare Dacă doriţi verificarea unui program salvat introduceţi:

VERIFY "nume" CODE

#### **LUCRtl. ClJ PERIFERICE**

Şi acum să vedem cum comunică un calculator cu lumea înconjurătoare.

Ce este un PORT intrare/ieşire

Microprocesorul 780 consideră perifericele fie ca o zonă de<br>memorie (RAM-VIDEO – pentru ecran) fie ca un port de intrare<br>(tastatura, casetofon) sau de ieșire (BORDER, DIFUZOR, CASE-<br>TOFON). Dacă la RAM-VIDEO am văzut cum p

ieşire. Calculatorul dvs. poate avea în configuraţie 256 porturi notate de la O la 255. I

In arhitectura hardware a CIP-ului un alt rol ·important are portul 238 care permite validitatea/ invaliditatea ROMului.

#### OUT şi IN

Introduceti:

10 INPUT "culoarea BDRDER?" ,i 20 OUT 254,i 30 GO TO 10 RUN

Alegînd pentru variabila i valori intre O şi 7 vom putea modifica culoarea BDRDER-ului. Observaţi schimbarea BORDERului!

> **NEW**  10 INPUT i 20 DUT 254,10 30 OUT 254,0 40 PAUSE i 50 GO TO 10 RUN

Dacă se atribuie lui i valoarea 50 difuzorul va emite un<br>bîrîit la fiecare secundă. Dacă i se modifică, se va schimba<br>corespunzător și perioada semnalului sonor. Instrucţiunea pentru transmiterea unei date la un port de ieşire are

**SINTAXA: OUT adresa, octet de adresa=adresa portului** 

**Pentru a** citi de la un port de intrare-ieşire se foloseşte instrucțiunea:

#### **tNTREBARI RECAPITII..ATIVE**

- Î 12.1 Care este variabila de sistem care conține adresa<br>ultimului OCTET DIN ZONA RAM adresabilă de procesor.
- Î 12.2 Scrieți un program în cod mașină care să încarce<br>locația de memorie 17000 cu valoarea 255. Ce<br>observați la executarea programului? Cum puteți<br>modifica atributele zonei de RAM-VIDEO care a fost<br>modificată la execuția

·112.3 Salvaţi un ecran: a) fără zone de atribute video b) cu zone de atribute

I 12.4 Scrieţi un program care să creeze în zona BOROER o succesiune de linii verzi şi roşii.

#### R **RAsPlm.JRI**

R 12.1 Variabila este P - RAMT şi este localizată pe 2 octeţi la adresele 23732 şi respectiv 23733.

R 12.2 10 POKE 17000,.255 Pentru a afla octetul care conţine informaţia de atribute a locaţiei la adresa 17000 din VIDEO-RAM folosim următorul program:

10 REM modificare informaţie din VIDEO-RAM 20 POKE 17000,255 30 REM PROGRAM CARE URMĂREŞTE MODIFICAREA ZONEI DE ATRIBUTE 40 FOR i=l6384+6144 TO 163B4+6912 / 50 POKE i, 60 PRINT AT 10,lO;i 70 PAUSE O BD REM CONTINUA DOAR DACĂ APĂSĂM ORICE TASTA 90 NEXT i

Locația căutată are adresa 22632.

- R 12.3 a) Pentru zona de VIDEO-RAM **rara** atribute se
	-
	- foloseşte: 10 SAVE "1" CODE 163B4,6144 b) Pentru zona de VIDEO-RAM cu atribute se foloseşte: 10 SAVE "2" CODE 163B4,6912
- R 12.4 10 REM BORDER VERDE 20 OlJT 254,4 30 REM BORDER. ROŞU 40 OUT 254,2 50 GO TO 20

## ANEXA A

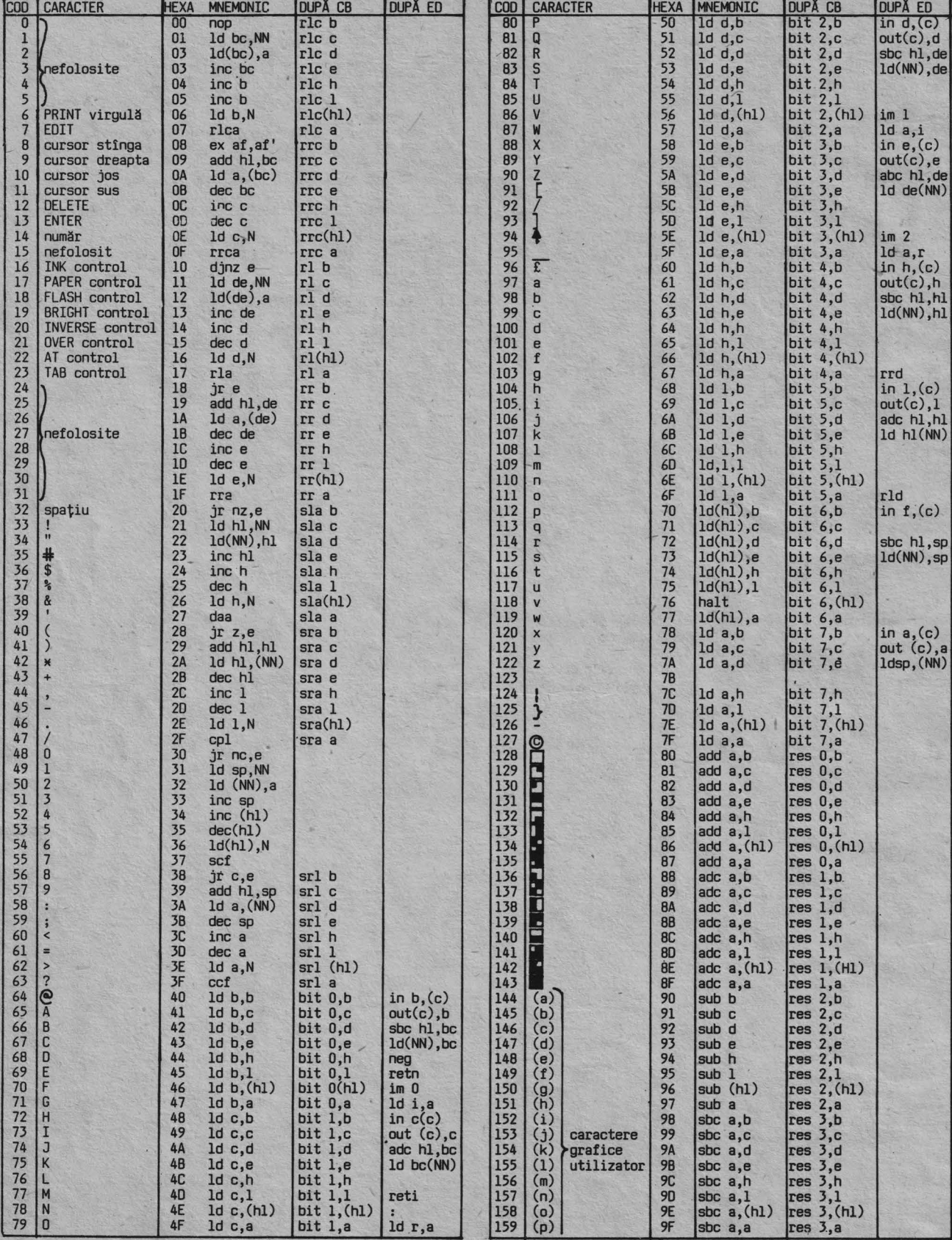

 $50<sub>o</sub>$ 

## ANEXA A

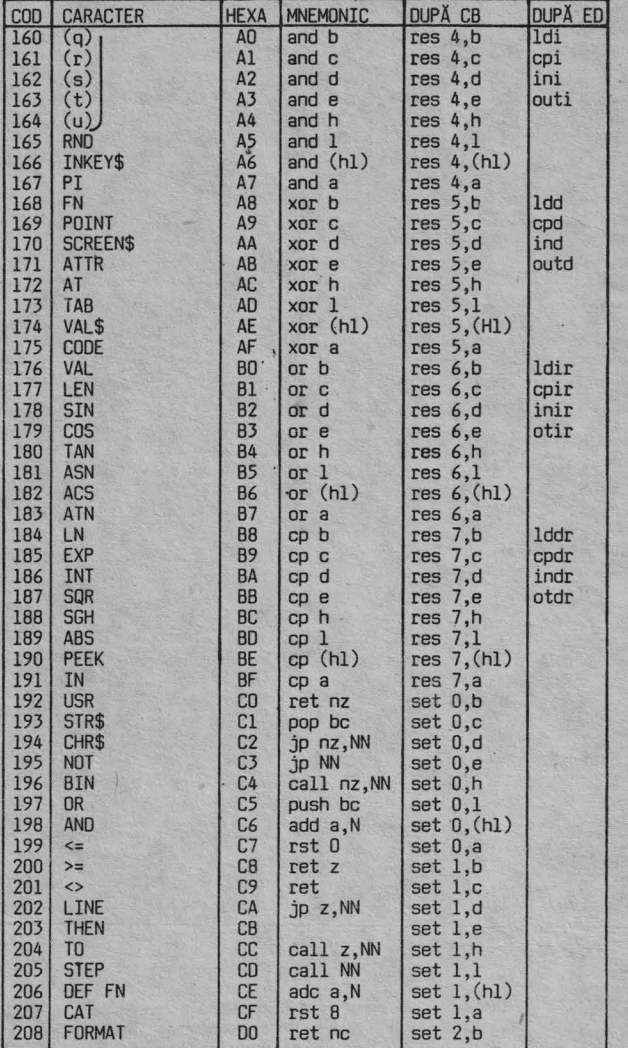

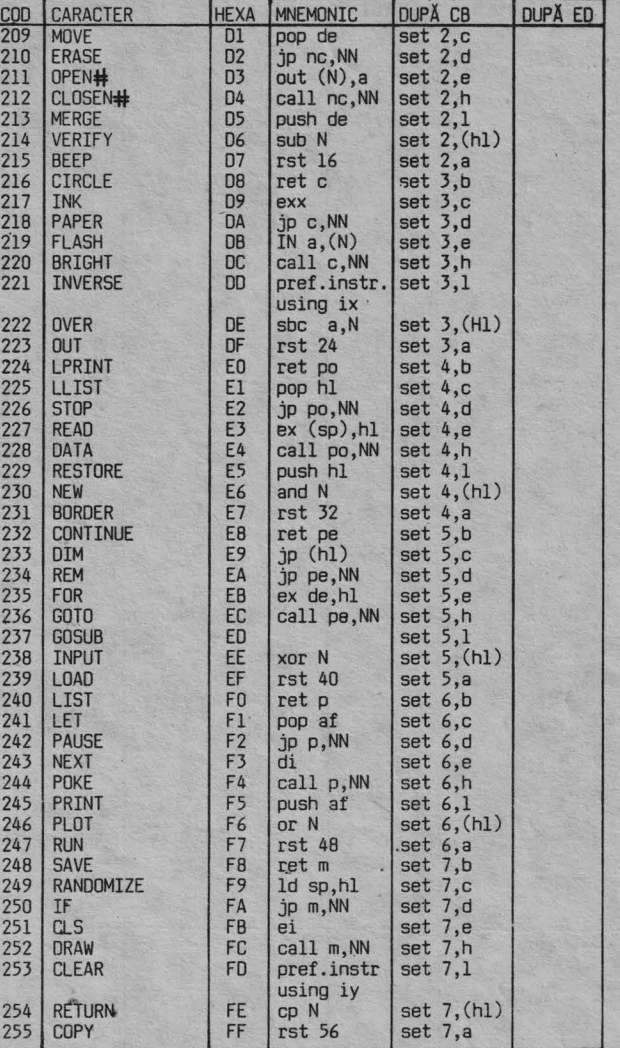

## ANEXA B

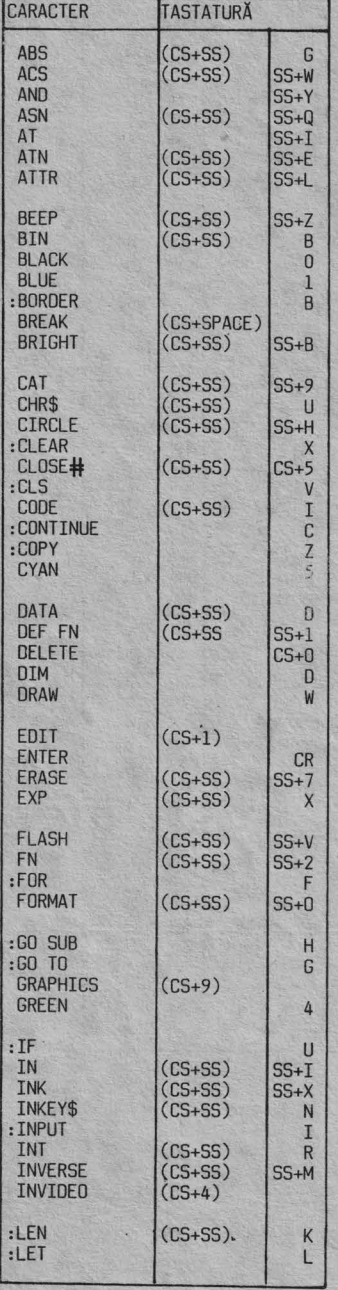

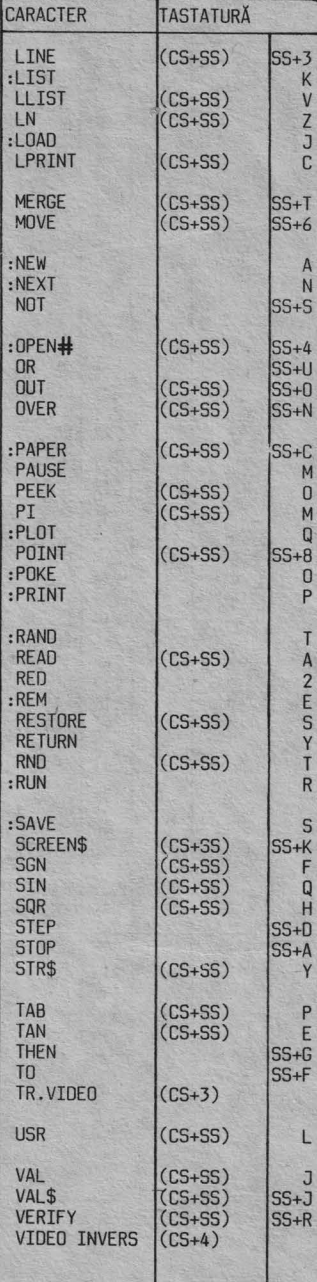

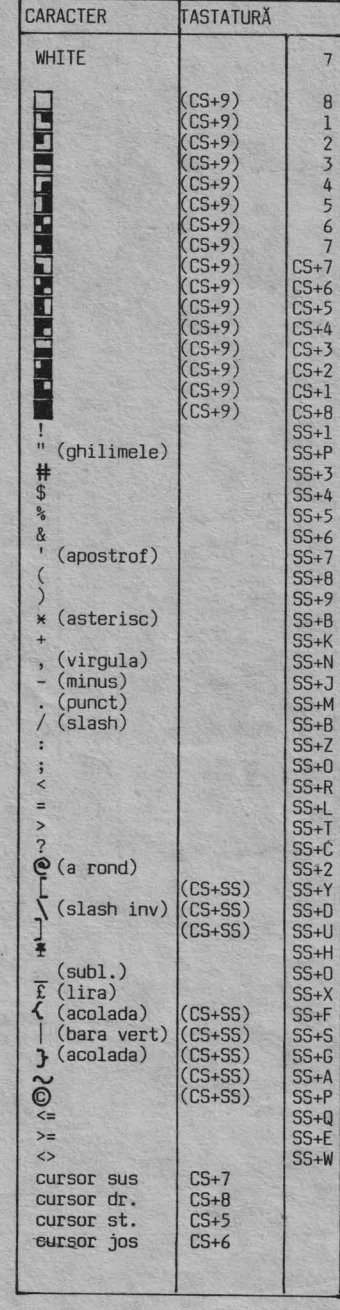

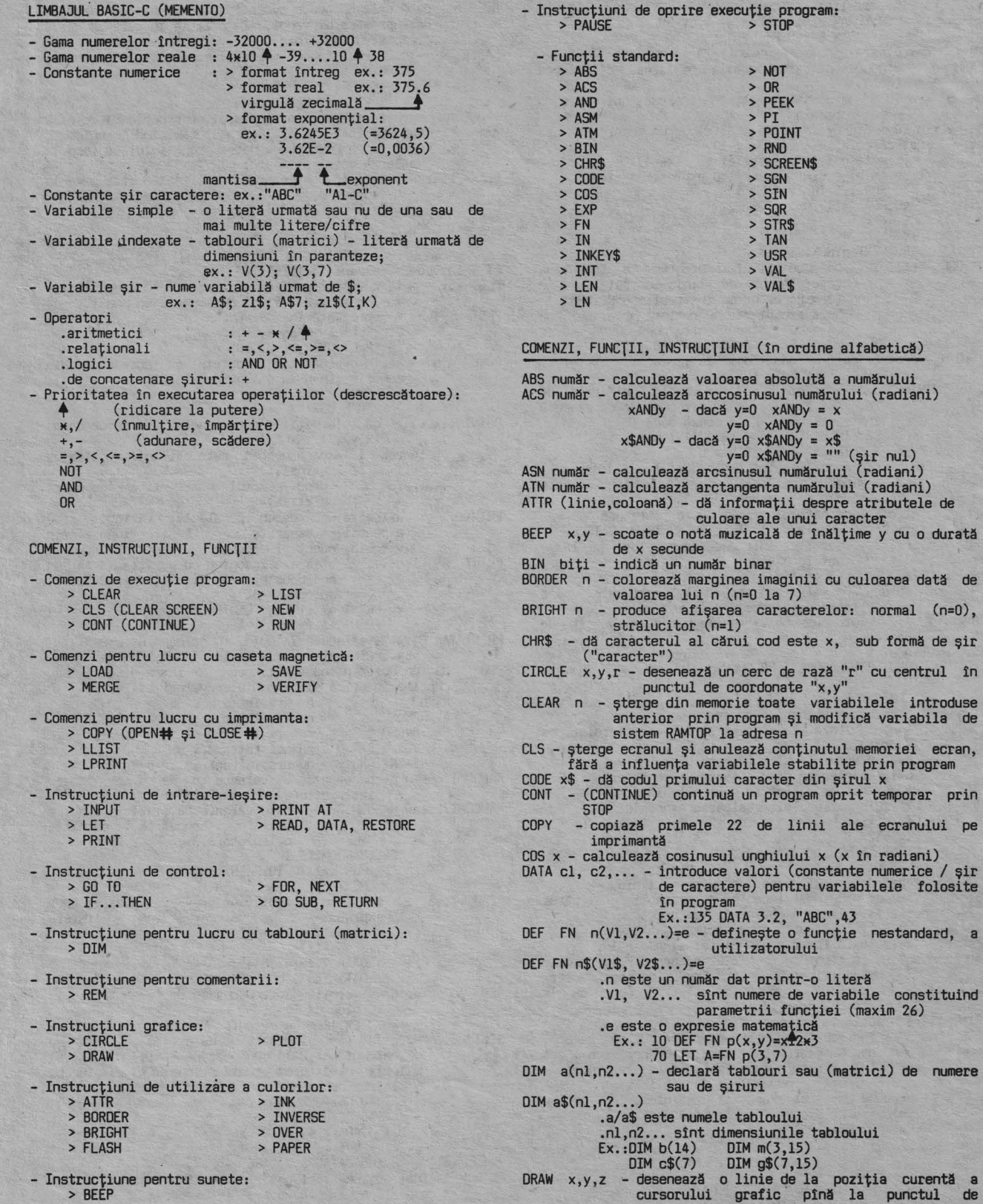

- Instrucţiune de definire funcţie utilizator: > DEF FN

aginii cu culoarea dată de valoarea lui n (n=O la 7) BRIGHT n - produce afişarea caracterelor: normal (n=O), d este x, sub formă de șir CIRCLE  $x, y, r$  - desenează un cerc de rază "r" cu centrul în punctul de coordonate " $x, y$ " CLEAR n - şterge din memorie toate variabilele introduse anterior prin program şi modifică variabila de sa'n<br>conținutul memoriei ecran, färänga variabilite prin program<br>e stabilite prin program<br>ter din şirul x<br>rogram oprit temporar prin linii ale ecranului pe COS x - calculează cosinusul unghiului **x (x** în radiani) de Constante numerice / şir entru variabilele folosite Ex.:135 DATA 3.2, "ABC",43<br>DEF FN n(V1,V2...)=e - definește o funcție nestandard, a<br>utilizatorului intr-o literă de variabile constituind funcției (maxim 26) natică<br>=x<del>1</del>2\*3 .70 LET A=FN p(3,7) DIM a(nl,n2 ..• ) - declară tablouri sau (matrici) de numere sau de şiruri OIM a\$(nl,n2 ..• ) .a/a\$ este numele tabloului .nl,n2 .•. sînt dimensiunile tabloului Ex.:DIM b(l4) DIM m(3,15) DIM c\$(7) DIM 9\$(7,15) DRAW x,y,z - desenează o linie de la poziţia curentă a cursorului grafic pînă la punctul de coordonate x şi y pixeli

-255<=x<=255 -175<=y<=l75 .z este unghiul (în radiani) pentru descrierea

**ANEXA** C

unei linii circulare Ex. **:ORAW** 255,0 DRAW x-45, y-80 DRAW 60,60,PI EXP x - calculează funcția exponențială la puterea x<br>FLASH n - produce afișarea normală (n=O) sau clipitoare<br>(n=1) FOR  $x = n$  TO  $m -$  execută secvența de instrucțiuni care o urmează urmează FOR x = n TO m STEP y (pină la NEXT x) de un număr de ori dat de relația: (m-n)/(y-1)<br>
.x este numele variabilei (o literă)<br>
.n, m și y sînt numere sau expresii aritmetice<br>
Ex.: 30 FOR j=l4 TO 12 STEP 5<br>
40 FOR j=l4 TO 3 STEP -2 : <sup>~</sup> BD NEXT j:NEXT i GO SUB nr.linie - produce saltul in program la subrutina care începe cu linia indicată şi se termină cu prima instrucţiune RETURN Oupă executarea subrutinei programul se<br>reia cu instrucțiunile după GOSUB<br>60 TO n – produce salt necondiționat la linia n<br>Ex.:IF x=0 THEN GOTO 10<br>IF x THEN s – dacă expresia x este adevărată (diferită de zero) se execută s în caz contrar se execută instrucţiunea care urmează după IF Ex.:IF a\$="SF" ANO b=O PRINT b IF T=O THEN GOTO 100 IN m – citește din memorie octetul din portul cu adresa m<br>INK n – determină culoarea cu care vor fi afișate<br>INKEY\$ – introduce caracterel cu mează (n=0 la 7)<br>INKEY\$ – introduce caracterul primit de la tastatură<br>Ex.:LET a\$ tastatură sau<br>INPUT LINE...<br>c este un șir de caractere opționale care. explicitează datele ce vor fi introduse .vl,v2 .. sînt nume de variabile numerice sau şir de caractere Ex.:INPUT R<br>INPUT "INTRODUCEŢI PREŢUL";p INPUT n\$ INPUT LINE a\$ INT n - dă o valoare întreagă a numărului n (<=n) INVERSE n - controlează inversa afişării caracterelor ce urmează .dacă n=O caracterele sint afişate video normal .dacă n=l caracterele sint afişate video invers LEN şir - dă numărul de caractere conţinute în şir LET v=e - atribuie variabilei v valoarea expresiei e· Ex. :LET i=i+l LET a=32 LET N\$="NUME"<br>LET SUMA=4.25\*A 2 LIST - listează programul, începînd cu prima linie<br>LIST n - listează programul începînd cu prima linie al cărui<br>LLIST/LLIST n - listează programul pe imprimantă<br>LLIST/LLIST n - listează programul pe imprimantă<br>LN număr - c LOAD "nume" - încarcă în memorie programul cu numele specificat LOAD "nume" CODE adresa, număr - încarcă un număr de octeţi incepind de la adresa specificat!! LPRINT listă - scrie la imprimantă<br>MERGE "nume" - încarcă în memorie un program de pe casetă,<br>dar nu șterge în întregime pe cel vechi, ci<br>înlocuiește numai liniile cu același număr NEW - șterge din memorie programul și variabilele<br>NEXT v - produce reluarea execuției unui ciclu FOR pentru<br>valoarea următoare a variabilei v<br>Ex.:FOR k=l TO 10 STEP 2 NEXT k'<br>a OR b - dacă b=0 a OR b = a<br>b<>0 a OR b = 1 b<>O a OR b = 1 OUT m,n - înscrie valoarea octetului n in portul de intrare/ieşire cu adresam

- OVER n dacă n=l, produce supratipărirea unui nou caracter
- deasupra celui vechi, în poziția în care se află<br>
prompter-ul de linie<br>
PAPER n colorează fondul (hîrtia) ecranului cu culoarea<br>
dată de n (n=O la 7)<br>
Ex.:BORDER 5:PAPER 7<br>
LET bw=2:PAPER bw

- PAUSE n opreşte execuţia programului pe o perioadă de n/50 secunde (n=D-65535), ecranul răminind neschimbat. · Cînd se dă PAUSE O reluarea programului se face la
- ap!isarea oricărei taste. ~EEK adresa citeşte din memorie şi afişează octetul de la **<sup>11</sup> adresa"**

Ex. : PEEK 23627

FOR a=0 TO 20<br>PRINT a;TAB 10;PEEK a

- PRINT a;TAB 10;PEEK a<br>NEXT a<br>PI introduce valoarea 3,141592265
- PLOT x,y mută cursorul grafic in poziţia de coordonate x,y (x=0-255 şi y=0-175) şi desemnează un punct. PLOT m;x,y m reprezintă INVERSE/OVER
	- - Ex.:PLOT INVERSE 1,30,40 PLOT OVER 1,100,100
		-
- POKE m,n scrie valoarea n in octetul cu adresa m din memorie (m=O la 65535, n=O la 255) Ex.:POKE 23692,255 POKE USR "M" + i
	-
- $P\text{OINT}$   $(x,y)$  dă informații despre punctul de coordonate (x,y);<br>
valoarea 1 -
	- .valoarea 1 dacă punctul este vizibil (culoarea cernelii)
	- .valoarea O dacă punctul este stins (culoarea hirtiei)
- PRINT... afișează pe ecran constante, variabile sau<br>
expresii, separate în instrucțiune prin<br>
virgulă, punct și virgulă sau apostrof.<br>
PRINT AT 1,c;... afișează începînd cu poziția dată de
- coordonatele 1 și c (linia=0-21 și<br>
Ex.:PRINT AT 11,13; "CENTRUL"<br>
PRINT TAB C;... afișează începînd cu coloana C (C=0-31).<br>
PRINT TAB C;... afișează începînd cu coloana C (C=0-31).<br>
Ex.:PRINT A\$(x TO 6), A\$(7-n) to 6<br>
	-
	-
- -
- **xwRND numere** intre 0 si B<br> **xwRND numere** intre 0 si B<br> **a+xwAND numere** intre a si x
	-
	-
	- **a+xxAND** numere fintre a și x<br>
	Ex.:BxRND numere fintre 0 și 8<br>
	2.1+0.9xRND numere fintre 2.1 și 3
		- 5+INT(RNOM20) numere întregi intre 5 şi 20
- 
- RANDOMIZE n generează o valoare n de start pentru<br>
instrucțiunea RND (n=l-65535)<br>
RANDOMIZE sau RANDOMIZE O dă o valoare de start în funcție<br>
de timpul trecut de la pornirea<br>
calculatorului.
	-
	- Ex.: RANDOMIZE 1
		- FOR n=l TO 10:PRINT RND
		- NEXT n
- READ v1, v2... atribuie variabilelor v1, v2... valoarea unor<br>expresii succesive din listele
	-
	-
- instrucțiunilor DATA.<br>
Ex.:READ A(x)<br>
DATA 7,35,42,83<br>
DATA "ART1","ART2"<br>REM comentariu permite introducerea de comentarii în program

- Ex.:REM se execută desenul<br>
RESTORE n restabilește indicatorul de citire în lista de<br>
instrucțiuni DATA cu număr de linie n, astfel<br>
încît următoarea instrucțiune READ va începe<br>
citirea de la această linie.
	-
	- Ex.:40 RESTORE 100 50 READ a,b 60 DATA 40,65,82,96
		-
	-
- 100 DATA 26,7,"ABC",-52,75<br>RETURN instrucțiune obligatorie de încheiere a unei<br>subrutine; provoacă întoarecea execuției<br>programului la prima instrucțiune după GOSUB n.<br>RUN lansează în execuție programul începînd cu pri
- 

**ANEXA** C

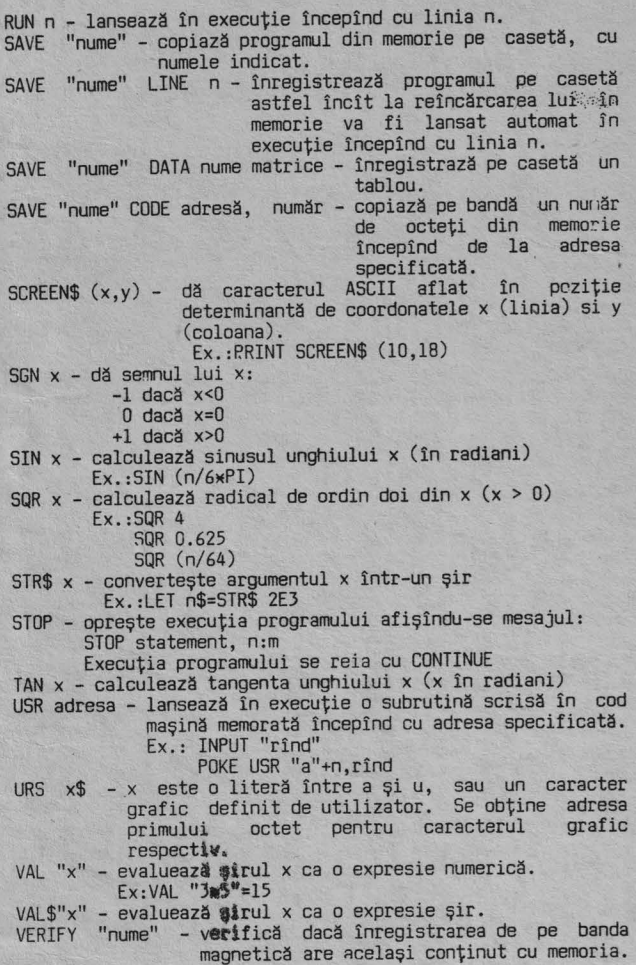

**ANEXA O** 

VARIABILE DE SISTEM

Octeții din memorie de la adresa 23552 la adresa 23733 sînt<br>rezervați pentru operații specifice ale sistemului. Ei pot<br>fi citiți pentru a afla diferite lucruri despre sistem, iar<br>cițiva din ei pot fi și modificați. Acești

funcţionării normale a sistemului n - numărul de octeţi din variabilă

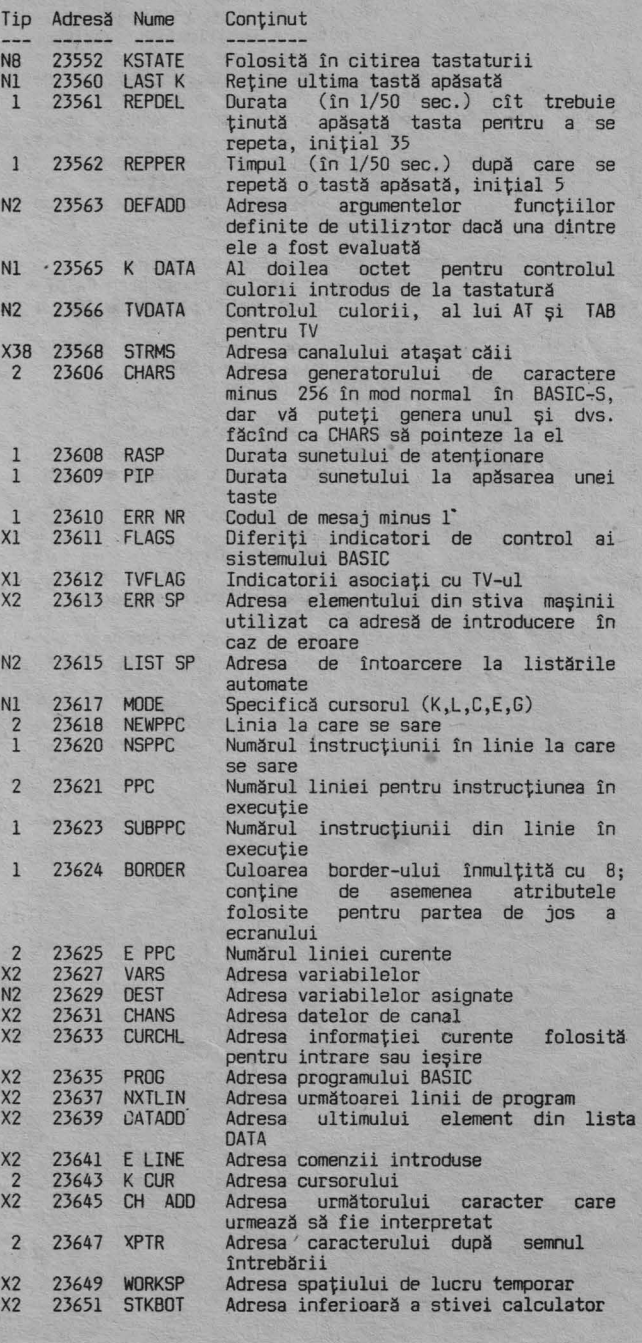

55

## **ANEXA D**

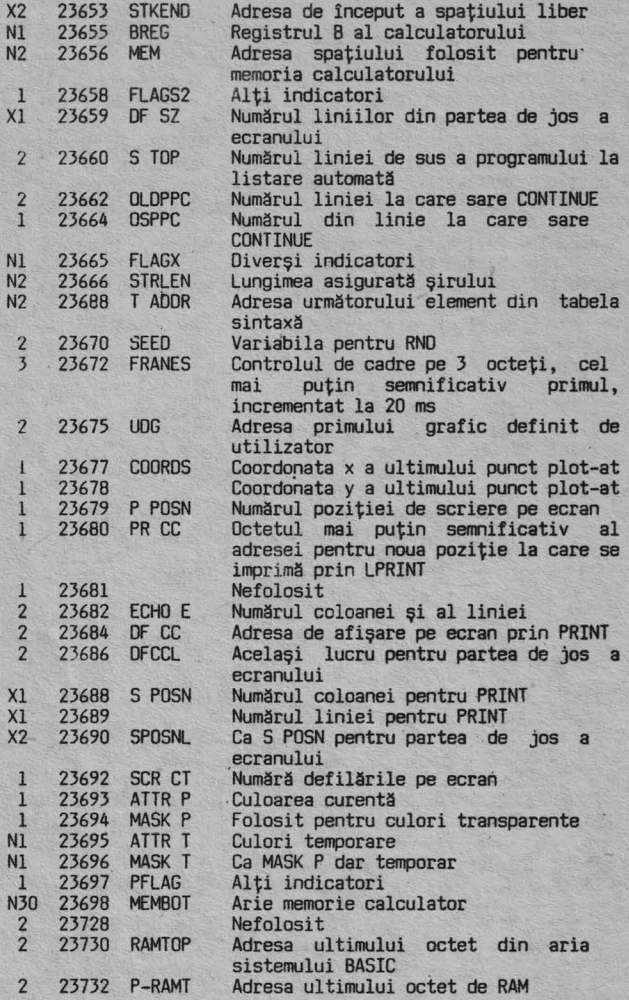

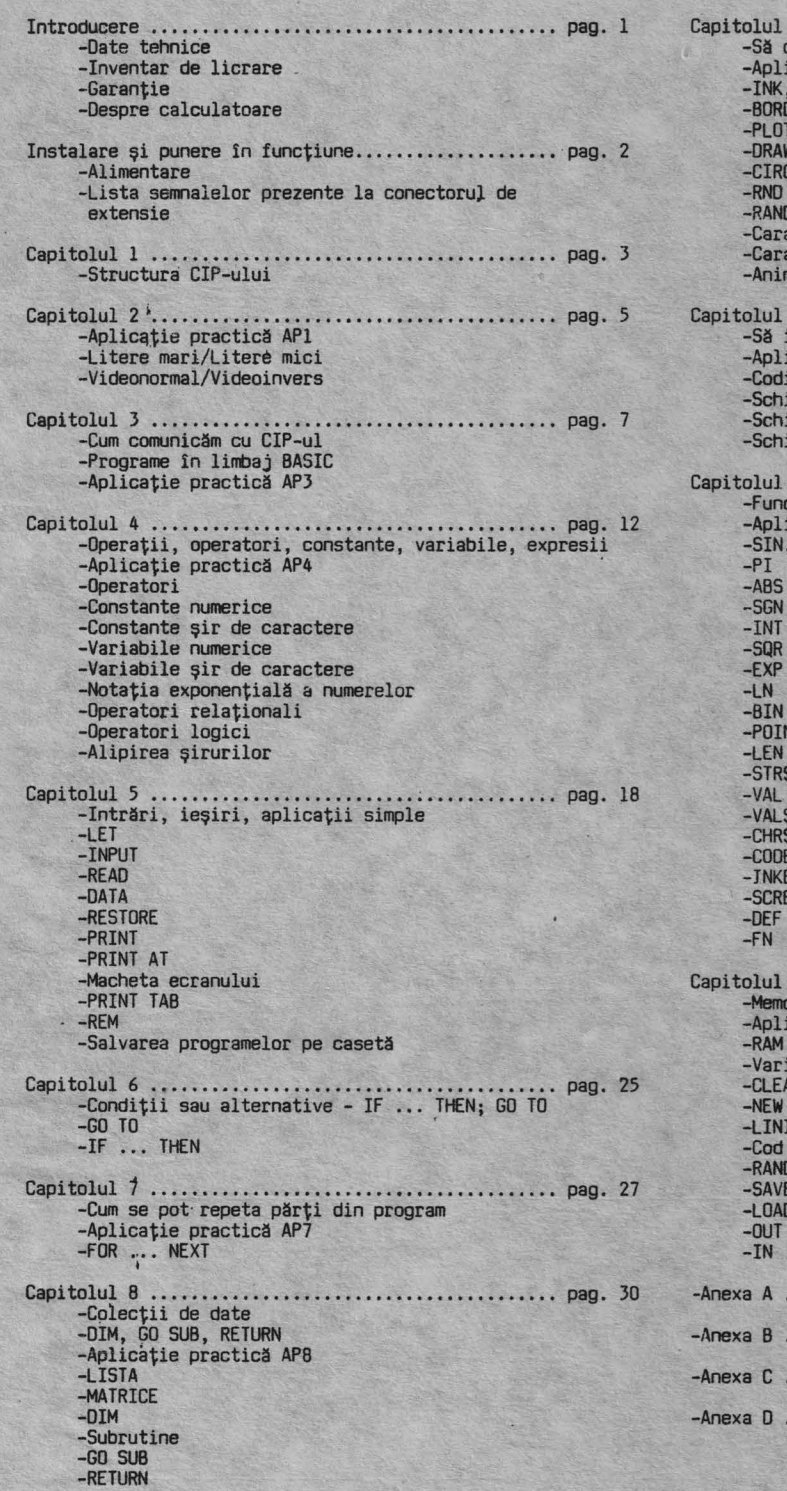

Capi talul 9 ....••..•.••••••••.••••..••••.•••••••••• pag. 36 -sa desenăm cu CIP-ul -Aplicaţie practica AP9 -IM<, PAPER DER<sup>1</sup> -PLOT **-DRAW**  ..<br>CLE -RAND<br>-Caractere grafice standard<br>-Caractere grafice speciale<br>-Animeția pe ecran Capi talul 10 ....................................... pag. 42 -Sa introducem sunete -Aplicaţie practica APlO -Codificarea notelor -Schimbarea octavei -Schimbarea duratei -Schimbarea ritmului Capi talul 11 • • . . • • . . • . . • • . • • • • • • • • • • • . • . • • . • • • • • • • . pag. 44 -Funcţii -Aplicaţie practica APB -SIN, COS, TAN, ASN, ACS, ATN -BIN **xxxxxxxx** -POINT -STR\$ -VAL\$ -CHR\$ -CODE -JNKEY\$ -5CREEN\$ -DEF FN Capi talul 12 .•..•.••.•..••••••..••••••••••••••••••• pag. 47 **-Memoria** CIP-ului -Aplicaţie practica AP12 **-RAM** VIDEO -Variabile de sistem -CLEAR -LINIE BASIC -Cod maşina -RANDOMISE USR -SAVE CODE -LOAD CODE ... pag. 50 pag. 52 ....................... pag. 53 pag. 55

I.P **."Fllaret" cda. 613/1991** 

en en die grote de la belangre  $\mathbb{R}$  and  $\mathbb{R}$ Contractor **CONTRACTOR** Carry Court PRODUCTS. **Control Services** SERRE ..

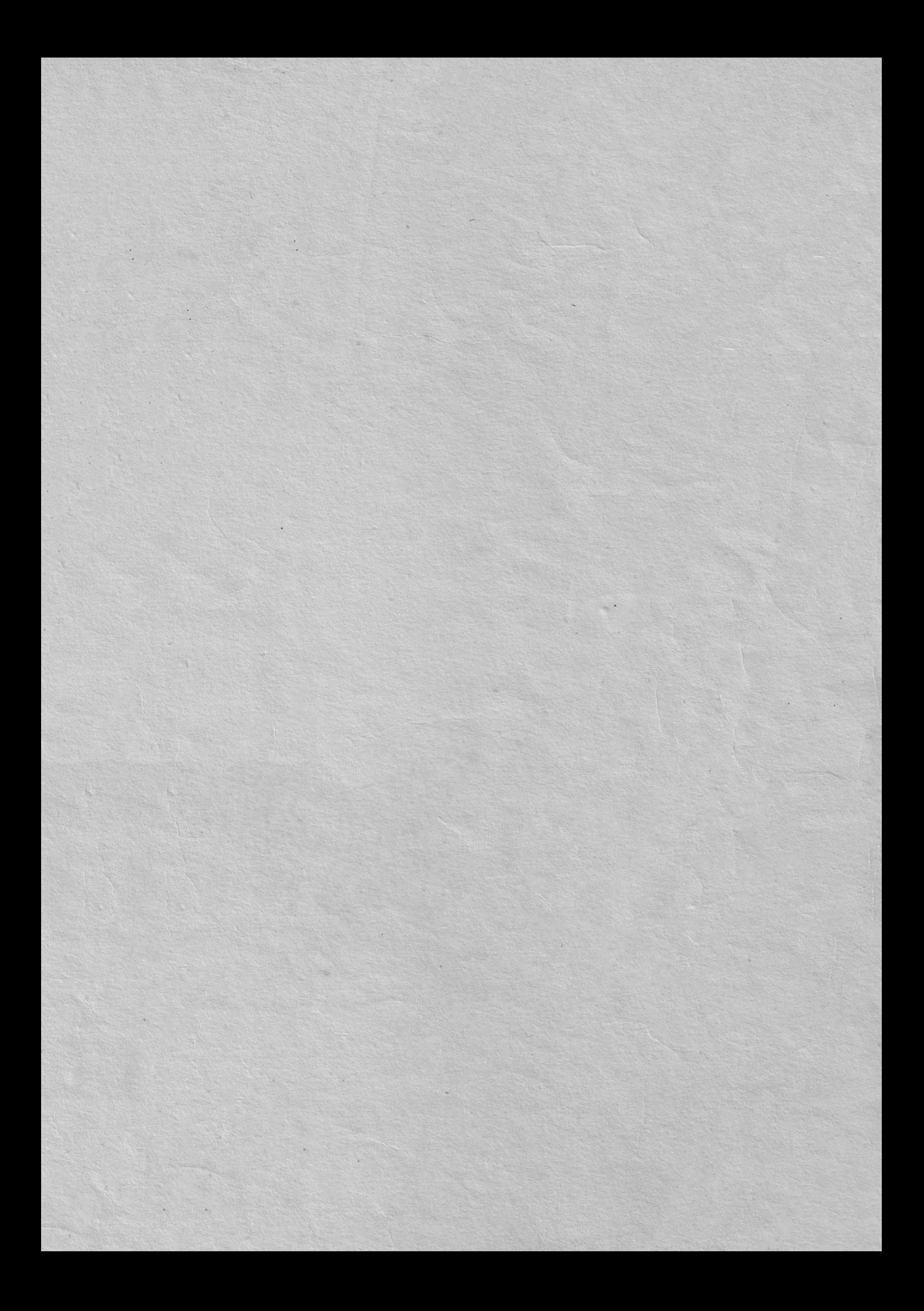

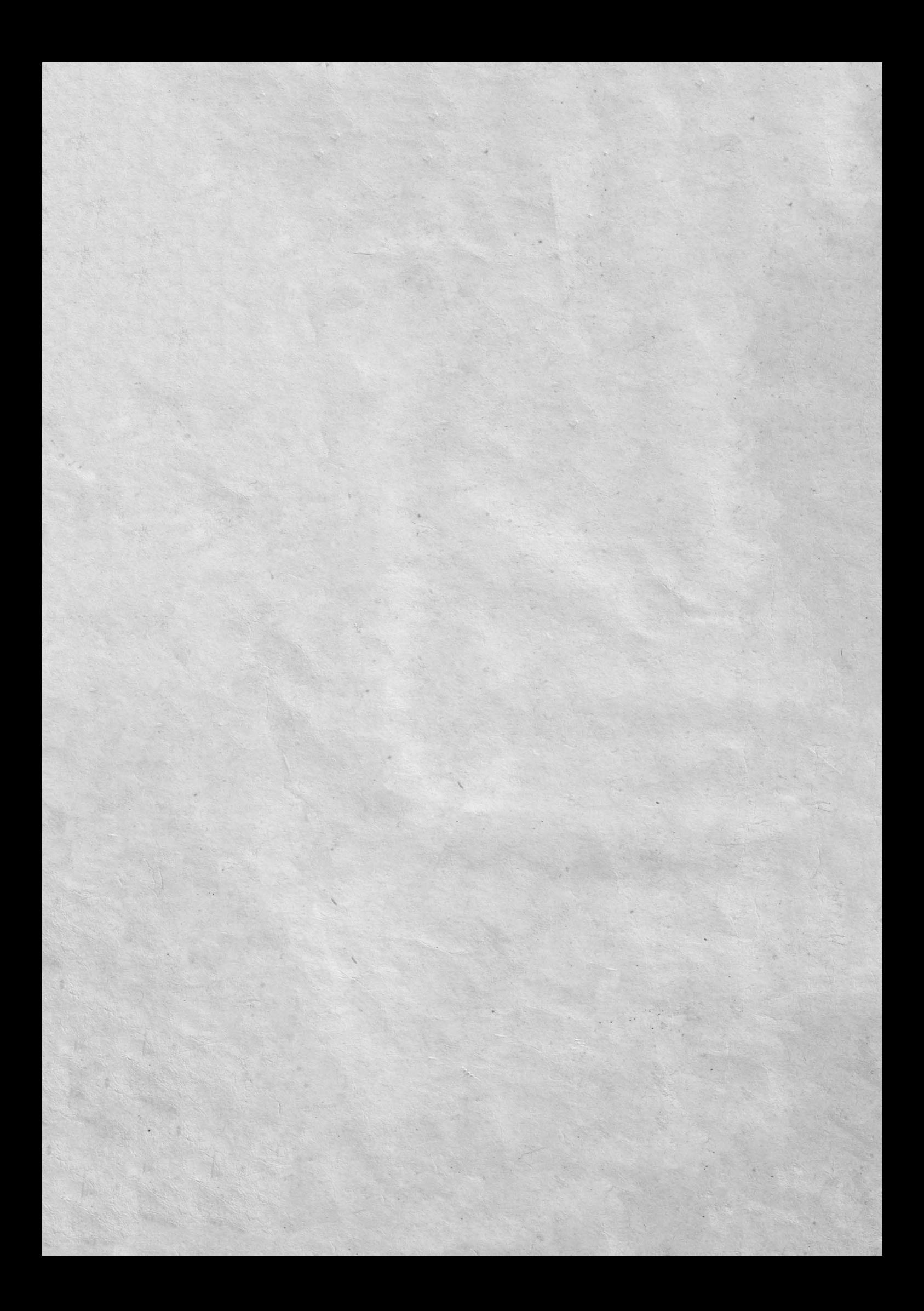